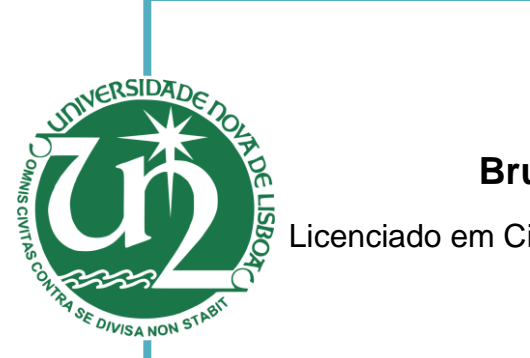

[Habilitações Académicas]

## **Bruno Miguel Alves de Campos**

Licenciado em Ciências da Engenharia Eletrotécnica e de Computadores

#### [Nome completo do autor] [Habilitações Académicas] **Cálculo a Brincar Desenvolvimento de um Jogo Sério para uma melhor compreensão Matemática**

[Habilitações Académicas] Dissertação para obtenção do Grau de Mestre em Engenharia Eletrotécnica e de Computadores

Orientador: Doutor Tiago Oliveira Machado de Figueiredo Cardoso, Professor Auxiliar, Faculdade de Ciências e Tecnologia

orientadora: fessora Auxiliar, Faculdade de Ciências e Tecnologia Co-Doutora Maria de Fátima Vale de Gato Santos Rodrigues, Pro-

Júri:

Vogal: Doutora Maria de Fátima Vale de Gato Santos Rodrigues – FCT/UNL  $\begin{bmatrix} \mathbf{h} & \mathbf{h} & \mathbf{$ Presidente: Doutor Paulo da Costa Luís da Fonseca Pinto – FCT/UNL Arguente: Mestre Cláudia Alexandra da Cunha Pernencar – IADE-EU

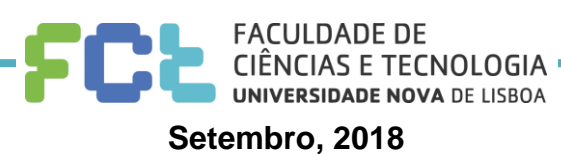

## [Cálculo a Brincar - Desenvolvimento de um Jogo Sério para uma melhor compreensão **Matemátical**

Copyright © Bruno Miguel Alves de Campos, Faculdade de Ciências e Tecnologia, Universidade Nova de Lisboa.

A Faculdade de Ciências e Tecnologia e a Universidade Nova de Lisboa têm o direito, perpétuo e sem limites geográficos, de arquivar e publicar esta dissertação através de exemplares impressos reproduzidos em papel ou de forma digital, ou por qualquer outro meio conhecido ou que venha a ser inventado, e de a divulgar através de repositórios científicos e de admitir a sua cópia e distribuição com objectivos educacionais ou de investigação, não comerciais, desde que seja dado crédito ao autor e editor.

Dedicado à minha família e amigos

#### Agradecimentos

Gostava de agradecer ao meu orientador Professor Tiago Cardoso e à coorientadora Professora Fátima Rodrigues por todo o apoio e auxílio durante a realização desta dissertação. Também gostaria de agradecer às especialistas Bárbara Pereira e Sónia Martins do Centro Diferenças pelo apoio e ideias fornecidas para a realização deste trabalho.

Quero estender os meus agradecimentos à Faculdade de Ciências e Tecnologia, por me ter acolhido como seu aluno e a todos os docentes com quem tive o privilégio de ter aulas por me terem transmitido os seus conhecimentos.

Um Grande obrigado a toda a minha família pelo apoio e carinho dados ao longo deste percurso académico. Um muito obrigado a todos os meus amigos dentro e fora da faculdade por toda a ajuda, mas especialmente por tornarem este percurso académico um grande momento na minha vida.

## Resumo

Nos dias de hoje têm-se identificado vários problemas na aprendizagem das crianças nas várias disciplinas, com especial enfoque na matemática. As crianças com mais problemas neste domínio têm um défice de aprendizagem relativamente a outras crianças o que condiciona as suas escolhas de futuro, que ficam mais limitadas podendo resultar, em casos extremos, numa exclusão social.

Esta problemática tem tido várias abordagens de solução, utilizando diferentes formas e metodologias, que podem envolver jogos tradicionais ou manuais escolares. Estes métodos disponíveis, pela sua limitação, não têm conseguido acompanhar o avanço tecnológico e os que tentaram evoluir tecnologicamente não conseguiram uma implementação viável nas salas de aula.

Este trabalho de dissertação assenta na criação de um jogo digital, mais especificamente um jogo sério, na área da educação. Este jogo poderá ser aplicado nas salas de aula como alternativa aos jogos tradicionais ainda em uso, bem como nos intervalos entre as aulas ou mesmo em casa.

Palavras-chave: Jogos, Jogos Sérios, Jogos Digitais, Game Engine, Android, IOS e smartphone.

## Abstract

In the present days we have identified several learning problems in children. These problems are found in several subjects but mostly found in mathematics. The children who struggle the most with mathematics have a different learning curve than other children, leading to low grades and narrowing their choices in life. In extreme cases that could lead to social exclusion.

There had been several attempts of solutions through different methods, either it was using the so called traditional games either using books, but these methods weren't able of keeping up with the technology advancements and those who tried to evolve weren't able to deliver their products to classrooms.

This dissertation theme is based on the creation of a digital game, more specifically a serious game in the education area. This game is intended to be used in the classroom as an alternative to the traditional games that are still in use and can also be used in their school breaks or even at home.

Keywords: Games, Serious Games, Digital Games, Game Engine, Android, IOS and smartphone.

# Conteúdo

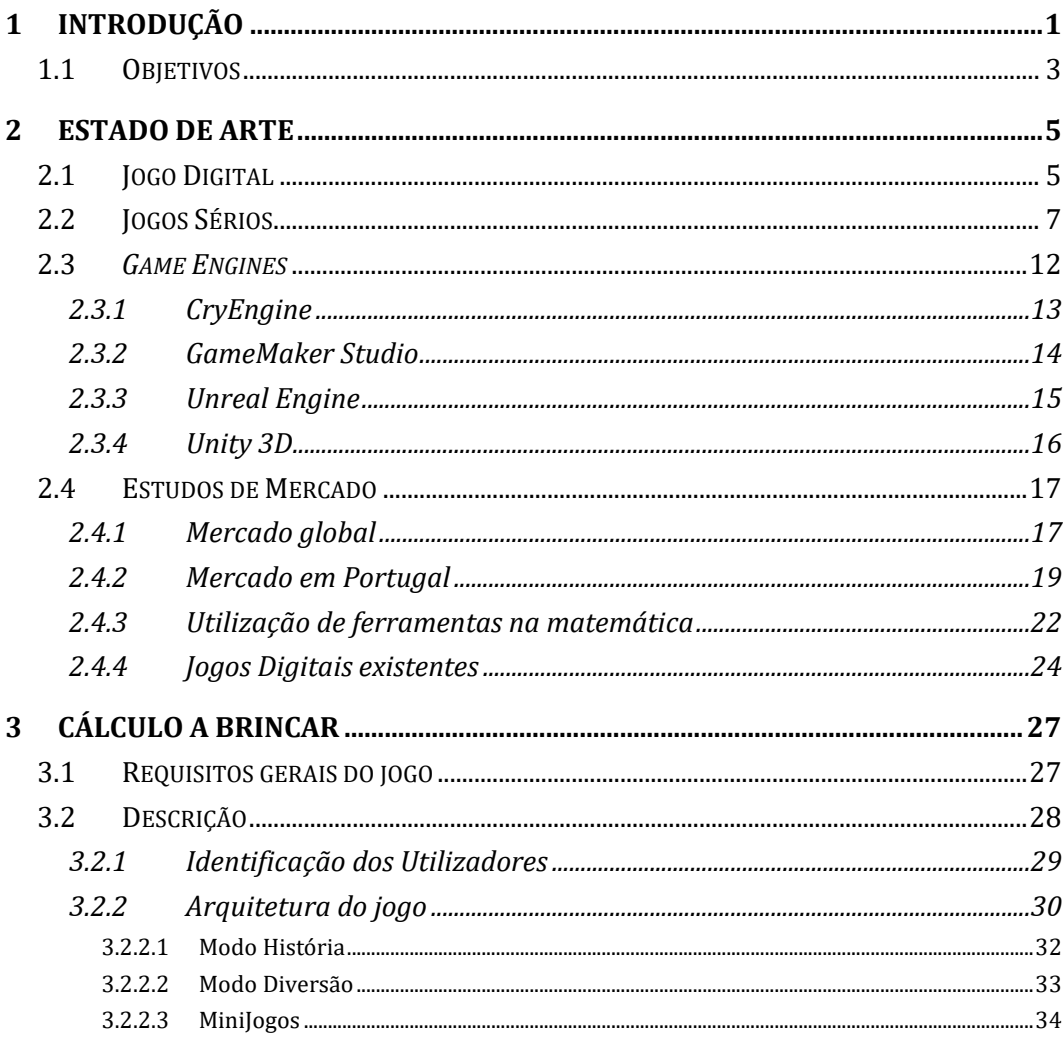

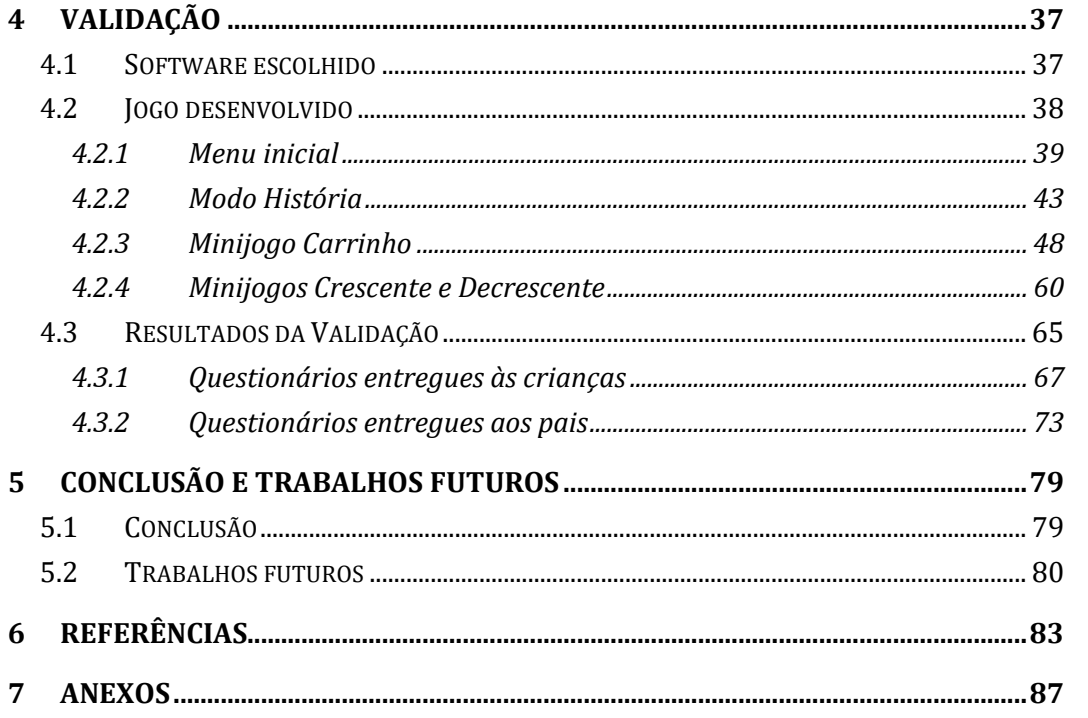

# Lista de Figuras

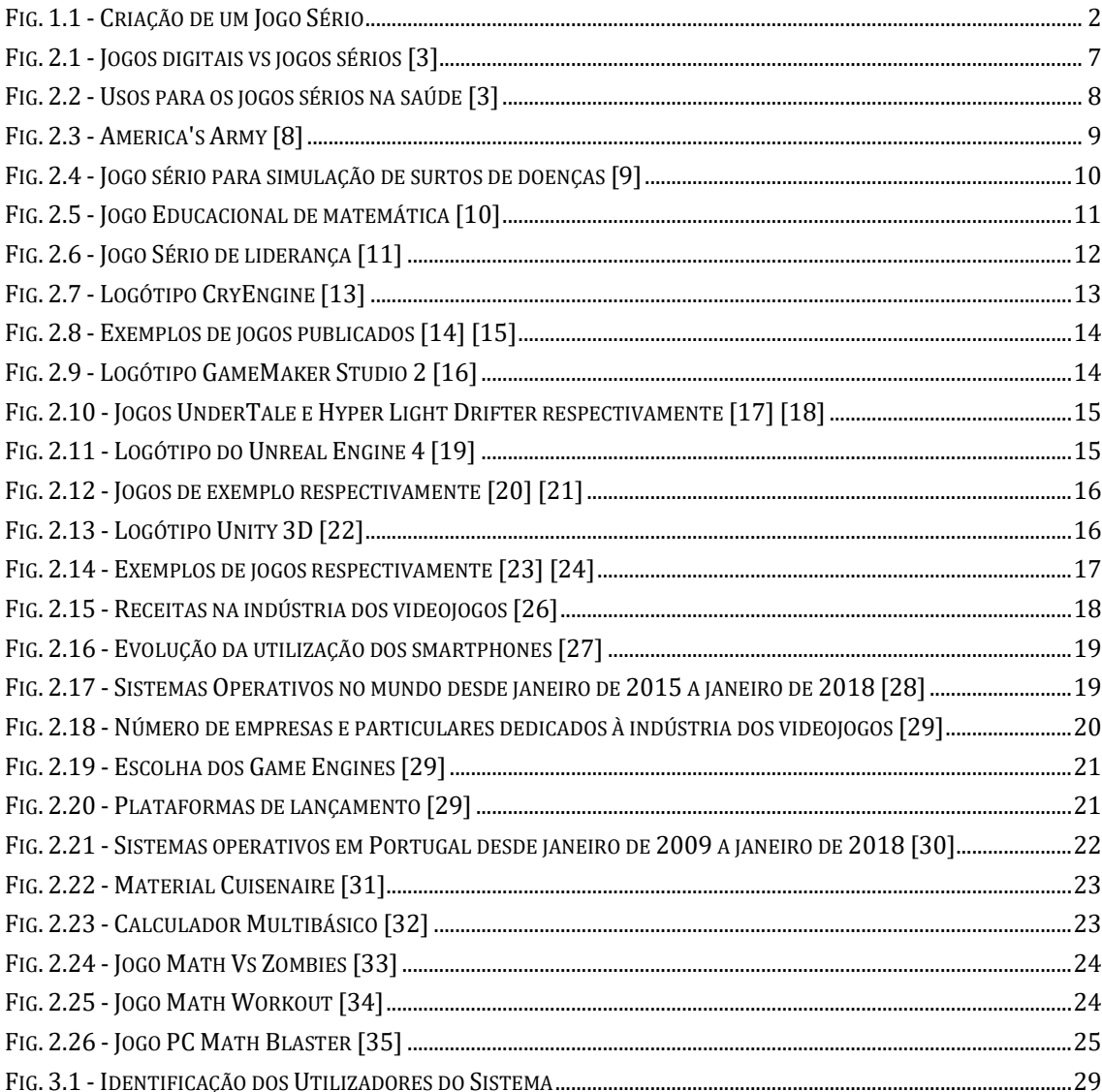

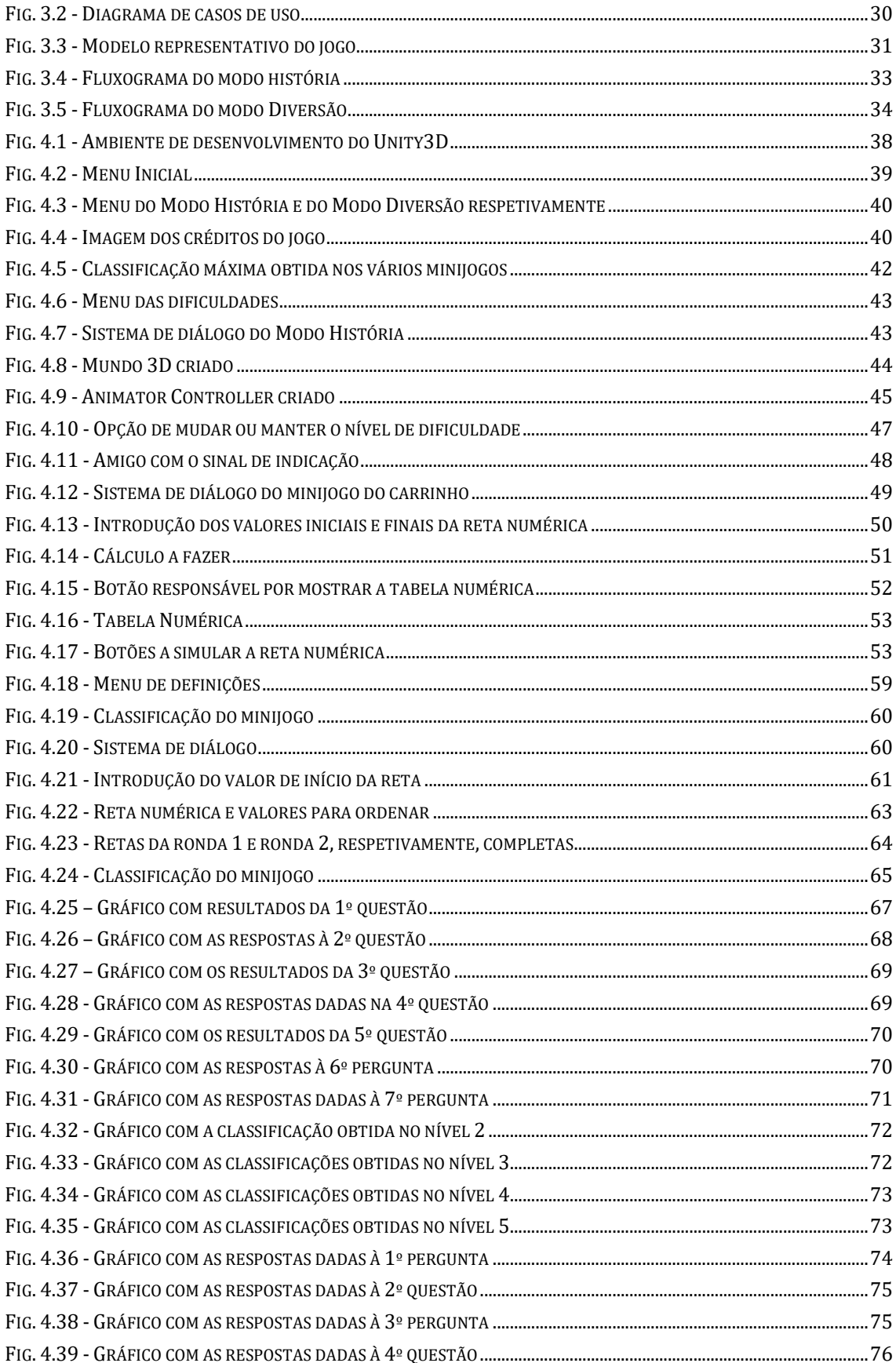

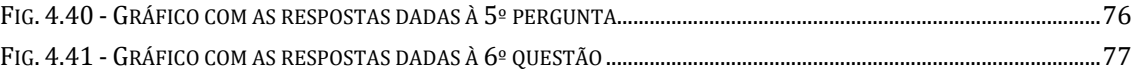

## Lista de Tabelas

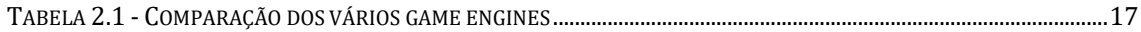

## Lista de Acrónimos

- 3D Três dimensões;
- 2D Duas dimensões;
- IOS Sistema Operativo da Apple;
- $U$  Interface do utilizador;
- C# Linguagem de programação chamada C Sharp;
- A/- Inteligência Artificial;
- PC Computador Pessoal;
- VR Realidade Virtual.

# 1

## Introdução

A matemática é uma das áreas mais importantes da nossa vida e é utilizada praticamente em todas as atividades do nosso dia a dia. No nosso quotidiano é necessário saber fazer cálculos e perceber o significado dos números. Por essa razão seria de esperar que esta fosse uma área onde as crianças se destacassem com melhores resultados e onde a taxa de insucesso fosse mais baixa do que nas outras disciplinas. No entanto, o que acontece na realidade é que esta é uma das disciplinas com maior taxa de insucesso [1] [2]. Este problema deve ser tratado logo no início da vida escolar.

De momento já existem vários jogos tradicionais, jogos "físicos", que são usados nas escolas para ensinar matemática às crianças, mas a maior parte destes jogos apenas são usados durante as aulas o que impede as crianças de treinar em casa. O facto de estes jogos não acompanharem o crescimento tecnológico dos dias de hoje faz com que se tornem desinteressantes, levando a que a motivação seja cada vez menor e que a criança perca a vontade de aprender com eles.

Foi com esta ideia em mente que esta dissertação começou tendo como objetivo usar um Jogo Sério, (ver a [Fig. 1.1\)](#page-23-0), para ajudar a ensinar as crianças a fazer cálculos de adição e subtração e para lhes ensinar a ordenação crescente ou decrescente de conjuntos de números. Este jogo é desenvolvido em parceria com o Centro Diferenças, um centro de desenvolvimento infantil. Com esta

colaboração, este jogo é também destinado a crianças que apresentam problemas de desenvolvimento.

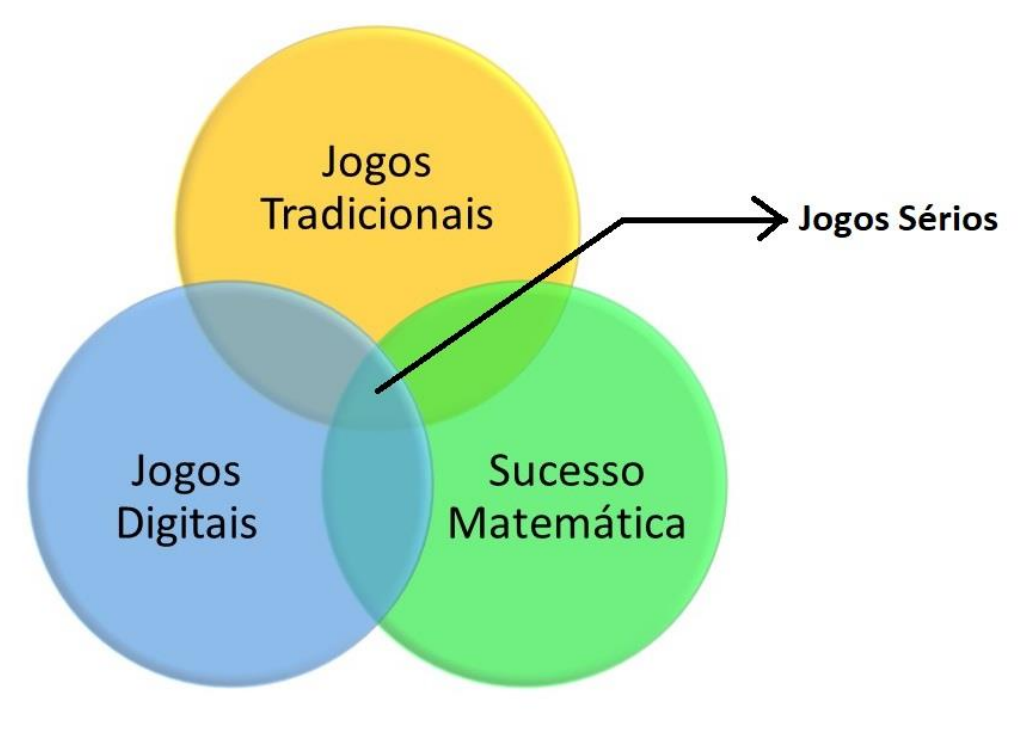

Fig. 1.1 - Criação de um Jogo Sério

<span id="page-23-0"></span>É a junção dos três temas representados na [Fig. 1.1](#page-23-0) que diferenciam um jogo sério de um jogo digital, o tipo de jogo mais comum e o mais utilizado. Para a criação de um jogo sério [3] é preciso compreender melhor o que o constitui, para o seu desenvolvimento é necessário ter em conta que o nosso objetivo é aumentar a taxa de sucesso, pelo que o jogo não pode ter demasiados elementos distrativos que impeçam a criança de se focar na aprendizagem.

Pode-se verificar pela [Fig. 1.1](#page-23-0) que para a criação de um jogo sério para o caso em estudo é necessária uma junção de 3 temas diferentes [3]:

- Sucesso na Matemática: O grande objetivo desta dissertação é o de melhorar as taxas de sucesso na matemática começando pelas idades mais precoces;
- Jogos Digitais: Descobrir o que é um jogo digital, o que o define, as suas características e que ferramentas (software) são necessárias para a criação do mesmo;
- Jogos Tradicionais: Já existem vários jogos físicos nas salas de aula que procuram promover uma melhor aprendizagem da matemática, estes jogos já são usados em muitos ambientes educacionais e a sua eficiência já se encontra provada.

### 1.1 Objetivos

Nesta dissertação propomos ajudar a resolver o problema do insucesso na Matemática oferecendo um método alternativo aos jogos tradicionais usados hoje em dia, de forma a que as crianças possam desfrutar deste jogo sério quer nas suas salas de aula, desde que autorizados pelo/a professor/a, quer nos seus momentos de lazer, tanto em casa como nos intervalos das suas aulas, com o objetivo de aprendizagem e de divertimento.

O jogo sério, "Cálculo a Brincar", tem como público alvo crianças na faixa etária dos 4 aos 11 anos e pode ser usado tanto por crianças que apresentam ou que começam a apresentar um insucesso na aprendizagem, como por crianças que desejam consolidar conhecimentos previamente adquiridos. É também possível ser jogado por crianças com problemas de desenvolvimento, uma vez que o jogo também está pensado para as necessidades destas crianças.

# 2

## 2 Estado de Arte

Neste capítulo iremos abordar os pontos mais importantes da dissertação. Em primeiro ir-se-á explicar o que é um Jogo Digital (vídeo jogo). Desenvolve – se o tema jogo digital, no que o constitui e quais as suas finalidades. De seguida, ainda dentro do mesmo tema vai – se explicar o conceito de Jogo Sério, o que são, as suas funcionalidades e finalidades.

No desenvolvimento de um Jogo Digital é necessário recorrer a um Game Engine, este *software* é de extrema importância e será explicado em detalhe mais à frente, ao mesmo tempo ir-se-ão apresentar as várias opções que existem.

### 2.1 Jogo Digital

A definição mais comum e simples do que é um jogo digital é a de que é um jogo onde é possível jogar com ajuda de vários componentes audiovisuais, dispositivos eletrónicos como por exemplo: computadores, smartphones e consolas e todos os equipamentos adjacentes a estes tais como: as colunas, os teclados, onde também se inclui a eventual possibilidade da existência de uma história. Todos os vários géneros de jogos devem ser desafiadores, imersivos e fazerem com que os jogadores joguem e não apenas observem.[4]

Para ser considerado um jogo digital é necessário ter em conta certas características. De um vasto conjunto destaco as mais importantes e que serão tidas em conta, durante a criação do jogo desta dissertação[5]:

- Som: Incluindo os efeitos de som e música de fundo;
- Gráficos: Incluí todo o grafismo, gráficos de alta qualidade e de estilo "Low-Poly";
- Duração de Jogo: Refere-se ao tempo que demora a completar o jogo;
- Opções de controlo: O que é possível ao jogador de controlar/alterar durante o jogo, como por exemplo, som, gráficos e controlos;
- Vitória e derrota: Em caso de vitória é possível ganhar pontos, bónus e/ou recompensas e ao perder ter de retomar o nível e perder pontos.
- Ritmo de jogo: Refere se ao quão rápido o jogador entra no ritmo do jogo.

Existem vários géneros de jogos possíveis de se jogarem[6]:

- Ação: Estes jogos têm um ritmo rápido de andamento, onde são necessários reflexos rápidos. Por norma os objetivos a conquistar são simples, onde é necessário vencer inimigos controlados pelo próprio software;
- Aventura: Neste género os jogos possuem uma estrutura fixa, onde os movimentos dados pelo jogador devem de seguir uma sequência fixa. É neste tipo de jogo que normalmente se encontram as histórias mais complexas e envolventes;
- Role Playing: Neste tipo de jogo o jogador assume o papel de uma personagem, controlando essa personagem durante o desenrolar do jogo. A característica principal é a evolução da personagem através da realização de objetivos durante o jogo;
- Simuladores: Neste género o jogador em vez de controlar uma personagem, controla na maioria das vezes um veículo, mas também existem simuladores de vários desportos. A experiência proporcionada ao jogador, tenta ser o mais semelhante ao que seria na realidade;
- Estratégia: Estes jogos levam o jogador a ter uma perspetiva global e não só referente à personagem. Neste género o jogador adquire recursos através de construções e equipas, de modo a poder continuar a concluir objetivos cada vez mais desafiantes. Este género requere táticas estratégicas por parte do jogador para concluir os objetivos[3];
- Puzzle: Estes jogos são relativamente pequenos e são passados usando apenas lógica e dedução.

### 2.2 Jogos Sérios

Os jogos sérios, são jogos que têm como finalidade serem usados para outros fins, para além do entretenimento. Este tipo diferente de jogos usa muitas das características referidas nos jogos digitais, mas com a especial diferença, de que o seu principal objetivo é a aprendizagem ou o treino de certas habilidades com a ideia de aplicar estes novos conhecimentos em situações do dia a dia. Os objetivos dos jogos sérios podem ser divididos em duas categorias; implícito e explícito. O explícito é quando o objetivo é o entretenimento puro, diferente do objetivo implícito que é o aumento das capacidades e habilidades do utilizador e o ganho de novos conhecimentos [3].

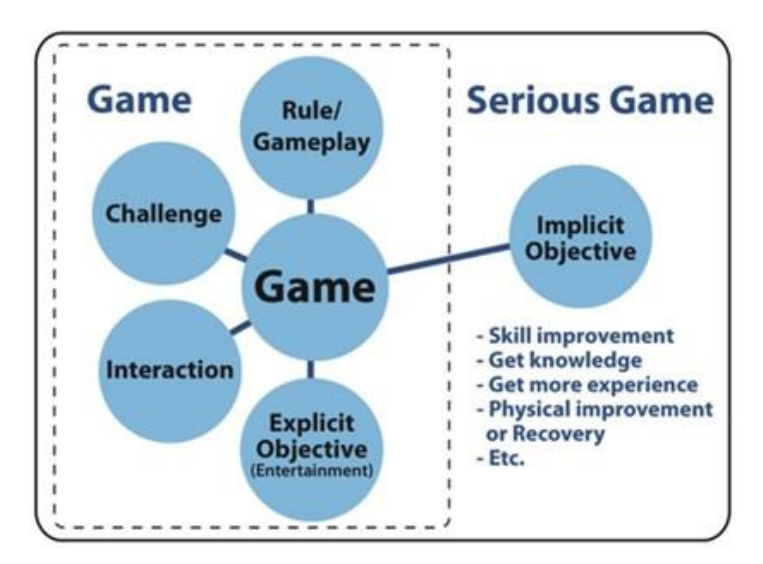

Fig. 2.1 - Jogos digitais vs jogos sérios [3]

As áreas de aplicação dos jogos sérios são imensas, temos a sua utilização pela indústria militar, pelas unidades de saúde, na educação, no ensino de medicina e para usos governamentais.

Explica-se de seguida as possibilidades de uso dos jogos em algumas das áreas referidas [3] e [7]:

> Saúde: O uso dos jogos sérios nesta grande área, que é a área da saúde, pode ter um grande impacto uma vez que pode ser usado para treinar e ensinar os profissionais da saúde de forma a melhorar e corrigir métodos e atuações evitando erros futuros, também é possível ser usado em sessões de reabilitação. Esta é uma área muito importante, onde os jogos podem ser usados tanto para a formação do/a médico/a como pelo/a doente para o ensino da sua doença, como ainda ajudar e incentivar o ensino de hábitos de vida saudáveis.

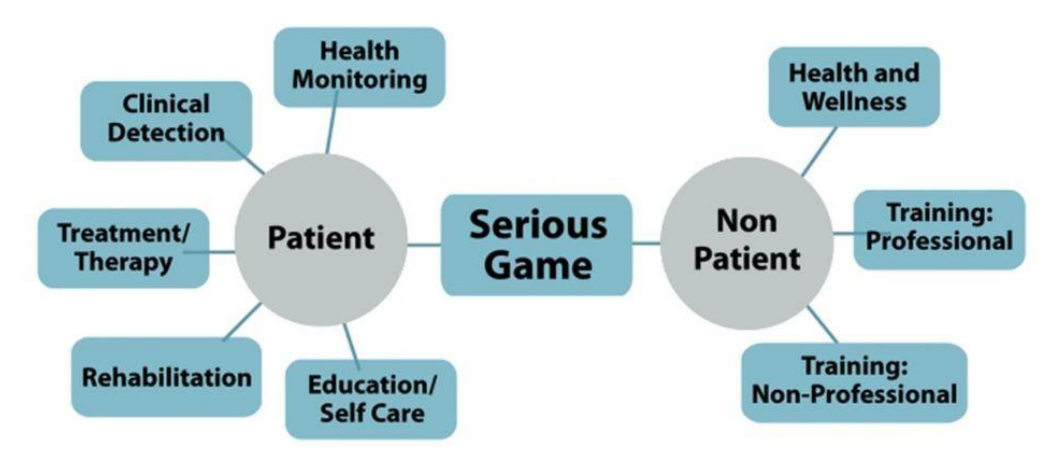

Fig. 2.2 - Usos para os jogos sérios na saúde [3]

• Militar: A área militar tem utilizado este tipo de jogos quase desde a conceção do termo de jogos sérios, tem um grande uso na parte do treino dos seus militares com o uso de simuladores para a aprendizagem da condução dos diferentes veículos disponibilizados, como por exemplo: helicópteros, tanques e drones. Mas onde estes jogos têm maior aplicação é no recrutamento de jovens para a vida militar. Em 2002 o exército dos Estados Unidos da América lançou para o

público o jogo "America's Army" este jogo tinha o objetivo de recrutar jovens mostrando-lhes através do jogo como seria a vida militar e ao mesmo tempo fazer um pré - treino aos novos recrutas.

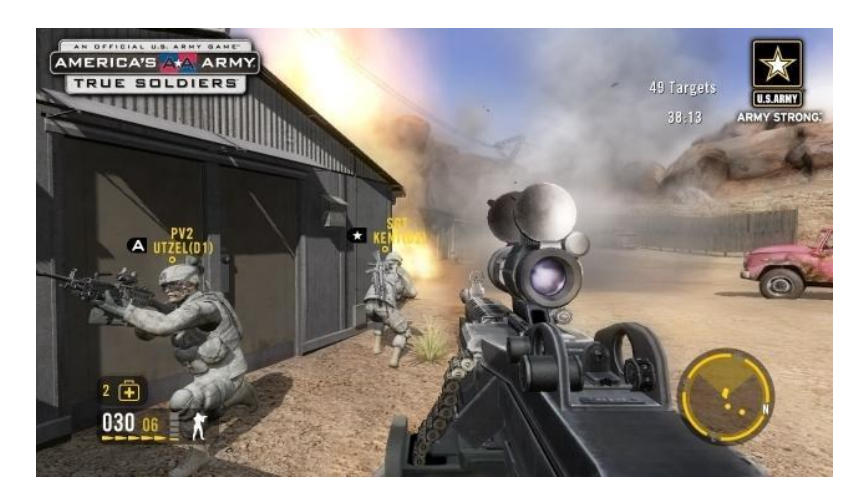

Fig. 2.3 - America's Army [8]

Governamental: Na área governamental os jogos são usados para treino e simulação de várias situações de responsabilidade do governo, desde decisões municipais até decisões que afetam o país. Estas situações são em grande parte situações de gestão de crises tais como ataques terroristas, surtos de doenças, cuidados de saúde, planeamento de cidades, controlo do tráfego e combate aos incêndios. A vantagem da utilização de jogos para o treino deste tipo de situações, é a de que se podem variar os níveis de gravidade, as localizações das simulações, permitindo um treino em situações que na realidade seriam demasiado complicadas de se realizar e muito caras.

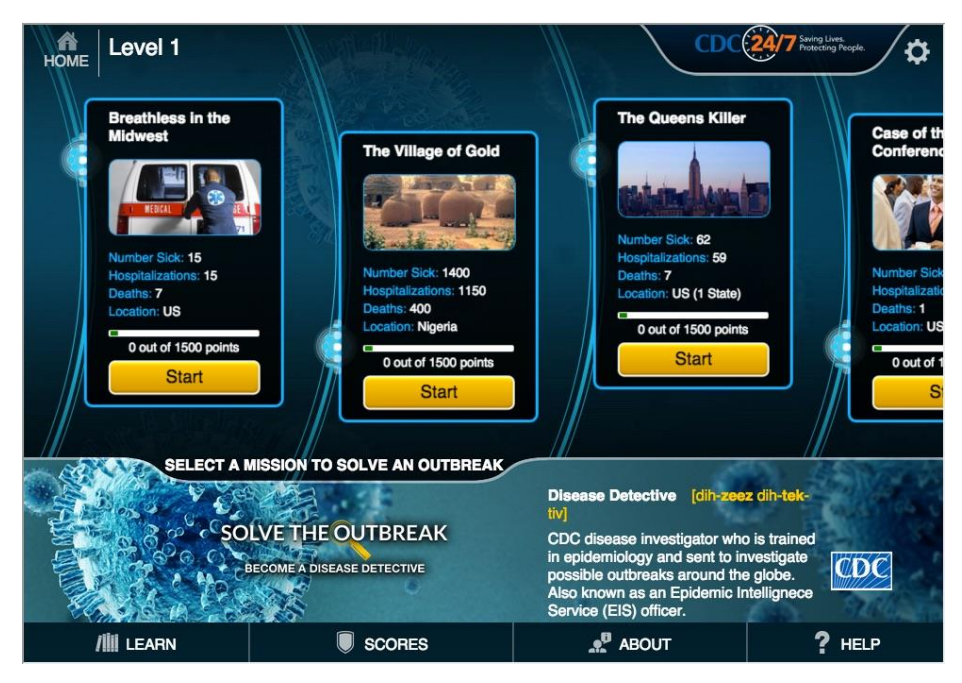

Fig. 2.4 - Jogo sério para simulação de surtos de doenças [9]

Educacionais: A área educacional é a área onde os jogos são mais usados. Esta é uma área que desde o início suscitou grande interesse, pelo facto de ser uma área nova e ainda por explorar. No início da criação de jogos para esta área a tecnologia era mais rudimentar pelo que os jogos não tiveram grande sucesso, só que com a grande evolução da tecnologia este tipo de jogos sérios voltou a ser usado tendo o seu uso aumentado, o que até levou à criação de um novo termo chamado "*Edutainment*" que significa educação através de entretenimento, este termo é aplicado a todas as formas de entretenimento, sendo mais comummente encontrado em jogos, mais especificamente em vídeo jogos. Esta área de aplicação é muito comum em jogos de ensino de matemática, ciência, terapias da fala e problemas cognitivos ou físicos e tanto são usados por crianças como por adultos.

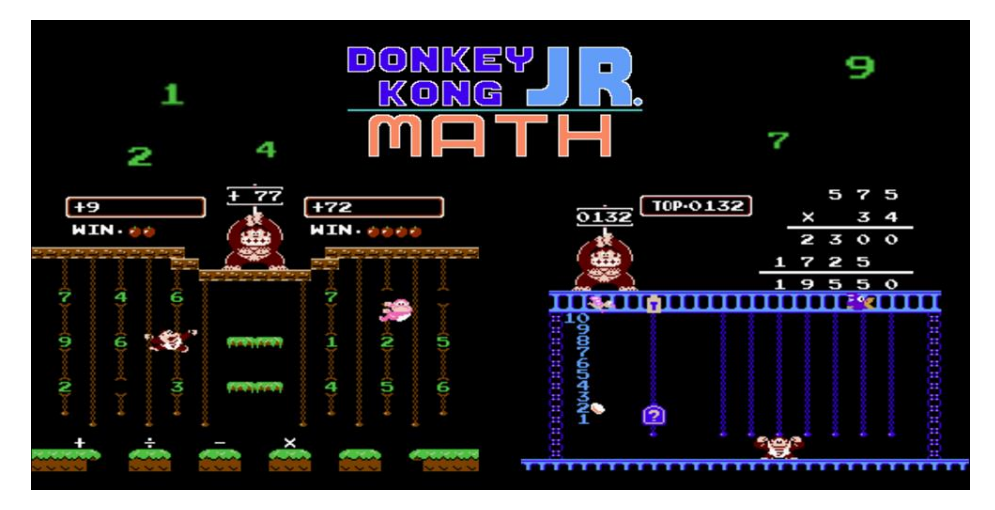

Fig. 2.5 - Jogo Educacional de matemática [10]

• Empresariais: O mercado de treino empresarial é uma indústria muito concorrida. Facto que se deve a ser muito mais económico usar os jogos para o treino pois leva a reduções de custos. As reduções estão associadas com a diminuição de contratação de pessoal formador, menos necessidade de equipamento especial para cada tipo de treino e a escolha e o aluguer de locais de formação. Este novo método avançou muito com o aumento da tecnologia, que criou um incremento nos jogos e simulações publicados. O aumento de colaboradores com experiência na utilização de jogos, conduz necessariamente a um aumento do interesse na utilização de jogos sérios na sua formação dentro da empresa. Os utilizadores destas tecnologias de formação demonstram uma melhor preparação no uso de novas ferramentas no decorrer do seu trabalho. Os seus treinos são muito variados e diversificados, treinando competências pessoais, como trabalhar em grupo ou competências específicas da função de trabalho. Estas têm a ver com o manuseamento de software, competências de organização, de comunicação e até de estratégia.

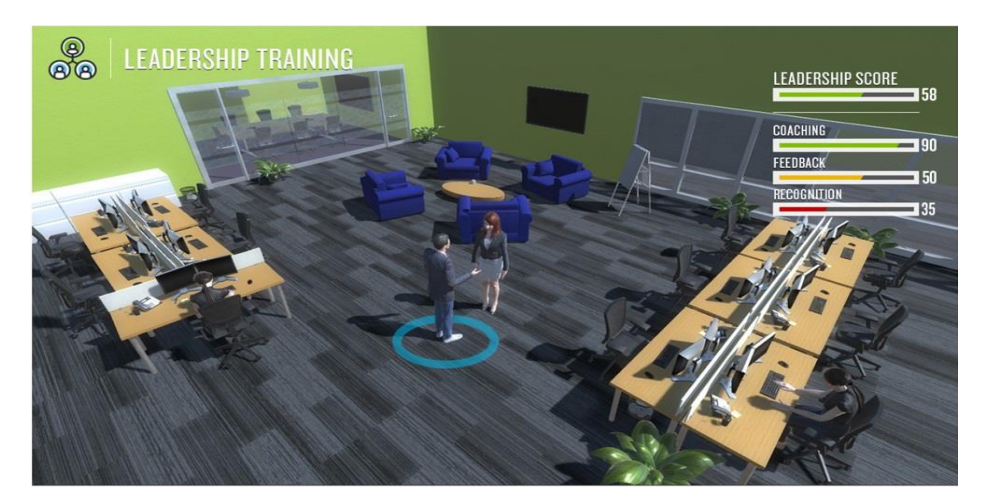

Fig. 2.6 - Jogo Sério de liderança [11]

### 2.3 *Game Engines*

Um *game engine*, também conhecido como motor de jogo, é um programa de computador, possuindo várias bibliotecas possíveis de usar para ajudar no desenvolvimento do jogo. Estes programas permitem exportar o executável para várias plataformas, como por exemplo para dispositivos fixos como a *PlayStation*, o PC e para a Nintendo, ou então para dispositivos móveis como Android e IOS. As propriedades mais importantes que constituem um *game engine* e que facilitam a tarefa do programador na hora de criar o jogo são [12]:

- Rendering engine. Esta parte do engine é muito importante e complexa pois é a que gera os gráficos 3D e também os 2D;
- Physics engine & collision detection. Componente responsável pela simulação das leis da física de forma realista e pela colisão entre os vários objetos de forma a possibilitar a interação com o mundo virtual;
- Data Structures and Algorithms. Todos os jogos dependem da recolha de dados, pelo que as estruturas para os guardarem são tão importantes como os algoritmos para os manipularem;
- Animation: Criação das animações das personagens e pela interligação entre as várias animações;
- Al. Esta componente apresenta uma extrema importância pois é a componente responsável por toda a inteligência artificial do jogo, como por exemplo o movimento das personagens não controláveis pelo jogador, assim como pelas suas ações;
- Visual Effects. As versões mais recentes dos Game Engines têm incorporadas esta componente que é a responsável pelas partículas que vemos no jogo, como por exemplo fumo e fogo;
- Audio engine: Este elemento, muitas vezes descurado em relação aos outros, é o elemento responsável por todo o áudio presente no jogo, desde pequenos sons, como os passos de uma personagem, até aos das falas das personagens.

Entre todos os Game engines existentes, segue-se uma breve descrição de alguns dos mais usados hoje em dia.

### 2.3.1 CryEngine

O CryEngine é um motor de jogo desenvolvido originalmente pelo estúdio Crytek, é usado pela empresa para desenvolver todos os jogos do estúdio. As plataformas disponibilizadas para implementar o jogo são PlayStation 4, Xbox One, Oculus Rift e Windows. A versão mais recente disponível de momento é a 5.4. Este Game Engine é gratuito sem necessidade de pagar uma taxa fixa, mas também existem dois planos mensais para o caso de se quererem acessos exclusivos a seminários online ou acesso a vídeos de treino.

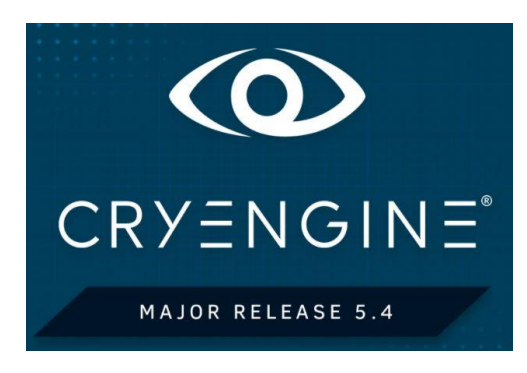

Fig. 2.7 - Logótipo CryEngine [13]

Alguns exemplos de jogos publicados através deste Game Engine.

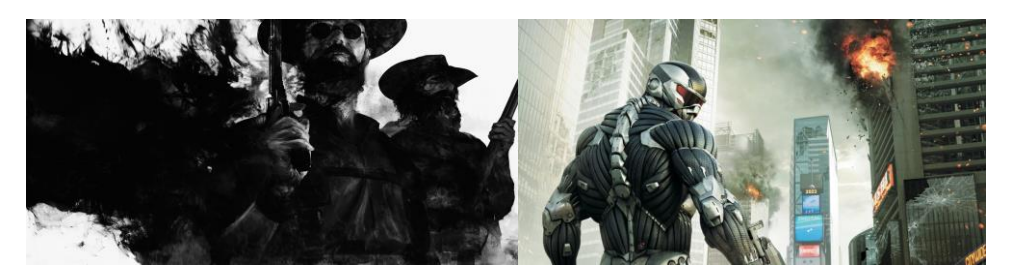

Fig. 2.8 - Exemplos de jogos publicados [14] [15]

### 2.3.2 GameMaker Studio

O GameMaker Studio é o *Game Engine* que tem como empresa proprietária a YoYo Games. Considerado por muitos como a ferramenta ideal para a criação de jogos em 2D. São várias as plataformas de implementação possíveis, como por exemplo a PlayStation 4, Xbox One, Android, IOS e Windows. Para poder usar este *software* é necessário pagar uma taxa dependendo da plataforma em que o jogo vai ser lançado não existindo assim uma versão gratuita. A versão mais recente no mercado é o GameMaker Studio 2.

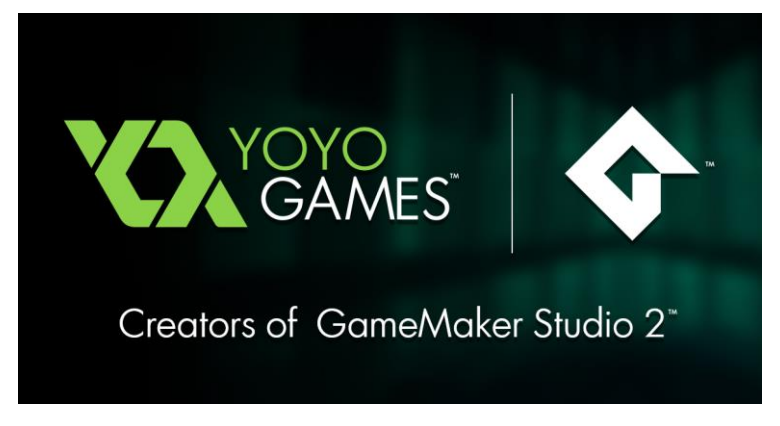

Fig. 2.9 - Logótipo GameMaker Studio 2 [16]

Alguns exemplos de jogos publicados usando este software.
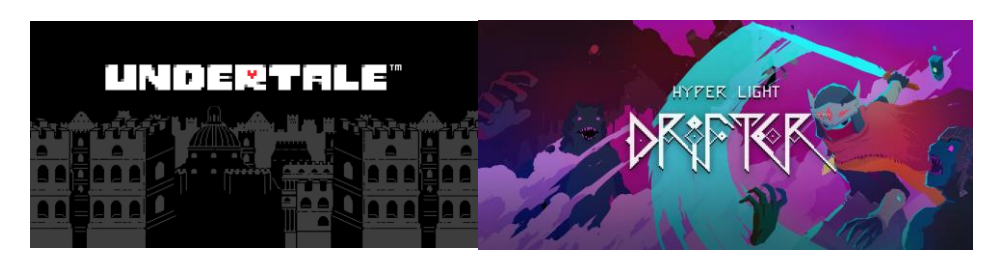

Fig. 2.10 - Jogos UnderTale e Hyper Light Drifter respectivamente [17] [18]

# 2.3.3 Unreal Engine

O Unreal Engine é o *game engine* da empresa Epic Games e foi criado em 1998, com o intuito de ser usado para desenvolver jogos de acção mais especificamente first - person shooters, tendo sido depois usado para criar todo o tipo de jogos. É possível usar este software para desenvolver para várias plataformas como: a PlayStation 4, Xbox One, Android, IOS e para dispositivos que usam tecnologia VR. Está disponível gratuitamente com acesso a todas as documentações, ferramentas e código, o programador apenas tem de pagar 5% das receitas do jogo. A versão mais recente deste programa é a Unreal Engine 4.

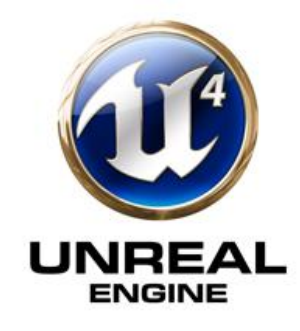

Fig. 2.11 - Logótipo do Unreal Engine 4 [19]

Alguns jogos publicados usando este software:

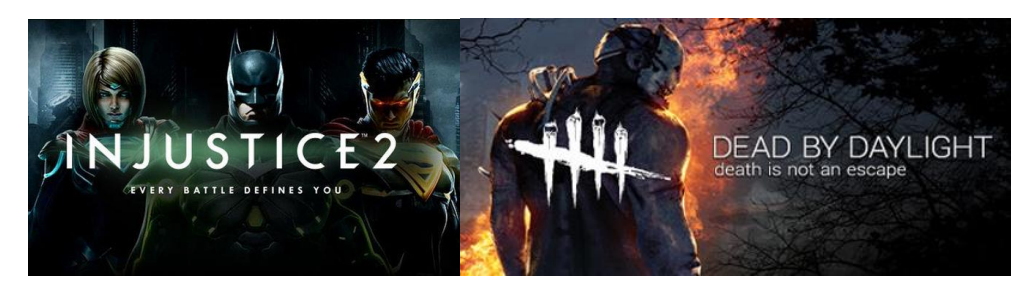

Fig. 2.12 - Jogos de exemplo respectivamente [20] [21]

#### 2.3.4 Unity 3D

O Unity 3D é um game engine que foi originalmente desenvolvido em 2005 para Mac, é uma das ferramentas mais usadas nos dias de hoje pela sua versatilidade de plataformas para lançamento e de desenvolvimento, podendo o jogo ser desenvolvido em 2D ou 3D, permitindo ainda a criação de jogos em Realidade Aumentada e Virtual. Este programa possui três planos de pagamento, o primeiro gratuito permite a publicação e divulgação do jogo, mas apenas até receitas brutas anuais de 100.000 dólares, possuindo depois dois planos pagos, chamados Plus e Pro havendo mais privilégios escolhendo o plano Pro. Este programa dá acesso ao utilizador uma interface gráfica simples, organizada e de fácil aprendizagem. É possível publicar o jogo em consolas como PlayStation 4, Xbox One, Windows, Android e IOS. Outro fator muito relevante para a escolha deste software é a grande comunidade disponível, onde é possível uma grande partilha de informação e ajuda, havendo também muita documentação oficial no site para pesquisa. A versão mais recente é o 2018.2.6.

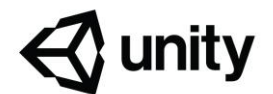

Fig. 2.13 - Logótipo Unity 3D [22]

Alguns jogos criados usando este programa são:

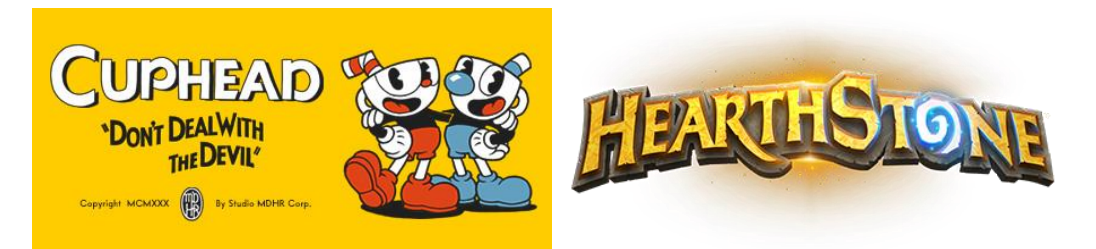

Fig. 2.14 - Exemplos de jogos respectivamente [23] [24]

De seguida é apresentada uma tabela comparativa dos vários game engines mencionados anteriormente, comparando as várias vantagens e desvantagens.

|                   | nde end and a companing de care indicate game congrined |                 |                |                  |  |
|-------------------|---------------------------------------------------------|-----------------|----------------|------------------|--|
|                   | Unity 3D                                                | Unreal Engine 4 | CryEngine      | GameMaker Studio |  |
| Gratuito          |                                                         |                 |                | ×                |  |
| Facilidade de uso |                                                         |                 | $\pmb{\times}$ |                  |  |
| Android           |                                                         |                 | $\pmb{\times}$ |                  |  |
| 2D                |                                                         |                 | $\mathbf x$    |                  |  |
| 3D                |                                                         |                 | $\pmb{\times}$ | ×                |  |
| Documentação      |                                                         |                 |                |                  |  |

Tabela 2.1 - Comparação dos vários game engines

# 2.4 Estudos de Mercado

Nesta secção vai-se falar acerca do dinheiro que se gera através dos jogos, para as plataformas smartphone, PC e consolas fixas. Também se vai falar do mercado dos sistemas operativos presentes nos smartphones quer a nível mundial quer a nível nacional.

# 2.4.1 Mercado global

De acordo com [25] os jogos em 2017 faturaram uma receita de 116.0 mil milhões de dólares contando com a existência de cerca de 2.2 mil milhões de jogadores. O mercado móvel é o mais lucrativo de todas as alternativas e plataformas, como é possível observar na [Fig. 2.15,](#page-39-0) representa 43% de todo o mercado

dos jogos, que gerou 50.4 mil milhões de dólares. É esperado que o segmento móvel esteja sempre em crescimento, tendo-se atingido já no final do ano de 2017 cerca de 50.4 biliões de doláres como observado na [Fig. 2.16.](#page-40-0) Com o grande aumento da utilização destes dispositivos e das provas das suas potencialidades, nasceu uma grande rivalidade entre os sistemas operativos IOS e Android. O sistema operativo IOS encontra – se presente apenas nos smartphones da marca Apple, enquanto que o sistema operativo Android encontra – se presente em várias marcas sendo algumas delas, Samsung, LG, OnePlus e Sony. Analisando a [Fig. 2.17](#page-40-1) pode – se verificar que o sistema operativo Android é o mais usado, estando sempre em crescimento, verificando – se que em janeiro de 2018 cerca de 74% era Android e 20% usa IOS.

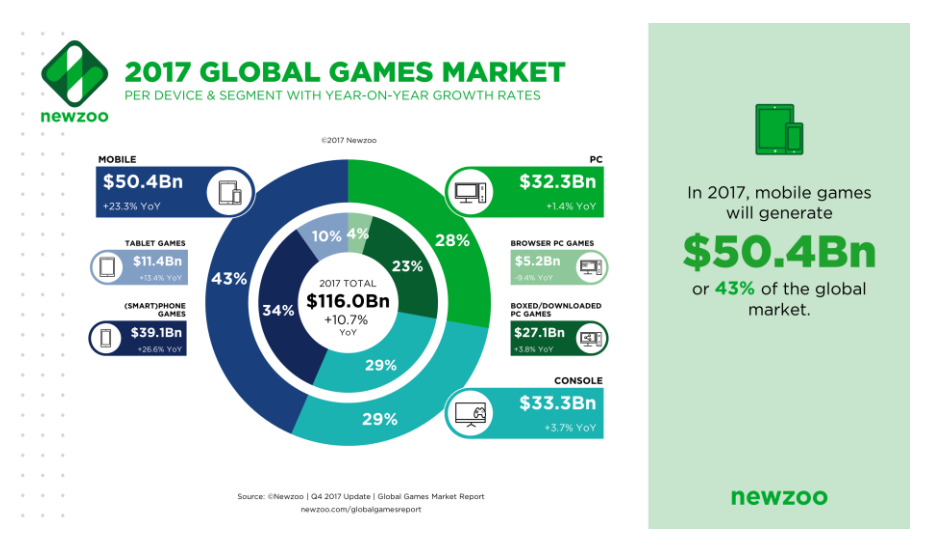

<span id="page-39-0"></span>Fig. 2.15 - Receitas na indústria dos videojogos [26]

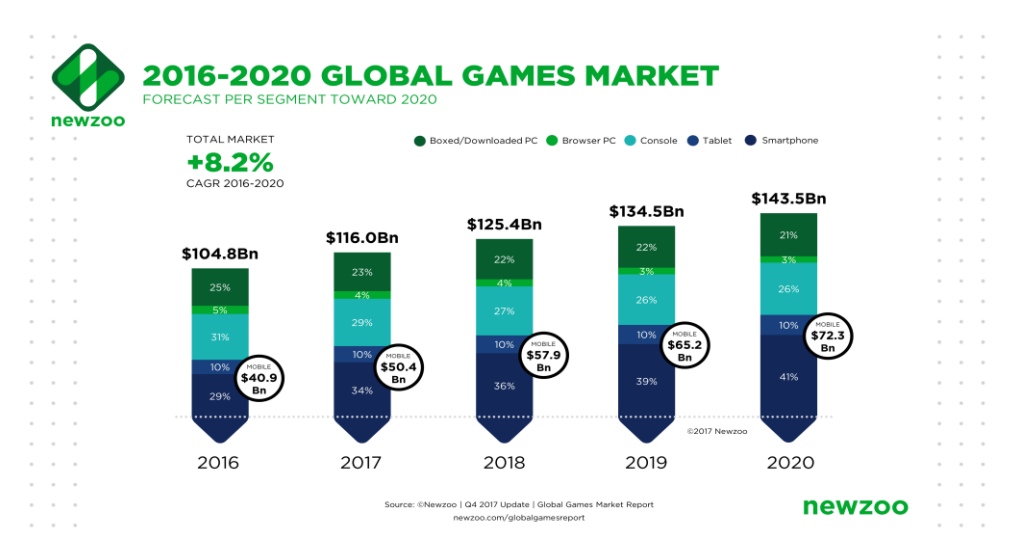

Fig. 2.16 - Evolução da utilização dos smartphones [27]

<span id="page-40-0"></span>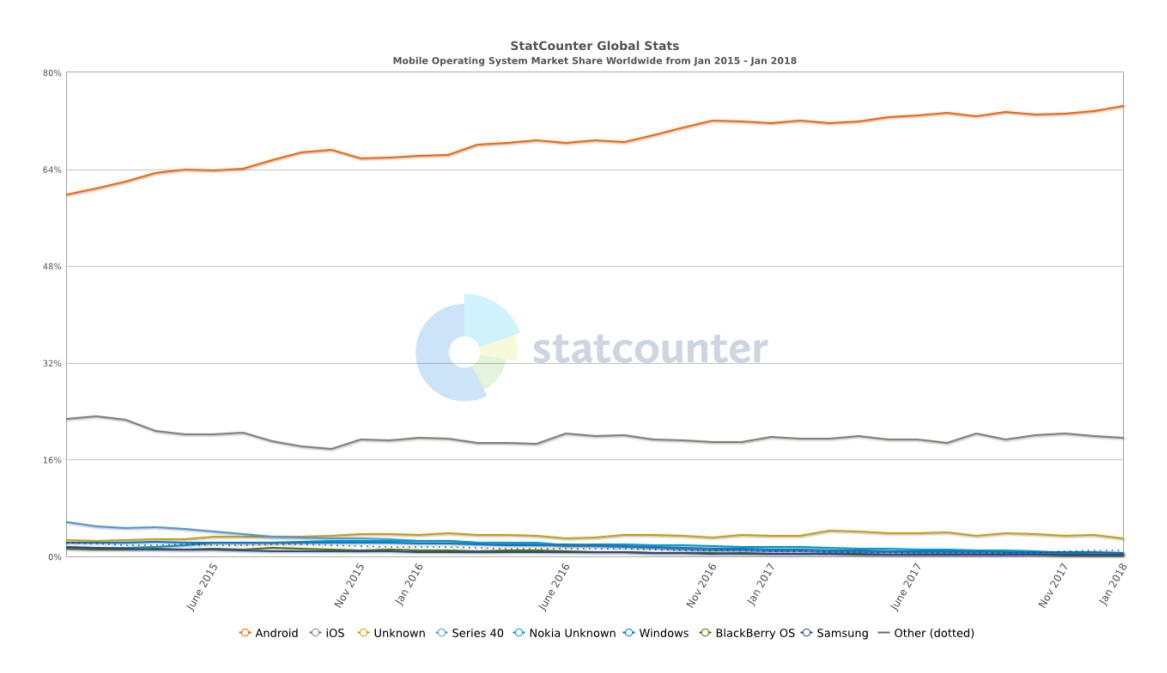

<span id="page-40-1"></span>Fig. 2.17 - Sistemas Operativos no mundo desde janeiro de 2015 a janeiro de 2018 [28]

#### <span id="page-40-2"></span>2.4.2 Mercado em Portugal

Portugal também tem presença nesta indústria, quer através de empresas quer através de independentes. São várias as empresas que escolhem Portugal para criar uma subsidiária, sendo um exemplo a empresa Miniclip. É possível notar através da [Fig. 2.18](#page-41-0) que existem mais empresas do que particulares a desenvolver videojogos. A faturação no ano de 2016 foi entre 6 a 12 milhões de euros. Em comparação com outros países como por exemplo Estados Unidos da América ou China ou até de outros países na Europa, Portugal ainda está longe de se encontrar na mesma posição, sendo que apenas existe um estúdio de média/grande dimensão que emprega mais de 100 colaboradores, as outras empresas existentes têm uma dimensão de uma microempresa. O Game Engine mais usado em Portugal é o Unity 3D sendo seguido de imediato pelo Unreal Engine, como é possível observar na [Fig. 2.19.](#page-42-0) A plataforma mais escolhida para lançar o jogo em Portugal, é a móvel seguido de muito perto pelo PC, [Fig. 2.20.](#page-42-1) O sistema operativo mais usado nos smartphones é o Android estando a dominar com cerca de 75% e o IOS em segundo lugar com cerca de 23%, mas esta dominância do Android não começou desde logo tendo havido uma época em que o mercado era dominado pelo sistema operativo IOS, como se pode observar pela [Fig. 2.21.](#page-43-0)

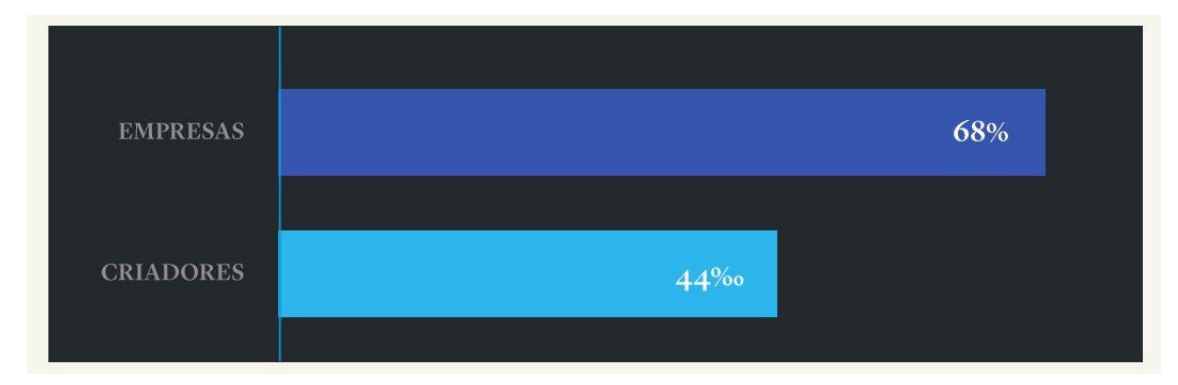

<span id="page-41-0"></span>Fig. 2.18 - Número de empresas e particulares dedicados à indústria dos videojogos [29]

| FERRAMENTA/<br><b>PLATAFORMA</b> | EMPRESAS (%) | <b>CRIADORES</b> (%) |
|----------------------------------|--------------|----------------------|
| Unity3D                          | 73,0         | 75,0                 |
| <b>Unreal Engine</b>             | 13,5         | 12,5                 |
| Game Maker Studio                | 8,1          | 9,4                  |
| HTML5                            | 8,1          | 0,0                  |
| Cocos2D                          | 5,4          | 0, 0                 |
| <b>XNA</b>                       | 5,4          | 0,0                  |
| Motor próprio                    | 5,4          | 0,0                  |
| Haxe (e derivados)               | 5,4          | 6,3                  |
| Marmalade                        | 2,7          | 6,3                  |
| Android studio                   | 2,7          | 0,0                  |
| $C++$                            | 2,7          | 0,0                  |
| Construct <sub>2</sub>           | 2,7          | 0,0                  |
| Corona                           | 2,7          | 0,0                  |
| CryEngine                        | 2,7          | 0,0                  |
| Golang                           | 2,7          | 0,0                  |
| Rails                            | 2,7          | 0,0                  |
| Visual Studio                    | 2,7          | $_{0,0}$             |

Fig. 2.19 - Escolha dos Game Engines [29]

<span id="page-42-0"></span>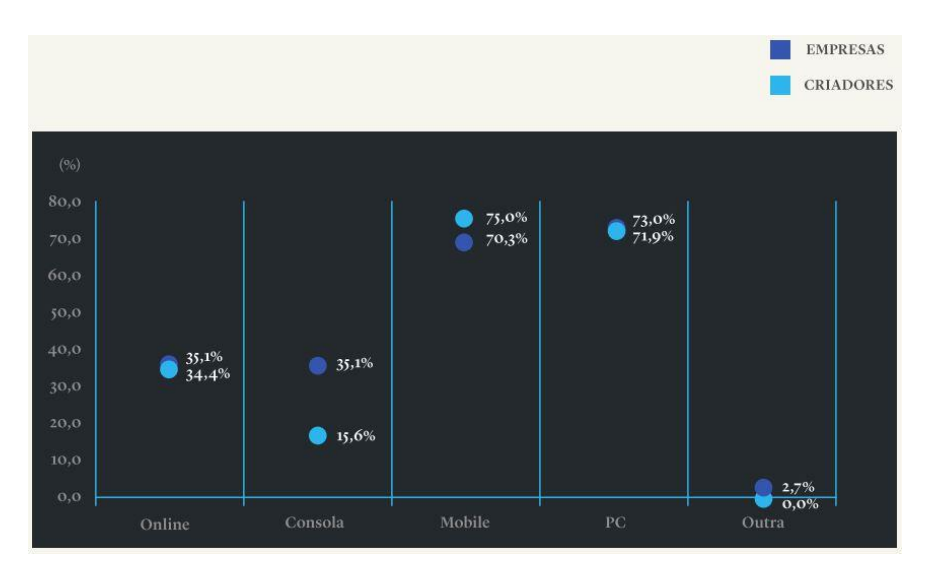

<span id="page-42-1"></span>Fig. 2.20 - Plataformas de lançamento [29]

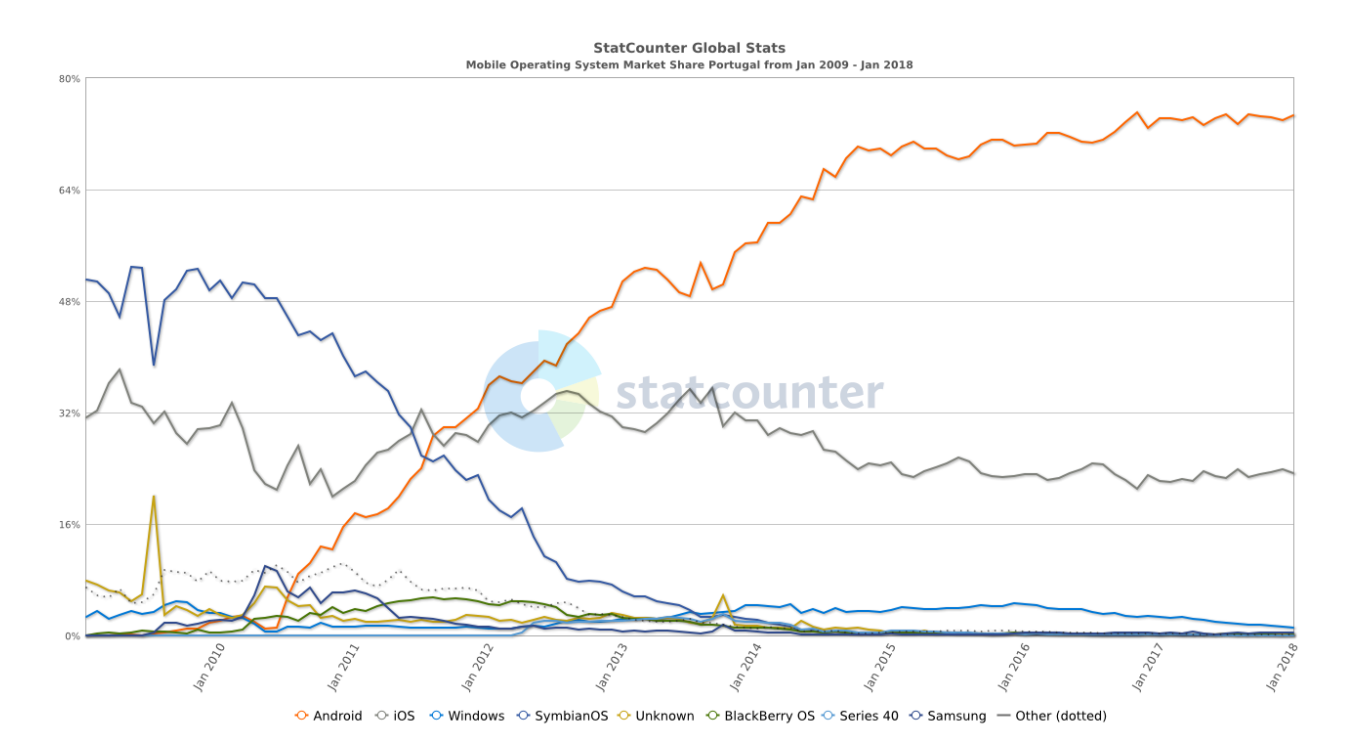

<span id="page-43-0"></span>Fig. 2.21 - Sistemas operativos em Portugal desde janeiro de 2009 a janeiro de 2018 [30]

#### 2.4.3 Utilização de ferramentas na matemática

Estas ferramentas são criadas de modo a poderem ser utilizadas sem recurso a plataformas digitais. Estas ferramentas já existem há muitos anos e são bastante utilizadas nas salas de aula, não só em Portugal como noutros países.

São várias as ferramentas existentes neste formato tradicional, alguns exemplos são:

> • Material cuisenaire: Este jogo é composto por várias peças, cada peça representando um valor de 1 a 9. Através da utilização destas peças é possível jogar para consolidar as operações de adição, subtração e até de multiplicação. Esta aprendizagem é feita através da representação visual das peças. Esta representação facilita ainda outras atividades possíveis de ser realizadas usando este material tais como o cálculo de áreas e perímetros.

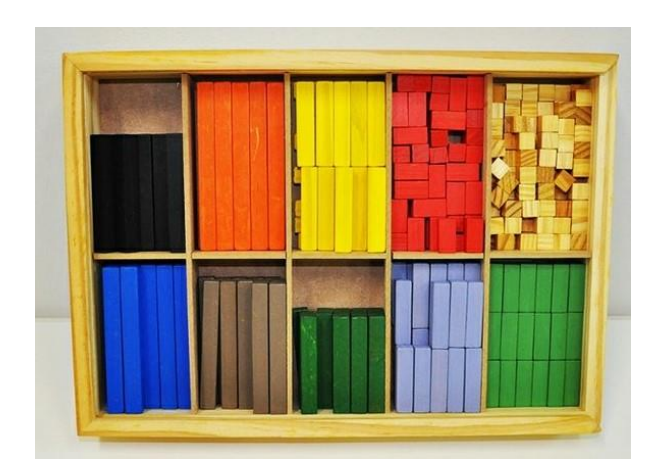

Fig. 2.22 - Material Cuisenaire [31]

• Calculador Multibásico: Através deste material é possível praticar as operações de adição e subtração, mas a sua grande utilização prende – se com a aprendizagem das definições de dezena e de decimal.

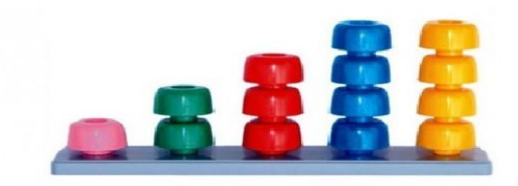

Fig. 2.23 - Calculador Multibásico [32]

PowerPoint. Este método apesar de usar uma ferramenta digital, pode-se considerar como sendo um método tradicional, pelas razões enunciadas de seguida. As especialistas do Centro Diferenças usam este método, em que as perguntas já estão predefinidas não havendo uma hipótese de aleatoriedade, tendo as especialistas de estar a alterar o diapositivo do PowerPoint para alterar a pergunta.

#### 2.4.4 Jogos Digitais existentes

Existem vários jogos criados tanto para as plataformas móveis como para as consolas e PC. Para as plataformas móveis os jogos existem tanto para Android como para IOS. Para as plataformas móveis existem os jogos representados na [Fig. 2.24](#page-45-0) e na [Fig. 2.25.](#page-45-1) Apesar de estes jogos fazerem com que as crianças exercitem as suas capacidades matemáticas através da realização de cálculos de adição, subtração, multiplicação e divisão e da realização de exercícios que levam à aprendizagem dos números e das suas diferenças, não possuem nenhuma história.

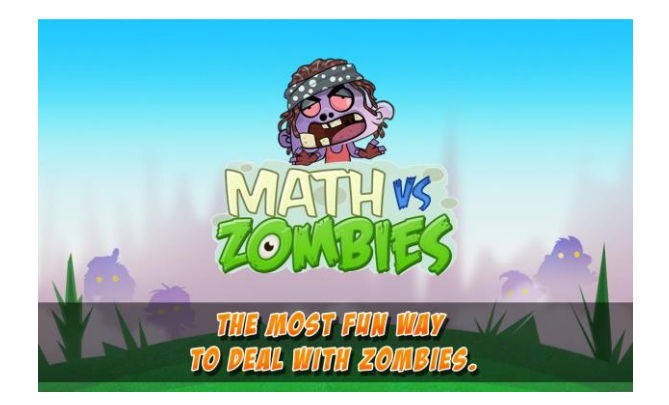

Fig. 2.24 - Jogo Math Vs Zombies [33]

<span id="page-45-0"></span>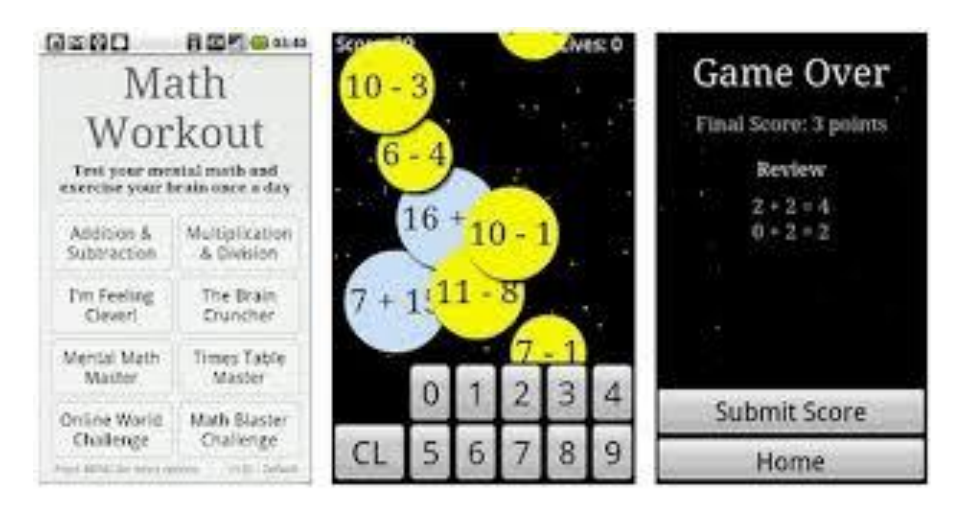

Fig. 2.25 - Jogo Math Workout [34]

<span id="page-45-1"></span>São raros os jogos que se encontram para as plataformas fixas, como as consolas, pois é muito mais rentável fazer um jogo deste género para uma

plataforma móvel, do que para uma consola; os que ainda se encontram disponíveis são para gerações antigas de consolas. Para o PC encontram – se muitos jogos, mas estes encontram – se em websites, os que não se encontram em websites são para versões antigas do sistema operativo do computador.

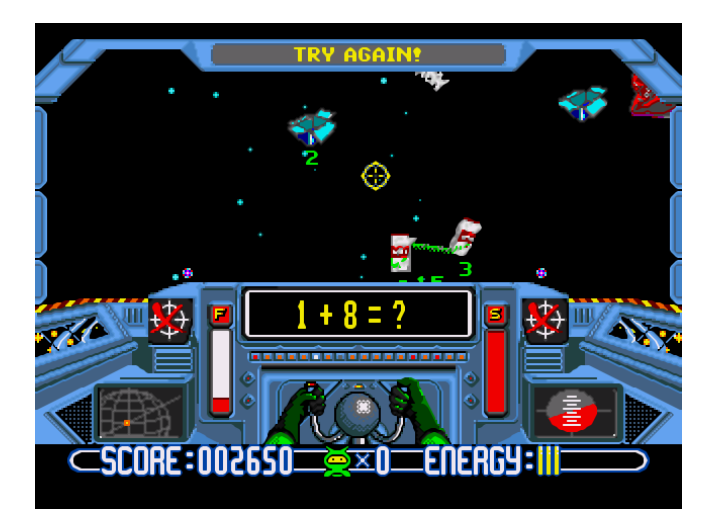

Fig. 2.26 - Jogo PC Math Blaster [35]

3

# 3 Cálculo a Brincar

Neste capítulo será apresentado o jogo "Cálculo a Brincar", cujo enfoque assenta no "combate" ao insucesso escolar das crianças na matemática. Este é um jogo sério na área da educação, mais especificamente na área da matemática, incidindo principalmente nas operações de adição e subtração, com possibilidade de realização da multiplicação e de trabalhar a ordenação crescente e decrescente de números.

#### 3.1 Requisitos gerais do jogo

Em parceria com as especialistas do Centro Diferenças foram definidos alguns pontos essenciais para o desenvolvimento do jogo, cujo objetivo é a melhoria do cálculo matemático, de forma a também ser possível a sua utilização por crianças com perturbações de desenvolvimento.

Os pontos importantes identificados para o desenvolvimento do jogo foram:

- Fácil Utilização: O jogo terá de ter uma *UI* simples e bastante interativa, de forma a facilitar o uso tanto pelas especialistas como pelas crianças;
- Personalização: Este aspeto é muito importante pois como as necessidades/dificuldades assim como o grau de escolaridade de cada

criança são diferentes, é importante permitir a personalização de cada minijogo;

- Existência de FeedBack: É necessário a existência de feedback nos vários minijogos, tanto positivo como negativo, de forma a motivar e a mostrar à criança quando acerta o exercício e quando erra.
- Aleatoriedade: É preciso garantir uma aleatoriedade na escolha dos números das contas, de forma a evitar que a criança memorize as respostas, mas sim pense na sua resolução;
- Design atrativo e simples: Simplicidade de forma a que a criança não se distraia com muitos pormenores, mantendo-se focada no jogo e atrativo de forma a cativar a atenção da criança e a tornar a experiência de jogo mais entusiasmante.

#### 3.2 Descrição

O jogo terá como público alvo crianças com idades entre os 4 e os 11 anos, sendo que este intervalo de idades foi escolhido em parceria com as especialistas do Centro Diferenças.

Para a criação de um jogo é necessário primeiramente a escolha de uma plataforma para o seu desenvolvimento. De acordo com o estudo realizado na secção [Mercado em Portugal,](#page-40-2) pode-se concluir que a plataforma de preferência em Portugal é a móvel, exemplos desta plataforma são os smartphones e os tablets. Para a escolha desta plataforma é necessário escolher primeiro um Sistema Operativo, de acordo com o estudo realizado na secção mencionada anteriormente, o Sistema Operativo mais usado em Portugal é o Android. De acordo com este estudo realizado, o jogo "Cálculo a Brincar" vai ser desenvolvido para a plataforma móvel com Sistema Operativo Android. Com a evolução tecnológica nos dias de hoje é comum encontrar crianças a utilizar este tipo de equipamentos, o que é uma vantagem no desenvolvimento do jogo para a plataforma móvel.

#### 3.2.1 Identificação dos Utilizadores

Na criação do jogo é importante identificar os vários utilizadores e a interação entre os mesmos e o jogo. O conjunto destas interações cria o sistema representado na [Fig. 3.1.](#page-50-0)

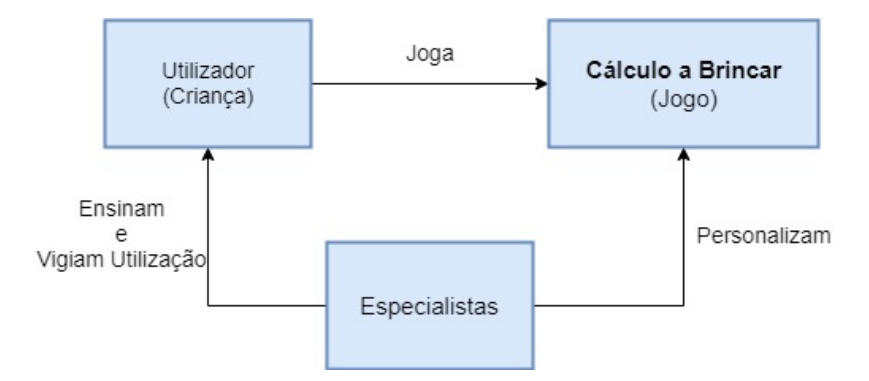

Fig. 3.1 - Identificação dos Utilizadores do Sistema

<span id="page-50-0"></span>Observando a [Fig. 3.1](#page-50-0) pode-se observar a divisão do sistema em 3 componentes importantes. O Utilizador representa a criança que irá jogar o jogo, esta criança tanto pode jogar o jogo numa sessão de terapia (estas são sessões de acompanhamento à criança) como sem ser em sessão. Como o jogo vai ser desenvolvido para uma plataforma móvel é possível esta versatilidade no seu uso. No caso de ser jogado numa sessão de terapia, será acompanhado pelas especialistas que irão ensinar a criança a usar esta ferramenta e também os conceitos que depois serão treinados usando o jogo; ao mesmo tempo vão vigiando o progresso das crianças no jogo. O jogo, por ter uma U simples de usar, é de fácil utilização fora das sessões de terapia, tanto por crianças com problemas de desenvolvimento como por crianças sem necessidades especiais. Numa sessão de terapia, as especialistas personalizam a ferramenta de acordo com as necessidades/dificuldades da criança.

Na [Fig. 3.2,](#page-51-0) está representado um diagrama de casos de uso, onde é possível observar-se em maior detalhe o uso do jogo a ser desenvolvido.

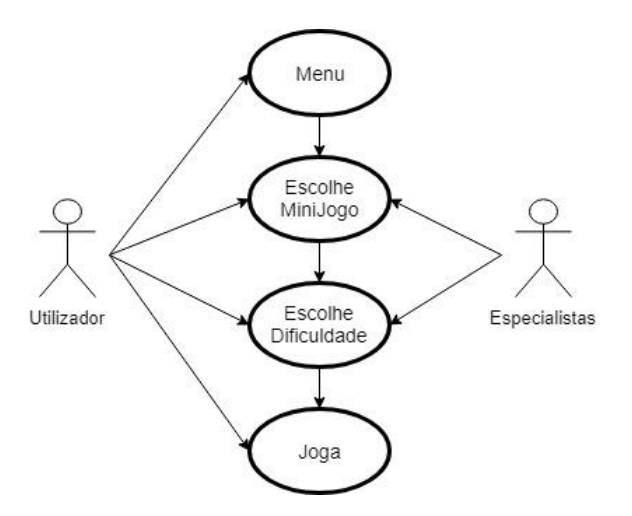

Fig. 3.2 - Diagrama de casos de uso

#### <span id="page-51-1"></span><span id="page-51-0"></span>3.2.2 Arquitetura do jogo

O jogo "Cálculo a Brincar" tem como objetivo ajudar a compreender e a pôr em prática as operações de adição e subtração e as relações de ordem crescente e decrescente.

Em conjunto com as especialistas do centro Diferenças foi definido a existência de 3 MiniJogos:

- Adição e Subtração: Este minijogo adiante designado de "Carrinho", terá o objetivo de treinar as operações de adição e subtração e também a colocação de números na reta numérica;
- Crescente: Ensino e prática da ordenação dos números na reta numérica de forma crescente;
- Decrescente: Aprendizagem e prática da ordenação sequencial de números na reta numérica de forma decrescente;

O jogo vai ter dois modos de jogabilidade, num deles designado por Modo História, existirá uma história e será o modo recomendado para as crianças jogarem sem ser em sessões de terapia. Neste modo a criança terá na mesma de jogar os três minijogos. O segundo modo, designado por Modo Diversão, será o modo onde se pode escolher qual o minijogo que se pretende jogar, sendo este o modo aconselhado a usar em sessões de terapia.

O jogo terá uma componente com gráficos 3D e outra com gráficos 2D. A componente com gráficos 2D será composta por três minijogos. Esta prende-se com o facto de se querer criar um ambiente simples e que crie uma maior interatividade com a criança; sendo também este o tipo de gráficos mais comum nos jogos móveis e mais leves de processamento num dispositivo móvel. A componente 3D vai estar presente no modo História em que todo o mundo será em 3D, mas os minijogos serão os mesmos descritos anteriormente, que serão em 2D. Na [Fig. 3.3,](#page-52-0) podemos observar um modelo representativo do que será o jogo "Cálculo a Brincar".

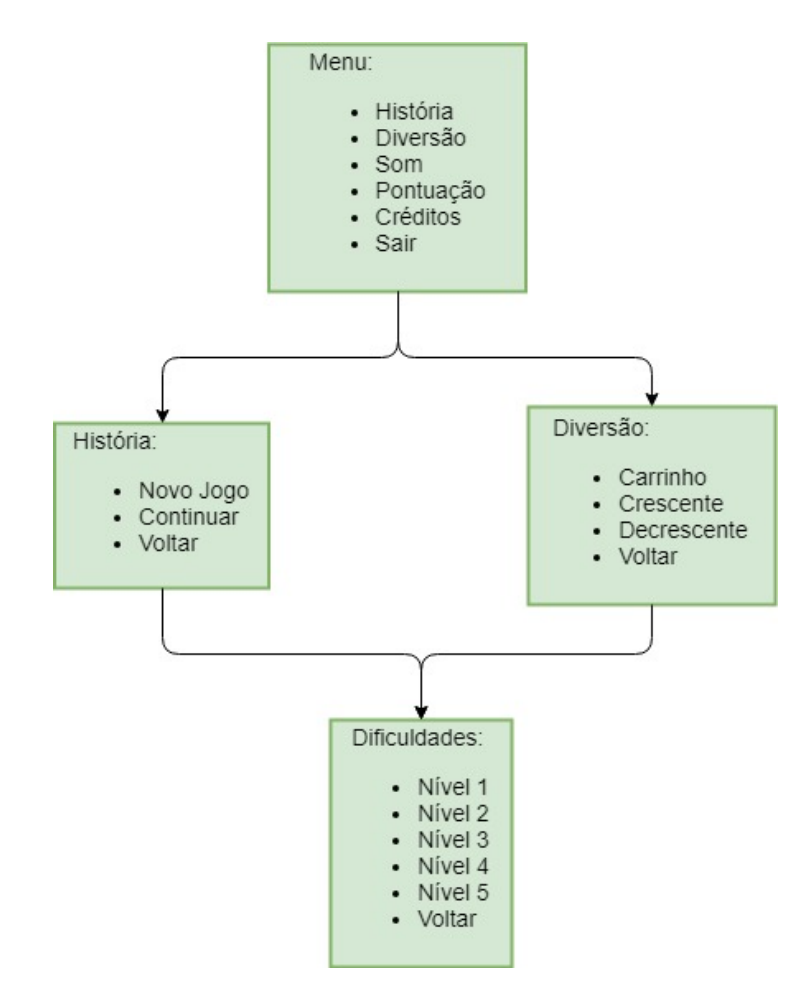

Fig. 3.3 - Modelo representativo do jogo

<span id="page-52-0"></span>Na [Fig. 3.3,](#page-52-0) podemos observar outra componente muito importante nesta ferramenta, que é a componente das dificuldades. Foi definido a existência de 5 níveis de dificuldade que irão influenciar diretamente a jogabilidade dos minijogos. O nível 1 é recomendado para níveis de escolaridade mais baixos, sendo que aumentando o nível aumenta-se a dificuldade do jogo.

#### 3.2.2.1 Modo História

Este modo de jogo é criado como uma forma de interligar os vários minijogos. A história pensada e aprovada pelas especialistas do Centro Diferenças é a de o protagonista e os amigos irem para uma festa, os amigos perderem-se no caminho e o protagonista tem de encontrá-los e ajudá-los a encontrar o caminho de volta. Quando o protagonista alcança um amigo, este dá-lhe um desafio, que é um dos minijogos, que precisa de ser completado para se poder avançar na história. Para concluir este modo é necessário concluir os três minijogos. Na [Fig.](#page-54-0)  [3.4,](#page-54-0) pode-se observar o esquema de funcionamento pensado para este modo. Repare-se que quando a criança entra neste modo pela primeira vez tem de fazer o primeiro minijogo e só depois de o concluir com uma classificação maior ou igual a 75% é que pode avançar para o minijogo seguinte. Os minijogos têm de ser feitos por ordem, não podendo ser realizados fora da ordem planeada. Por este motivo este é o modo ideal para a criança jogar autonomamente, sem ser em sessões de terapia; pois se numa sessão de terapia fosse necessário praticar o terceiro minijogo, que será para treinar a ordem decrescente, não seria prático ter de fazer os minijogos anteriores para chegar ao pretendido.

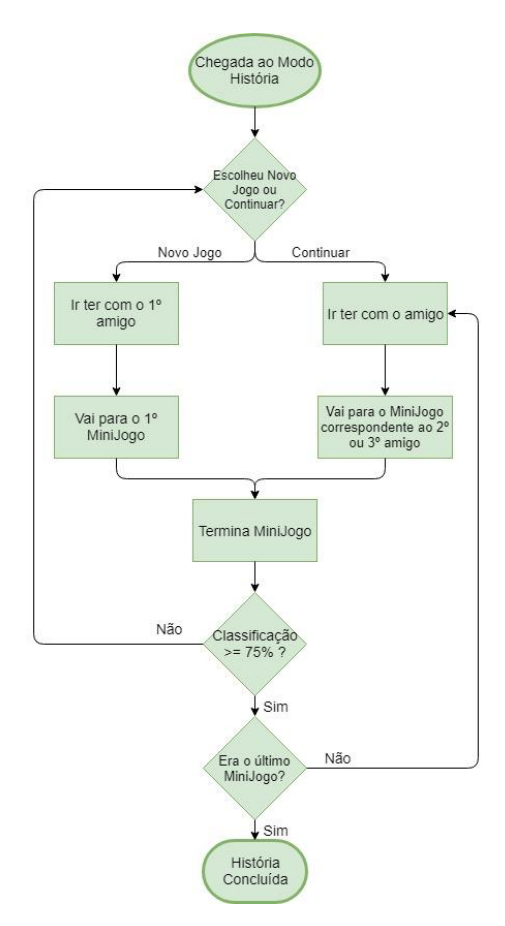

Fig. 3.4 - Fluxograma do modo história

<span id="page-54-0"></span>A sequência dos minijogos planeada é primeiro o minijogo onde se treina as operações de adição e subtração, de seguida aquele onde se pratica a colocação de números por ordem crescente e por último onde se treina a colocação dos números por ordem decrescente. A dificuldade escolhida não tem uma influência direta neste modo de jogo, sendo a história e a jogabilidade igual para todas as dificuldades. O impacto da dificuldade está nos minijogos que a criança tem de jogar para concluir este modo.

#### 3.2.2.2 Modo Diversão

Este é o modo recomendado para ser utilizado em sessões de terapia. Podendo também ser utilizado pelas crianças fora das sessões. Havendo alturas em que as crianças têm pouco tempo para jogar, tendo provavelmente apenas tempo para jogar um minijogo, não iriam ter tempo para jogar o Modo História. Como o jogo vai ser desenvolvido para plataformas móveis este modo beneficia muito desse fator, pois a qualquer altura este modo pode ser jogado. Como se

pode ver pela [Fig. 3.5,](#page-55-0) para aceder a este modo basta escolhê-lo no menu, e assim que entrarmos neste modo tem de se escolher um dos três minijogos para jogar. Após esta escolha é necessário escolher a dificuldade. Esta seleção vai influenciar a jogabilidade do minijogo pois a dificuldade tem uma influência direta nos minijogos. Após conclusão do minijogo, o utilizador recebe uma pontuação e de seguida é redirecionado para o menu inicial, tendo hipótese de escolher novamente o Modo Diversão ou então optar pelo Modo História.

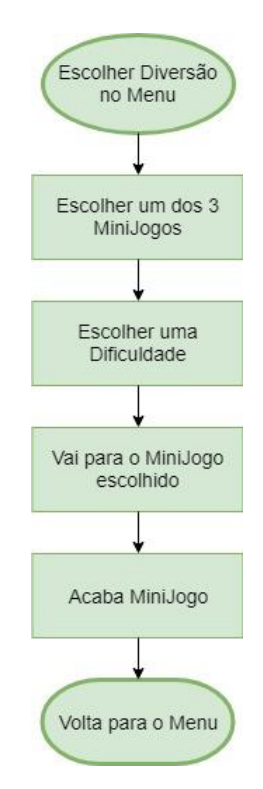

Fig. 3.5 - Fluxograma do modo Diversão

#### <span id="page-55-0"></span>3.2.2.3 MiniJogos

Como referido anteriormente em [Arquitetura](#page-51-1) do jogo, vão existir três minijogos para o ensino e prática das operações de adição e subtração e da ordenação crescente e decrescente de um conjunto de números. Em conjunto com as especialistas do Centro Diferenças foram definidos requisitos necessários para cada minijogo.

No minijogo em que se pratica a adição e a subtração, foi também definido que se iria ensinar a colocação de números na reta numérica e através dessa reta ensinar as operações. Este minijogo deve ser desenvolvido simulando o andamento de um carro na reta numérica, em que o carro se move para a resposta certa da operação realizada, e, por esta razão, o minijogo no menu irá chamar-se "Carrinho". Tem de ser dada a oportunidade ao utilizador de escolher o intervalo numérico da reta, isto é, escolher o seu valor inicial e o final. Tem de ser possível escolher valores entre -100 e 100. O primeiro número da operação a realizar tem de ser um número aleatório do intervalo de números escolhido pelo utilizador. O sinal da operação também será aleatório, podendo ser ou "+" ou "-", naturalmente. O valor do segundo número da operação vai ser sempre um valor fixo dependente da dificuldade escolhida. No nível 1, o valor do segundo número será 1 e neste nível é preciso que a criança aprenda e perceba os avanços e recuos unitários na reta numérica. O valor do segundo número para o nível 2 será o 2 e, assim como no primeiro nível, também é necessário a aprendizagem dos avanços e recuos unitários na reta numérica. Para o nível 3, o valor do segundo número será 10, enquanto que para o nível 4 o valor do segundo número será 5. O último nível já será diferente pois as operações passarão a ser multiplicações, mas só poderá ser possível ir para este modo quando se tiver a certeza de que o utilizador sabe bem fazer cálculos de adição e subtração.

O minijogo "Crescente" vai partilhar muitas semelhanças com o "Decrescente". Nestes minijogos o utilizador terá de ordenar 18 números de maneira a estarem na ordem pretendida, dependendo do minijogo escolhido. Os números devem estar assentes numa reta numérica de modo a que a criança possa visualizar os números numa ordem. Os minijogos têm de ser desenvolvidos de maneira a permitir ao utilizador a escolha do primeiro número da reta numérica. Na primeira dificuldade o utilizador terá de ordenar quatro números. No nível 2 serão seis os números que têm de ser ordenados. Quer no nível 3, quer no nível 4, assim como no nível 5, têm de ser ordenados oito números. A diferença entre estes três níveis é a quantidade de "pontos perdidos", quanto maior a dificuldade maior o número de pontos que perde por cada vez que erra.

Na próxima secção vai ser descrita a implementação dos conceitos referidos nesta secção.

# 4

# 4 Validação

Neste capítulo vai ser descrito o desenvolvimento do jogo de acordo com os conceitos apresentados na secção anterior. A estrutura adotada para esta secção é primeiramente esclarecer a escolha do software usado para a criação do jogo, onde também se faz uma breve introdução às funcionalidades do *software*, de seguida será descrito o jogo desenvolvido, com uma descrição dos algoritmos desenvolvidos, por fim será descrito como o jogo foi testado e será feita uma análise aos resultados desses testes.

#### 4.1 Software escolhido

Como visto anteriormente na secção *[Game Engines](#page-33-0)*, para o desenvolvimento de um jogo e para poder exportá-lo para uma plataforma é necessário um Game Engine. Foi escolhido para o desenvolvimento deste jogo o Unity3D, pois este reúne todas as condições para o desenvolvimento de acordo com os requisitos apresentados na secção anterior. Este software permite criar o ambiente gráfico do jogo e todas as interações necessárias entre o utilizador e o jogo. Na [Fig. 4.1,](#page-59-0) pode-se observar o ambiente de desenvolvimento deste *software*. Neste ambiente é possível ter vários separadores abertos. Alguns exemplos são Game onde se pode testar o jogo em tempo real, Animator para criar a passagem entre as animações, AssetStore onde é possível transferir recursos para utilizar no desenvolvimento do jogo e o separador *Scene*, que se encontra representado na [Fig. 4.1.](#page-59-0) Neste último separador é onde é criada a componente visual do jogo, tanto 2D como 3D. É também aqui onde se percebe a facilidade na utilização desta ferramenta pois basta arrastar os objetos para a *scene* e organizá-los como pretendermos.

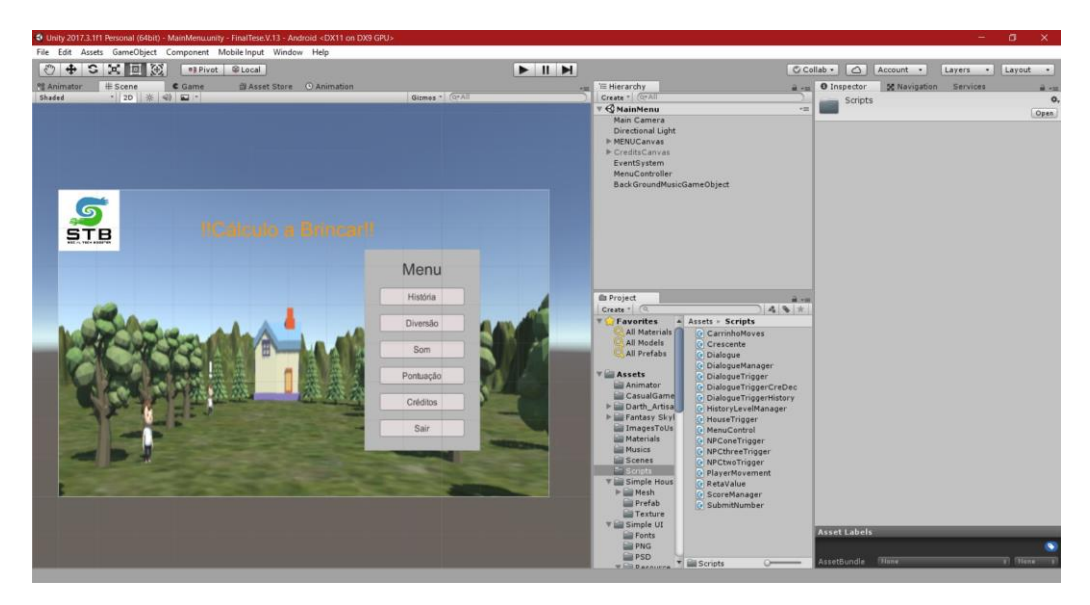

Fig. 4.1 - Ambiente de desenvolvimento do Unity3D

<span id="page-59-0"></span>Também se pode observar na [Fig. 4.1,](#page-59-0) que é possível aceder a todos os recursos do projeto, sendo que dentro destes recursos estão os scripts onde são programadas todas as funções do jogo a serem executadas no decorrer do jogo. Estes *scripts* podem ser desenvolvidos na linguagem JavaScript e em C#. Neste jogo, todos os *scripts* criados, foram programados na linguagem C#. Para o desenvolvimento dos *scripts* foi necessário escolher um ambiente de desenvolvimento. O Unity3D já traz incorporado o MonoDevelop, tendo sido este o ambiente escolhido, mas o Unity3D permite a integração de outros ambientes a que o programador esteja mais habituado.

#### 4.2 Jogo desenvolvido

Para a criação de um jogo é sempre preciso criar pelo menos uma Scene ("cenário"), que como descrito anteriormente é onde vai ser criada a componente visual do jogo. No caso do jogo "Cálculo a Brincar" foram criados 4 cenários todos eles interligados. Os cenários criados para este jogo foram:

- Menu:
- História;
- Carrinho;
- Crescente e Decrescente.

De seguida, explica-se em detalhe cada cenário e como vai de encontro aos requisitos referidos no capítulo anterior.

## 4.2.1 Menu inicial

O cenário do menu inicial é o primeiro cenário a ser carregado quando se entra no jogo. É através deste cenário que se pode escolher os vários modos de jogo e as dificuldades dos minijogos.

Foi criado o menu que se pode observar na [Fig. 4.2,](#page-60-0) essa é a visão mais geral do menu em que ainda não se escolheu nenhum modo. Foram utilizados botões para o *input* das decisões do utilizador, onde a cada botão está associado uma função, função essa que está num *script* onde é feita toda a gestão do menu.

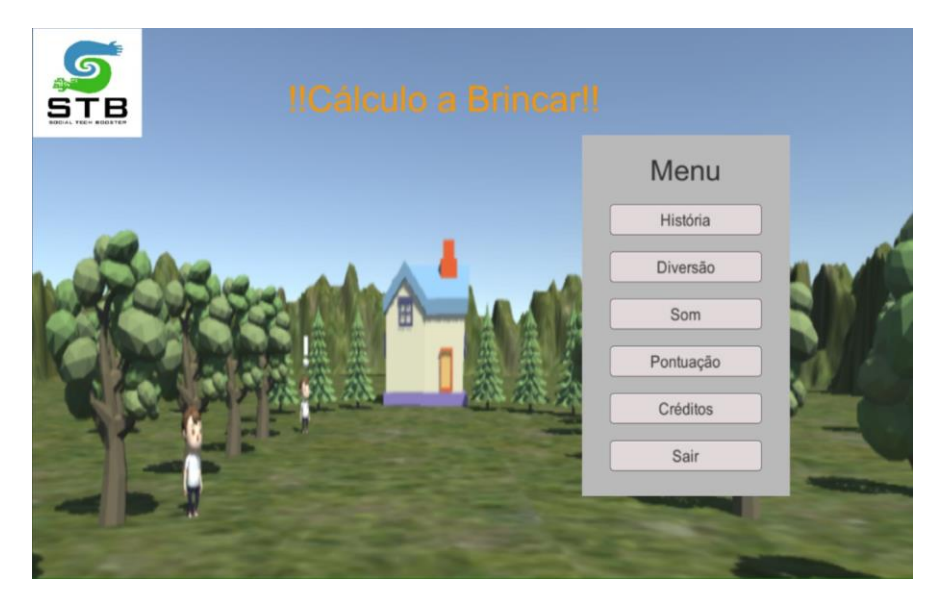

Fig. 4.2 - Menu Inicial

<span id="page-60-0"></span>Como se pode ver na [Fig. 4.2,](#page-60-0) existem várias opções de escolha. É possível ir para o menu do Modo História, menu esse representado na imagem à esquerda da [Fig. 4.3;](#page-61-0) escolher o menu do Modo Diversão, menu representado na imagem

da direita da [Fig. 4.3;](#page-61-0) existe a opção de fazer pausa ou de retomar a música de fundo, (foi escolhida uma música calma). Ainda é possível carregando no botão Pontuação, visualizar as pontuações máximas obtidas nos diferentes minijogos. Também tem o botão para visualizar os créditos do jogo, representados na [Fig.](#page-61-1)  [4.4](#page-61-1) e como opção final pode sair-se do jogo carregando no botão Sair.

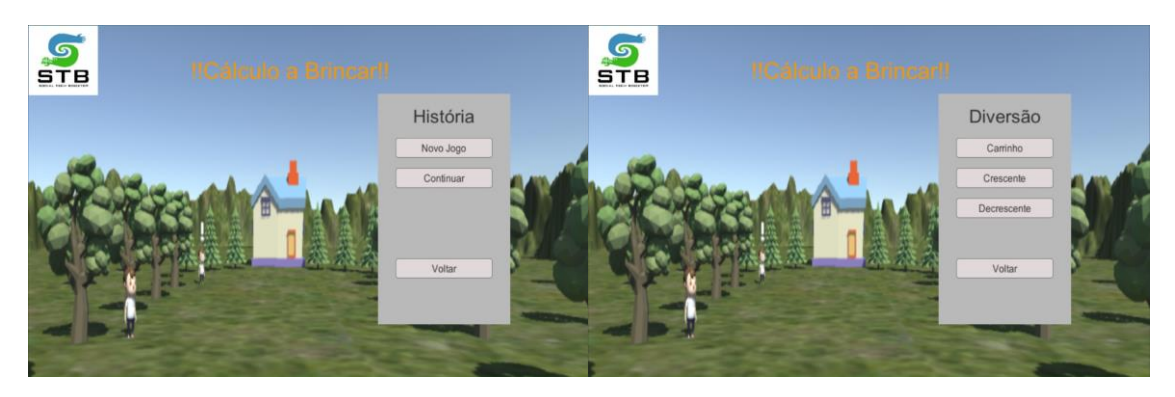

Fig. 4.3 - Menu do Modo História e do Modo Diversão respetivamente

<span id="page-61-0"></span>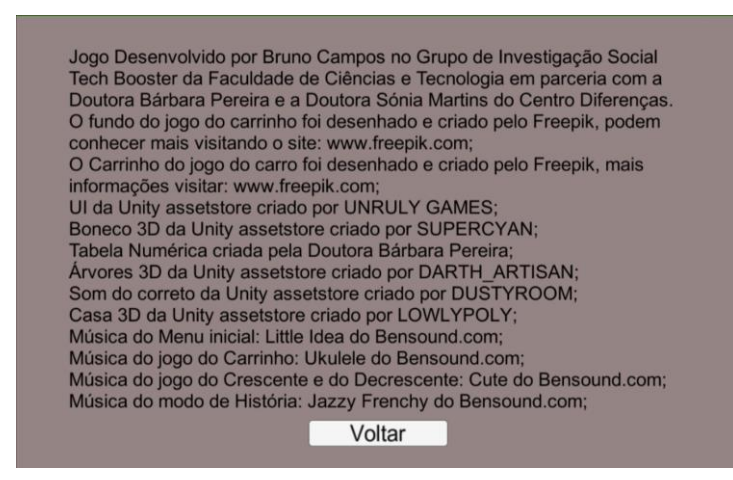

Fig. 4.4 - Imagem dos créditos do jogo

<span id="page-61-1"></span>Quando se cria um *script*, podem-se criar várias variáveis para guardar valores ou textos para serem usados no cenário em que se está a trabalhar. Existem várias maneiras de, ao se passar uma variável de um script para outro script noutro cenário diferente, se poder aceder aos valores das variáveis. Para este jogo foi escolhida uma solução que permite não só guardar os valores e usá-los entre cenários, como ser possível usar os valores mesmo depois de se terminar a sessão e de seguida voltar a entrar no jogo. Esta solução é uma classe já incorporada no Unity chamada PlayerPrefs. Através do uso desta classe é possível quardar floats, inteiros e *strings*, bastando dar um nome à variável e após colocar ou o float ou o inteiro ou a *string*. Para aceder é só usar uma das três funções de Get disponíveis na classe e escrever o nome da variável. Um exemplo de como definir uma variável usando PlayerPrefs é PlayerPrefs. SetInt ("ExemploInteiro", 10); para podermos aceder a esta variável que se acabou de criar basta escrever PlayerPrefs.GetInt("ExemploInteiro").

Quando é escolhido o Modo História, é suposto que a criança ao acabar cada minijogo, que são cenários separados da história, volte para o cenário da História e não para o cenário do menu. O mesmo acontece com o Modo Diversão em que é esperado que quando a criança acabe de jogar o minijogo volte para o cenário do menu. Com esta ideia em mente, foram criados dois PlayerPrefs, chamados "Historia" e "Diversao". Como não é possível criar um PlayerPrefs booleano, foram criados os *PlayerPrefs* referidos anteriormente como sendo inteiros, em que os seus valores são 1 ou 0 de modo a criar uma espécie de verdadeiro ou falso. Foi feito de forma a que quando o Modo História fosse selecionado o PlayerPrefs "Historia" passasse a 1 e o "Diversao" a 0; no caso de ser o Modo Diversão o selecionado, o PlayerPrefs "Diversao" passaria a 1 e o "Historia" a 0.

No caso de o utilizador escolher a Pontuação vão-lhe ser mostradas as pontuações dos 3 minijogos, como se pode ver na [Fig. 4.5,](#page-63-0) mas apenas os pontos mais altos obtidos. Os valores das pontuações estão quardados em PlayerPrefs, cada minijogo tem a sua variável, e os valores são guardados desta maneira para só serem atualizados quando houver uma nova pontuação superior à anterior. Quando isso acontecer o valor antigo do PlayerPrefs é substituído pelo novo.

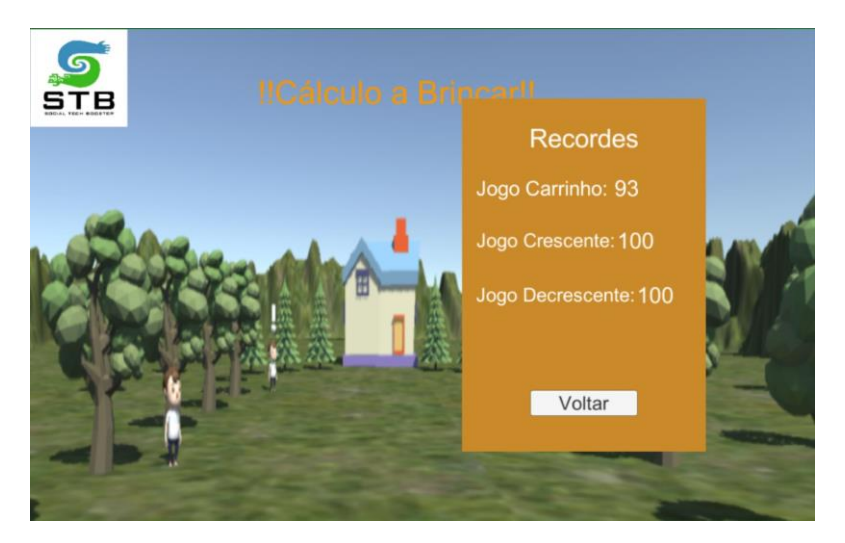

Fig. 4.5 - Classificação máxima obtida nos vários minijogos

<span id="page-63-0"></span>No Modo História a criança tem a hipótese de começar um novo jogo ou então de continuar onde tinha ficado anteriormente. Quando é pressionado o botão Diversão, o ecrã passa a apresentar agora quatro botões em que cada um dos três primeiros botões representa um dos três minijogos. Cada minijogo vai ter um número associado que, ao ser escolhido, vai ser guardado numa variável para depois ser usado numa função responsável pela mudança entre os vários cenários. Como o cenário do minijogo do Crescente e do Decrescente é o mesmo teve de ser criada uma maneira de diferenciar as duas escolhas, de forma a que quando entra no cenário, este consiga alterar para a escolha do jogador. Para tal acontecer foi criado um novo PlayerPrefs com a variável chamada "Dec", e quando é escolhido o minijogo Decrescente essa variável fica a 1. Após a escolha de um dos três minijogos ou de novo jogo ou de continuar o jogo no Modo História, vai ser apresentado no ecrã um menu para escolher uma dificuldade. Existem cinco níveis de dificuldade para escolher. Juntamente com os cinco botões de dificuldade está um texto, como se pode ver na [Fig. 4.6.](#page-64-0) Este texto explica as diferenças entre cada nível e está relacionado com o modo e com o minijogo escolhido, sendo específico para cada um, aparecendo apenas quando se está no menu das dificuldades. Cada nível tem também um número associado que, ao ser escolhido, é passado para uma variável chamada "Dif" que vai ser guardada como PlayerPrefs e que depois vai ser usada nos minijogos. Após escolhida a dificuldade, o jogo muda o cenário para o escolhido anteriormente.

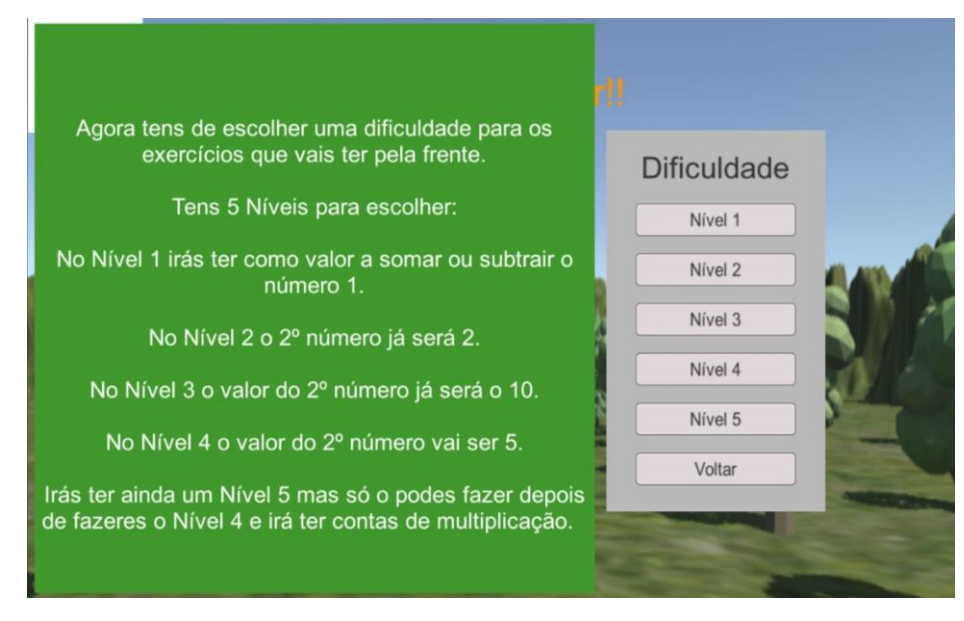

Fig. 4.6 - Menu das dificuldades

#### <span id="page-64-2"></span><span id="page-64-0"></span>4.2.2 Modo História

Quando se entra no cenário da história o jogador é recebido com um sistema de diálogo que explica a história e o que é preciso fazer para passar a história. Na [Fig. 4.7,](#page-64-1) pode-se observar o sistema de diálogo implementado.

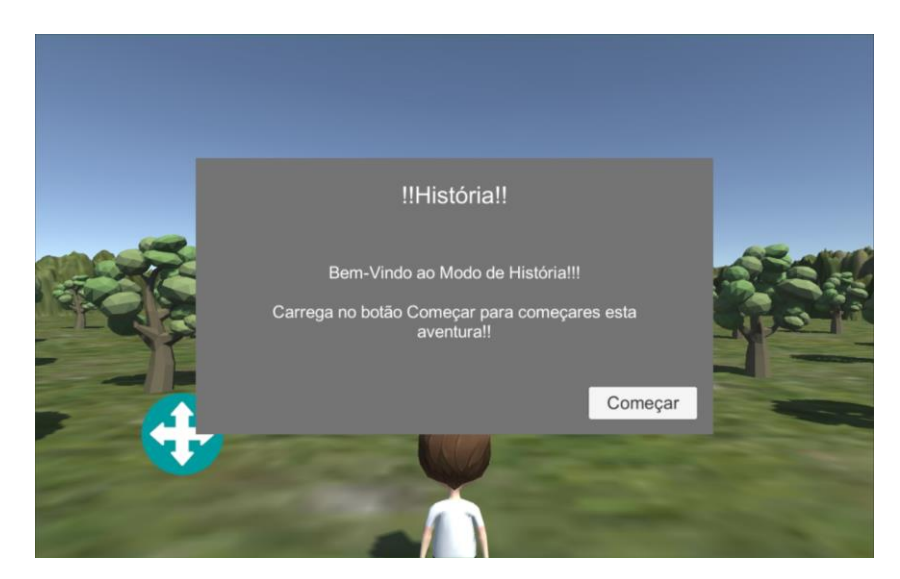

Fig. 4.7 - Sistema de diálogo do Modo História

<span id="page-64-1"></span>Para o Modo História foi criado o mundo 3D, representado na [Fig. 4.8.](#page-65-0) Para criar o terreno foi adicionado ao cenário um novo terreno, onde depois com as

ferramentas de edição de terrenos do Unity, partes da superfície foram elevadas de maneira a criar as montanhas, delimitando assim a área de jogo. Após a criação do terreno foram adicionados recursos ao cenário, foram adicionadas as árvores, a casa, que é o objetivo final deste modo, os vários bonecos, que representam os amigos, o boneco que é controlado pelo jogador e uma música de fundo diferente da do menu inicial.

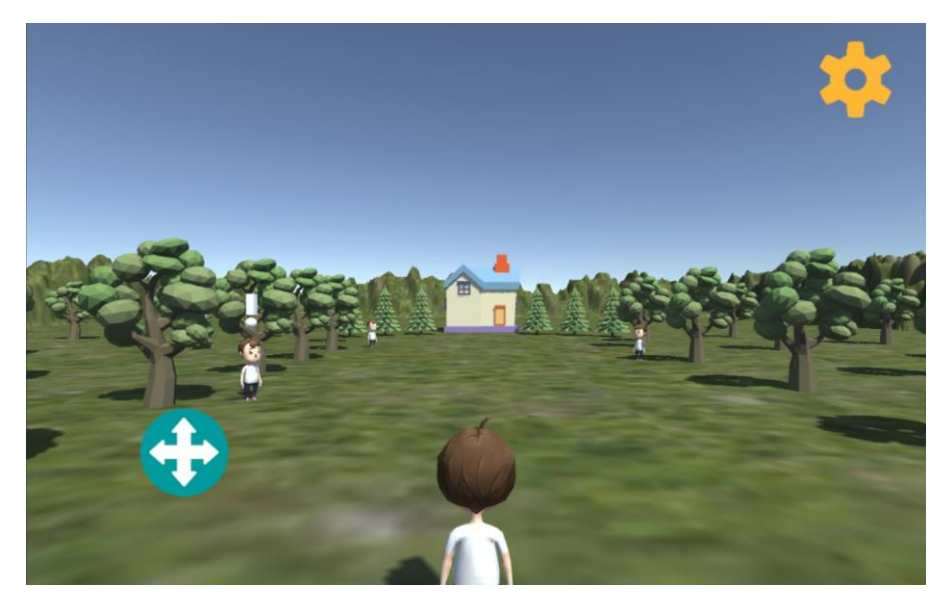

Fig. 4.8 - Mundo 3D criado

<span id="page-65-0"></span>Após a introdução dos vários recursos e de os organizar no cenário, foi preciso garantir que quando se entrasse no cenário os bonecos estivessem com uma animação de idle ("parado") ativa, podendo-se observar esse movimento nas personagens. Também, muito importante, era poder garantir na personagem do jogador a passagem desse estado de *idle* para um de movimento, ou seja, a passagem de uma animação para outra animação. Para este objetivo é preciso criar um Animator Controller. Estes animadores são os responsáveis pelo controlo das animações. Num animador arrastam-se as animações que queremos que existam nas personagens e criam-se as ligações entre elas, que significam as passagens de uma animação para outra. Era preciso então criar um animador que fosse capaz de ser posto em todas as personagens do cenário. Como tal foi posta como animação de entrada, ou seja, a primeira animação a ser mostrada, a animação do parado. De seguida, foi introduzida a animação do movimento e criadas duas ligações entre as animações, que definem que é possível passar do parado para o movimento e do movimento para o parado. Como condição de passagem foi utilizada uma variável booleana, que quando for verdadeira passa da animação de parado para a de movimento, na [Fig. 4.9](#page-66-0) observa-se o animador criado. De seguida, o animador criado foi posto em todas as personagens do cenário.

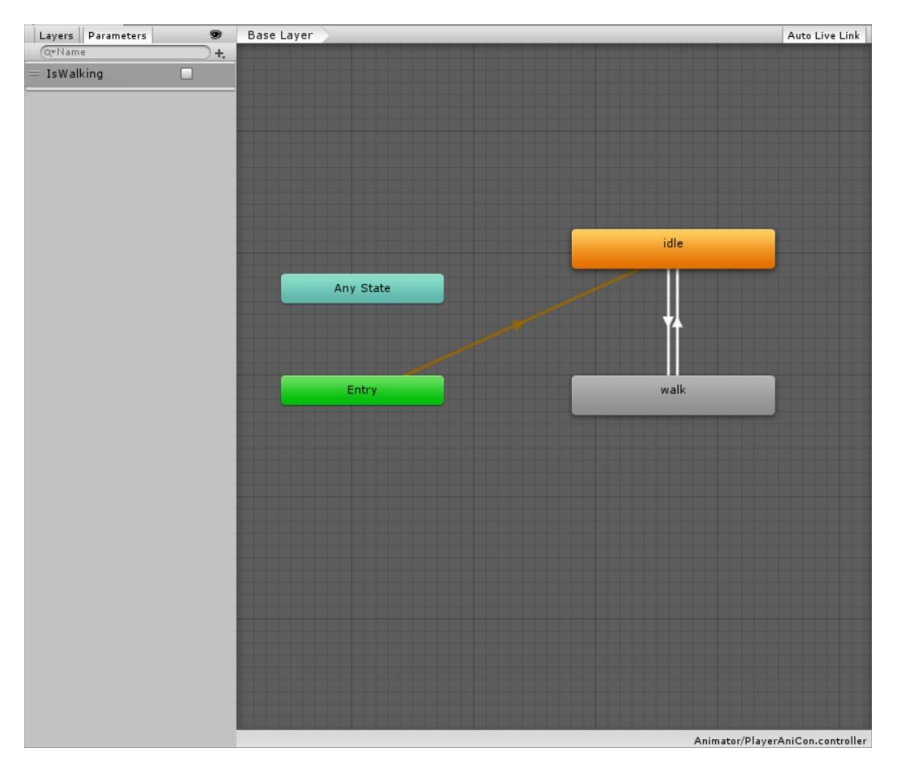

Fig. 4.9 - Animator Controller criado

<span id="page-66-0"></span>Para o movimento da personagem principal, controlada pelo jogador, foi utilizado um *joystick*. A personagem também tem um *script* que é responsável por fazer a personagem mover e poder rodar. Para o movimento, sempre que o joystick se mexe na vertical esse movimento representa um valor no *script*, valor esse que vai desde -1 a 1, e é usado numa função que faz o boneco avançar em frente no caso do valor ser maior que 0 e recuar no caso do valor ser menor que 0, quanto mais empurrarmos o *joystick* na vertical mais rápido a personagem anda. Para a rotação do boneco também foram usados os valores horizontais dados pelo joystick, estes valores também vão de -1 a 1, o seu funcionamento é muito parecido, mas em vez de fazer a personagem mexer fá-la rodar ou para a

direita ou para a esquerda. Foi também feito que sempre que se detetasse um valor diferente de 0 tanto no eixo horizontal como no vertical, a variável booleana descrita no parágrafo anterior, para ativar a animação de movimento, seria posta a verdadeiro, ativando assim a animação.

Todas as personagens do mapa têm um *collider*, o que lhes permite poderem colidir, mas as personagens que representam os amigos e a casa têm também outro *collider*, mas que vai funcionar como um *trigger*, ou seja, assim que se entra, ou que se permanece ou que se sai deste trigger algo é ativado. Foram utilizados estes *triggers* para assim que a personagem do jogador fosse ter com um amigo, o jogador fosse levado para o minijogo correspondente ao amigo. Foi preciso fazer um *script* para cada amigo e para a casa de modo a poder criar condições nestes triggers. Quando um minijogo é concluído com uma classificação superior a 75%, é guardada uma variável como PlayerPrefs com essa informação, que consiste num inteiro com o valor de 1, essas variáveis chamam-se "DoneMini1", "DoneMini2" e "DoneMini3". Na casa, que é o objetivo final, o seu trigger só funciona quando a criança já concluiu os três minijogos com mais de 75 pontos, ou seja, quando as três variáveis referidas anteriormente estão a 1. Quando isto acontece é guardada outra variável chamada "AllDone" como PlayerPrefs, com o valor inteiro de 1, esta variável só tem o valor de 1 quando todos os minijogos estiverem concluídos, dando agora ao jogador a hipótese de jogar qualquer um dos minijogos sem ser preciso fazê-los por ordem. Aparece no ecrã uma mensagem a dizer que se completou o jogo e vai também aparecer uma mensagem a perguntar ao jogador se quer mudar ou manter a dificuldade. Na [Fig. 4.10](#page-68-0) pode-se ver a escolha dada a fazer ao jogador. O *trigger* do primeiro amigo só funciona se a variável "DoneMini1" for 0 ou se "AllDone" é igual a 1, se estas condições se verificarem o cenário muda para o do minijogo do Carrinho. No segundo amigo o *trigger* só funciona se as variáveis "DoneMini1" e "DoneMini2" forem 1 e 0 respetivamente ou se "AllDone" é igual a 1, se estas condições forem verdadeiras o cenário muda para o do minijogo do crescente. Para o trigger do terceiro amigo é preciso que as variáveis "DoneMini1" e "DoneMini2" e "DoneMini3" sejam 1,1 e 0 respetivamente ou então que "AllDone" seja igual a

1, se estas condições se verificarem o cenário muda para o do minijogo do decrescente. Desta forma garante-se que a criança faz os exercícios pela ordem definida.

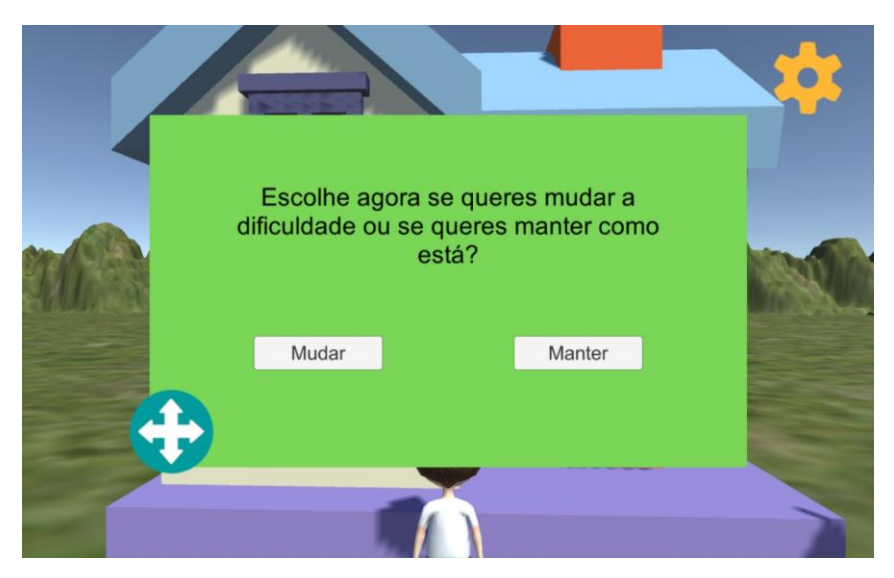

Fig. 4.10 - Opção de mudar ou manter o nível de dificuldade

<span id="page-68-0"></span>Foi também criada uma forma de auxiliar a criança a saber com qual amigo tem de falar, para tal foi criado um *script* de controlo do cenário, este auxílio consiste em ativar por cima da personagem do amigo um ponto de exclamação, indicando assim que é com esse amigo que se tem de falar. Na [Fig. 4.11](#page-69-0) pode-se observar como fica esse sistema de ajuda. Quando o cenário da história é ativado, o script vai verificar se a variável "DoneMini1" é 0, se for é ativado o sinal do primeiro amigo, mas no caso de ser 1, vai ver se a variável "DoneMini2" é 0, se for ativa o sinal do segundo amigo, mas se for 1 vai ver o valor da variável "DoneMini3" se esta for 0 ativa o sinal do terceiro amigo, mas se esta variável também for 1 quer dizer que já foram feitos os três minijogos por isso é ativado o sinal que se encontra por cima da casa.

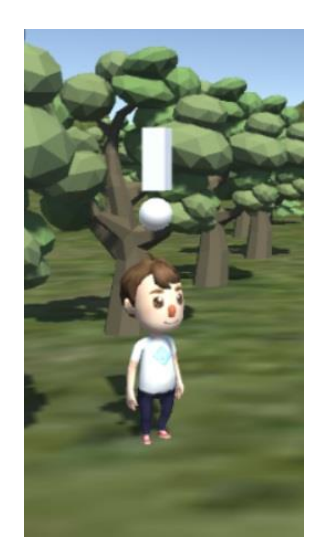

Fig. 4.11 - Amigo com o sinal de indicação

<span id="page-69-0"></span>Quando o jogador no cenário do menu inicial escolhe "Novo Jogo" os valores das variáveis "DoneMini1", DoneMini2", "DoneMini3" e "AllDone" passam a ser 0, naturalmente.

### 4.2.3 Minijogo Carrinho

Este é o minijogo responsável pela aprendizagem e pela prática das operações de adição e de subtração e, na dificuldade mais alta, pela operação de multiplicação.

A dificuldade deste jogo é escolhida logo no início do jogo, no menu inicial, quer se tenha escolhido o Modo Diversão ou o Modo História. Entre outros aspetos, o valor do segundo número da operação vai estar dependente da dificuldade escolhida. No nível 1, o valor do segundo número vai ser sempre 1; no nível 2, o valor do segundo número já será 2; para o nível 3, o valor do segundo número vai ser 10; no nível 4, o segundo número da operação já será 5. O nível 5 só vai ter cálculos de multiplicação, em que nem o primeiro nem o segundo número vão ser influenciados pela dificuldade, mas apenas será possível jogar neste nível se se tiver feito antes o nível 4.

Quando se entra no cenário deste minijogo é mostrado um sistema de diálogo, semelhante ao descrito no [Modo História.](#page-64-2) Estes diálogos são feitos de maneira a que seja possível de no editor do Unity3D, se escolher quantas frases se querem e depois podermos escrever o texto a aparecer ao jogador. Usou-se um botão para ativar o diálogo e depois um botão para passar para a próxima frase. O diálogo foi usado para ensinar à criança a influência de uma operação de adição e de subtração na reta numérica, ou seja, que uma adição implica um avanço na reta e que uma subtração leva a um recuo na reta. Também é explicado o funcionamento do minijogo, na [Fig. 4.12](#page-70-0) pode-se observar o diálogo criado para este minijogo.

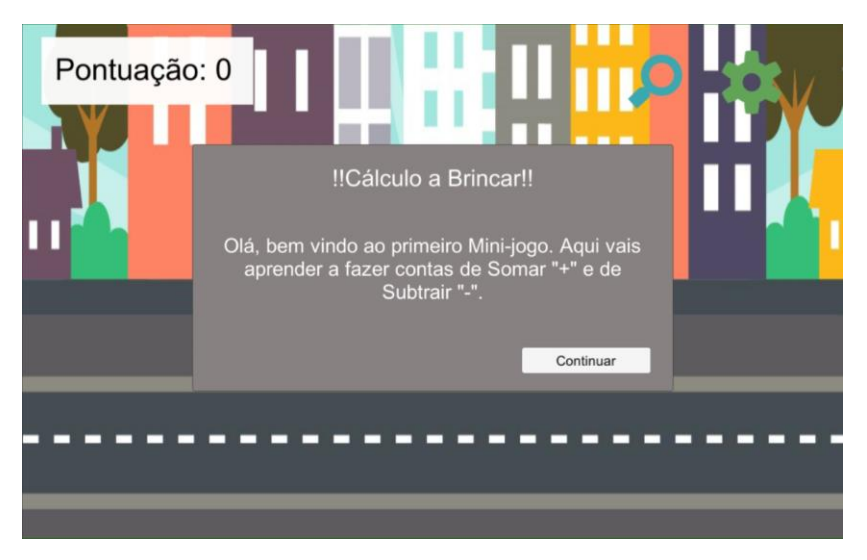

Fig. 4.12 - Sistema de diálogo do minijogo do carrinho

<span id="page-70-0"></span>De seguida é pedido ao jogador a introdução do valor inicial e final da reta numérica. Neste passo, se o jogo estiver a ser usado numa sessão de terapia, será a terapeuta a escolher os valores, mas caso não esteja a ser usado numa sessão será a criança a escolher os valores, podendo escolher os valores com que se sente mais à vontade. De forma a permitir o *input* do jogador foram utilizados dois *InputFields*, componentes *UI* do Unity, estes foram personalizados de maneira a apenas permitirem a introdução de caracteres numéricos e que num smartphone ou tablet, o teclado a aparecer fosse tal que permitisse a introdução do sinal negativo antes do número para permitir a introdução de números negativos. Foi preciso criar um *script* para o controlo dos valores introduzidos e para guardar os valores caso sejam valores admissíveis. Na [Fig. 4.13,](#page-71-0) pode-se observar um botão para escolher o início e outro para escolher o fim. Após a introdução dos valores é preciso carregar nesses dois botões pois são eles que verificam se o valor introduzido é inferior a 100 ou superior a -100 e, caso o valor esteja fora dos limites, será mostrada uma mensagem a informar que foram escolhidos valores fora dos limites. Caso os valores estejam dentro limites, é preciso carregar num último botão, que verifica se o número final é superior ao inicial e se os valores não são iguais, se alguma destas condições não se verificar é mostrada uma mensagem com o erro e pedido para introduzir novos valores, mas caso esteja tudo bem, os valores são quardados em duas variáveis PlayerPrefs, uma para o início e outra para o fim, chamadas "BeginReta" e "EndReta" respetivamente e desaparece do ecrã os *InputFields* e aparece o carrinho e o resto do jogo.

<span id="page-71-0"></span>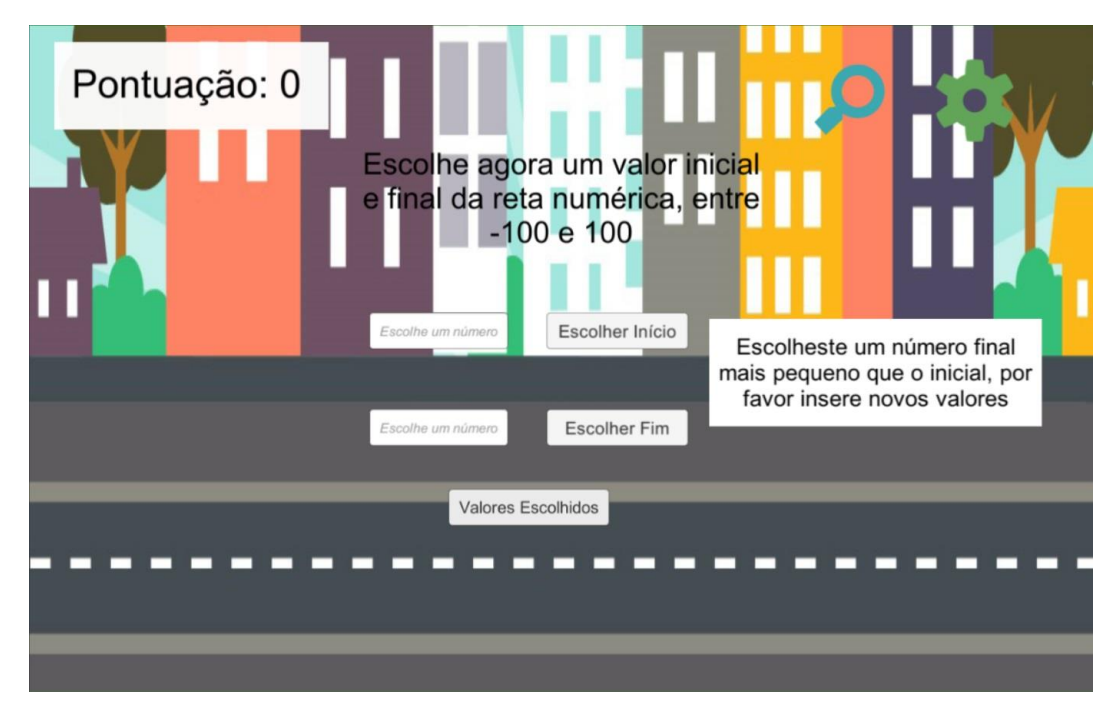

Fig. 4.13 - Introdução dos valores iniciais e finais da reta numérica
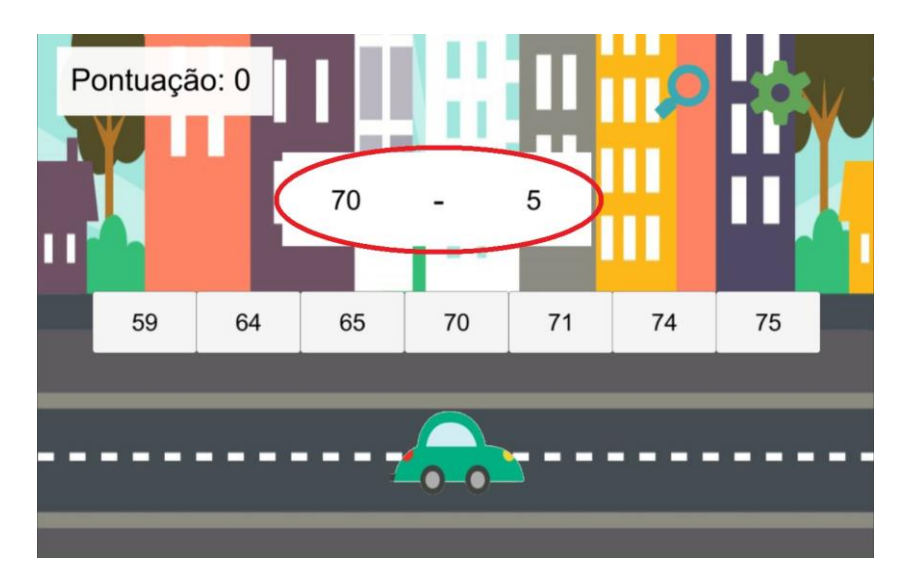

Fig. 4.14 - Cálculo a fazer

<span id="page-72-0"></span>Na [Fig. 4.14,](#page-72-0) dentro do círculo vermelho aparece o cálculo a fazer. Para fazer a gestão deste minijogo teve de ser criado outro script, neste script são encontrados os operadores e os operandos dos cálculos, o preenchimento dos textos do cenário, a verificação das respostas, o movimento do carrinho, entre outros. Tanto o operador como os operandos são caixas de texto que, quando escolhidos os seus valores, são preenchidos através do *script*. O valor do segundo número, como referido anteriormente, depende da dificuldade escolhida. Assim sendo, quando o *script* é ativado, vai ser lida a variável "Dif" que está num PlayerPrefs e consoante o valor da variável, vai ser atribuído um valor ao segundo número. Caso a criança escolha o nível 5, é verificado se o nível 4 foi feito com uma classificação superior ou igual a 75%, esta verificação é feita lendo o valor da variável "UnlockEx" que está quardada num PlayerPrefs, se o valor for diferente de 1 quer dizer que o nível 4 ainda não foi feito com uma classificação maior ou igual a 75% e assim sendo o nível de dificuldade passa a ser 4. Para definir qual o operador, a cada cálculo é feito um *random*, usando uma função incorporada no Unity, entre os números inteiros -1 e 1. Como estes valores são inteiros o valor máximo é exclusivo, sendo assim, da função *random* apenas podem calhar os números -1 e 0; e como tal, sempre que o valor for -1 o operador será "-" e sempre que for 0 o operador será "+". O valor do primeiro número do cálculo também vai ser dado através do uso da função *random*, em que o valor mínimo e o máximo são os valores escolhidos anteriormente para o início e o fim da reta numérica, que estão guardados nas variáveis "BeginReta" e "EndReta" respetivamente. Como visto anteriormente o valor máximo da função random é exclusivo e para contornar este problema, de modo a também poder calhar no random o valor máximo, a este valor foi acrescentado uma unidade de maneira a que o máximo da reta, seja o último valor inclusivo.

Para auxiliar a criança nos cálculos, foi criado o botão que está dentro do círculo vermelho na [Fig. 4.15.](#page-73-0) Quando este botão é pressionado aparece uma tabela numérica que mostra todos os números desde o 0 até ao 99 por ordem crescente, a tabela está representada na [Fig. 4.16.](#page-74-0) Quando o jogador já tiver visto o que precisava só precisa de carregar no botão Voltar e a imagem da tabela é desativada.

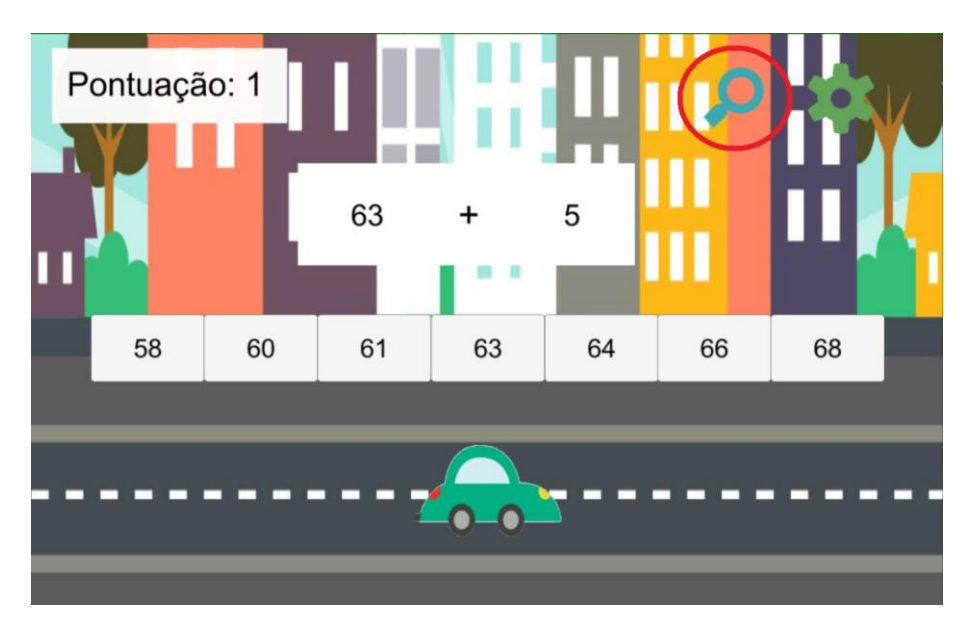

<span id="page-73-0"></span>Fig. 4.15 - Botão responsável por mostrar a tabela numérica

| Pontuação: 1 |    |             |                |    |                |    |    |                |        |    |  |
|--------------|----|-------------|----------------|----|----------------|----|----|----------------|--------|----|--|
|              | 0  | $\mathbf 1$ | $\overline{2}$ | 3  | $\overline{4}$ | 5  | 6  | $\overline{7}$ | 8      | 9  |  |
|              | 10 | 11          | 12             | 13 | 14             | 15 | 16 | 17             | 18     | 19 |  |
|              | 20 | 21          | 22             | 23 | 24             | 25 | 26 | 27             | 28     | 29 |  |
|              | 30 | 31          | 32             | 33 | 34             | 35 | 36 | 37             | 38     | 39 |  |
|              | 40 | 41          | 42             | 43 | 44             | 45 | 46 | 47             | 48     | 49 |  |
|              | 50 | 51          | 52             | 53 | 54             | 55 | 56 | 57             | 58     | 59 |  |
|              | 60 | 61          | 62             | 63 | 64             | 65 | 66 | 67             | 68     | 69 |  |
|              | 70 | 71          | 72             | 73 | 74             | 75 | 76 | 77             | 78     | 79 |  |
|              | 80 | 81          | 82             | 83 | 84             | 85 | 86 | 87             | 88     | 89 |  |
|              | 90 | 91          | 92             | 93 | 94             | 95 | 96 | 97             | 98     | 99 |  |
|              |    |             |                |    |                |    |    |                | Voltar |    |  |
|              |    |             |                |    |                |    |    |                |        |    |  |

Fig. 4.16 - Tabela Numérica

<span id="page-74-0"></span>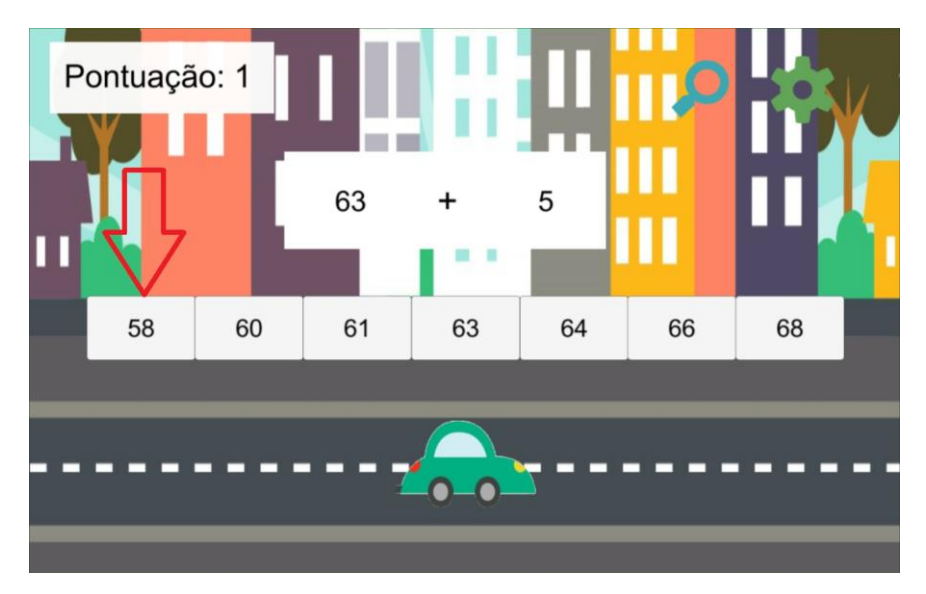

Fig. 4.17 - Botões a simular a reta numérica

<span id="page-74-1"></span>Para o jogo propriamente dito, foram usados sete botões para simular a reta numérica. O texto dos botões vai depender da dificuldade escolhida e do valor do primeiro número da operação. O valor desse número vai estar sempre no botão do meio da reta para a criança poder identificar esse número como referência na reta numérica e observar um avanço no caso de ser uma operação de adição e um recuo no caso de ser uma operação de subtração. Podemos observar na [Fig. 4.17](#page-74-1) como ficou a disposição dos sete botões. Para facilitar a descrição do desenvolvimento desta parte do jogo, considera-se o botão mais à esquerda, que está identificado com uma seta vermelha, como sendo o "Botão0", à sua direita está o "Botão1" e continuando a mesma ordem temos os botões "Botão2", "Botão3", "Botão4", "Botão5" e o "Botão6". No caso de se ter escolhido ou o nível 1 de dificuldade ou o nível 2, para treinar os avanços e recuos unitários, os botões são preenchidos da seguinte maneira:

- "Botão0" é igual ao 1º número menos 3;
- "Botão1" é igual ao 1º número menos 2;
- "Botão2" é igual ao 1º número menos 1;
- "Botão3" é sempre o 1º número;
- "Botão4" é igual ao 1º número mais 1;
- "Botão5" é igual ao 1º número mais 2;
- "Botão6" é igual ao 1º número mais 3.

No nível 1 a resposta ou irá estar no "Botão2" ou no "Botão4", dependendo do operador do cálculo. No nível 2 a resposta passará a estar ou no "Botão1" ou no "Botão5" dependendo também do operador do cálculo.

No nível 3 e no 4, o método de preenchimento já vai ser diferente, pois nestas dificuldades já é pedido que mantendo a reta numérica haja uma aleatoriedade da posição da resposta, ou seja, no caso de ser uma operação de adição a resposta do cálculo possa estar ou no "Botão4" ou no "Botão5" ou no "Botão6" e no caso de ser uma operação de subtração a resposta possa estar ou no "Botão0" ou no "Botão1" ou no "Botão2". Para isto acontecer, é preciso fazer um random entre os inteiros 1 e 4, este random vai dar o valor da posição da resposta. No caso de ser uma operação de subtração, para preencher os botões 4, 5 e 6, será preciso encontrar dois números inteiros aleatórios, dentro dos seguintes intervalos:

- Aleatório1: entre 1 e 2ºnúmero-2;
- Aleatório2: entre 2º número-2 e o 2º número.

E os botões foram preenchidos da seguinte maneira:

- "Botão4" = 1º número + (2º número Aleatório2);
- "Botão5" = 1º número + (2º número Aleatório1);

"Botão $6" = 1°$  número +  $2°$  número.

No caso de a resposta calhar na 1º posição, ou seja, a resposta ficar no botão "Botão2" é preciso preencher os outros botões, fazendo tudo de maneira a que a reta continue sendo crescente, para tal foi preciso encontrar outros dois números inteiros aleatórios, dentro dos seguintes intervalos:

- Aleatório3: entre 1 e 4;
- Aleatório4: entre 4 e 8.

Com estes números aleatórios são encontrados os valores para os botões da seguinte maneira:

- $\bullet$  "Botão2" = 1º número 2º número;
- "Botão1" = 1º número (2º número + Aleatório3);
- $\bullet$  "Botão0" = 1º número (2º número + Aleatório4).

Para o caso de a posição da resposta ser a 2º posição, ou seja, ser no "Botão1", é necessário definir novos intervalos no cálculo dos números aleatórios:

- Aleatório3: entre 1 e o 2º número;
- Aleatório4: entre o 2º número + 1 e o 2º número + 5.

O algoritmo criado para encontrar os valores dos botões foi:

- "Botão2" = 1º número Aleatório3;
- $\bullet$  "Botão1" = 1º número 2º número;
- "Botão0" = 1º número Aleatório4;

Caso a posição da resposta seja a 3º, ou seja, no "Botão0", os intervalos dos dois randoms serão:

- Aleatório3: entre 1 e o 2º número 2;
- Aleatório4: entre o 2º número 2 e o 2º número.

Os valores dos botões são calculados da seguinte maneira:

- $\bullet$  "Botão0" = 1º número 2º número:
- "Botão1" = 1º número Aleatório4;
- "Botão2" = 1º número Aleatório3.

Mas se o cálculo for uma operação de adição os botões serão todos calculados de maneira diferente exceto o "Botão3" que continua a ter o mesmo valor que o 1º número da conta. Também é feito um *random* entre os valores inteiros, 1 e 4, para achar a posição da resposta do cálculo. Será preciso encontrar dois valores inteiros aleatórios, com os seguintes intervalos:

- Aleatório1: entre 1 e o 2 $\degree$  número 2;
- Aleatório2: entre o 2º número 2 e o 2º número.

Os valores dos botões referidos a seguir são independentes da posição da resposta:

- "Botão2" = 1º número (2º número Aleatório2);
- "Botão1" = 1º número (2º número Aleatório1);
- "Botão0" = 1º número 2º número.

Agora é feito o tratamento dos valores dos botões que dependem do valor da posição da resposta do cálculo. É necessário encontrar sempre mais outros dois valores inteiros aleatórios que também vão depender do valor da posição. No caso de a resposta estar na 1º posição, ou seja, no "Botão4", os intervalos dos dois números aleatórios são os seguintes:

- Aleatório3: entre 1 e 4:
- Aleatório4: entre 4 e 8.

Os valores dos outros 3 botões são calculados da seguinte maneira:

- $\bullet$  "Botão4" = 1º número + 2º número;
- "Botão5" = 1º número + (2º número + Aleatório3);
- "Botão6" = 1º número + (2º número + Aleatório4);

Se a resposta estiver na 2º posição, os intervalos dos números inteiros aleatórios será:

- Aleatório3: entre 1 e o 2º número;
- Aleatório4: entre o 2º número + 1 e o 2º número +5.

O algoritmo criado para o cálculo dos valores dos botões é:

- "Botão4" = 1º número + Aleatório3;
- $\bullet$  "Botão5" = 1º número + 2º número;
- "Botão6" = 1º número + Aleatório4;

No caso de a resposta se encontrar na 3º posição, o intervalo dos números aleatórios será o seguinte:

- Aleatório3: entre 1 e o 2 $\degree$  número 2;
- Aleatório4: entre o 2º número 2 e o 2º número.

Os valores dos botões serão calculados da seguinte maneira:

- "Botão4" = 1º número + Aleatório3;
- "Botão5" = 1º número + Aleatório4;
- "Botão $6'' = 1^{\circ}$  número +  $2^{\circ}$  número.

No nível de dificuldade 5, o jogador já não irá escolher nem o valor inicial nem o valor final da reta numérica, passando diretamente para o ecrã de jogo e em vez de existirem 7 botões vão passar a existir 2. O valor do 2º número já não vai estar dependente da dificuldade nem o 1º número será encontrado fazendo um *random* entre o valor inicial e final da reta. Cada um destes dois números vai ser um número aleatório entre 1 e 11, como vai ser usada a função incorporada no Unity só irão aparecer números entre 1 e 10. Vai ser escolhido aleatoriamente um valor e consoante esse valor a resposta será posta num dos botões. O botão que não tiver a resposta irá ter como valor a multiplicação do 1º número + 1 com o 2º número.

É através do funcionamento descrito anteriormente para todos os níveis de dificuldade, que se garante o cumprimento dos requisitos especificados na secção anterior.

A cada um dos 7 botões da reta numérica está associada uma função, depois de calculados os valores de todos os botões, o jogador só precisa de carregar no botão em que pensa que está a resposta correta. A função do botão carregado vai verificar se aquele é o botão em que está a resposta, esta verificação é feita analisando a dificuldade escolhida do minijogo, o operador do cálculo e a posição obtida anteriormente para a resposta ao cálculo. Se se tiver escolhido

corretamente a interatividade dos botões é desativada, a pontuação vai incrementar em uma unidade, o carrinho vai-se deslocar para a posição correta, que é o botão escolhido, vai-se ouvir um som de correto como uma forma de feedback positivo e outro reforço positivo é o número do botão passar a ter uma cor verde, enquanto que os outros não mudam de cor. Mas se a criança tiver escolhido o botão errado, todos os botões com os valores errados mudam de cor para vermelho de forma a mostrar ao jogador todos os botões que estariam errados e o botão com a resposta certa mantem a cor, sendo outra forma de mostrar qual seria a resposta correta e o carrinho desloca-se para o botão com a resposta correta. Independentemente de a criança ter acertado ou errado, a passagem para o próximo cálculo não é imediata, de maneira a dar tempo à criança para ver melhor a sua resposta e as outras respostas. Passado essa quantidade de tempo é invocada a função que vai repetir os cálculos descritos anteriormente para encontrar os valores do cálculo e depois os valores a mostrar nos botões, mete de volta a cor original aos botões, ativa a interatividade dos botões e desloca o carrinho de volta para a posição central.

Foi criado um menu de Definições, representado na [Fig. 4.18,](#page-80-0) ao qual a criança pode aceder a qualquer altura do jogo. Quando este menu é ativado, a interatividade dos botões é desativada, impedindo assim o utilizador de carregar sem querer nas respostas enquanto está no menu das definições, isto também acontece quando o jogador carrega no botão para mostrar a tabela numérica. Neste menu a criança pode pausar a música de fundo e o som de quando acerta no cálculo, pode voltar ao cenário do menu inicial, sair do jogo ou então voltar ao minijogo, fechando assim o menu Definições.

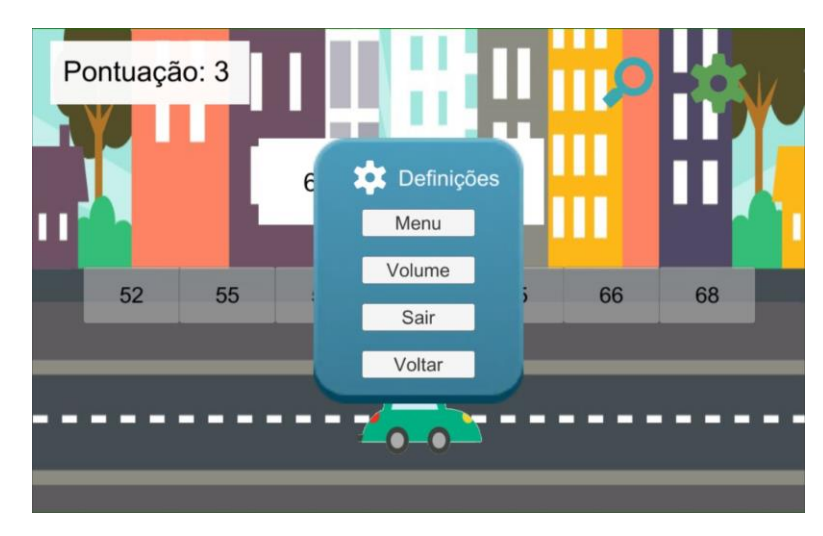

Fig. 4.18 - Menu de definições

<span id="page-80-0"></span>Foi definido que a criança teria de fazer no total 15 cálculos. Após os 15 cálculos é mostrada a classificação obtida no minijogo, como se pode observar na [Fig. 4.19.](#page-81-0) O valor da classificação é feito dividindo o número de respostas certas por 15 (que é o total de perguntas) e multiplicar por 100, para se poder mostrar valores que vão de 0 a 100. Consoante a classificação obtida são apresentadas estrelas. São mostradas 3 estrelas se tiver uma classificação igual ou superior a 75%, nesta situação é guardada como PlayerPrefs a variável "DoneMini1" com o valor de 1, e se o nível em que se estava a jogar era o 4 é também dado o valor de 1 à variável "UnlockEx" que depois é guardada como PlayerPrefs. Se tiver obtido uma classificação igual ou superior a 63%, mas inferior a 75% ganha 2 estrelas. Se a classificação tiver sido superior a 50% e inferior a 63% só ganha uma estrela. Caso a classificação tenha sido inferior a 50% a criança não ganha nenhuma estrela. Ao carregar no botão continuar do UI da classificação, é lido o valor das variáveis "Historia" e "Diversao" que estão quardadas como PlayerPrefs. Se a variável "Historia" tiver o 1 como valor é ativado o cenário da história, mas caso seja a variável "Diversao" a ter o valor 1 é ativado o cenário do menu inicial.

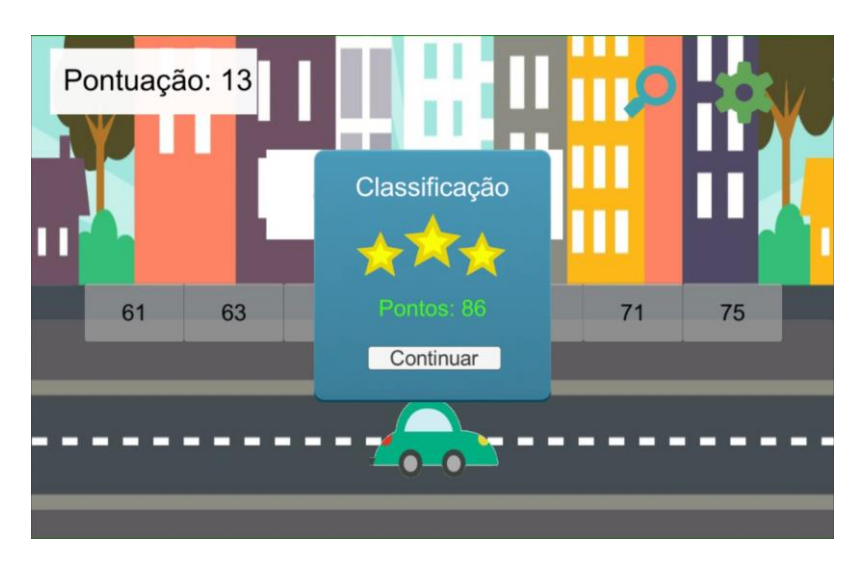

Fig. 4.19 - Classificação do minijogo

# <span id="page-81-0"></span>4.2.4 Minijogos Crescente e Decrescente

Estes dois minijogos vão partilhar o mesmo cenário e o mesmo script que vai ser o responsável por conseguir adaptar tudo para o minijogo escolhido.

À semelhança do minijogo do Carrinho e do Modo História, também estes dois minijogos vão ter um sistema de diálogo, onde vai ser explicado o funcionamento do jogo e a definição do termo crescente ou decrescente. Indo para o minijogo do Crescente vai-se ter um diálogo e caso se vá para o Decrescente vaise ter outro diálogo diferente.

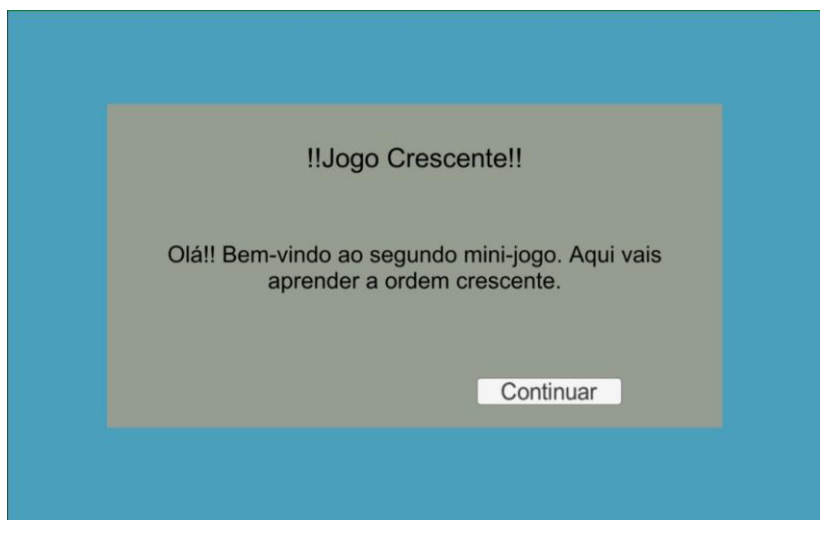

Fig. 4.20 - Sistema de diálogo

Logo após acabar o sistema de diálogo, vai ser pedido ao jogador para introduzir o valor inicial da reta. No caso de o minijogo escolhido ser o Crescente, este valor será o 1º número da reta, a partir do qual se vai avançar de forma crescente, nesta situação podem ser escolhidos quaisquer valores inteiros entre 1 e 99, mas caso o minijogo seja o Decrescente, o valor a escolher vai ser o valor a partir do qual se vai construir a reta numa ordem decrescente, sendo o valor mais alto da reta, de maneira a que na reta nunca apareçam números negativos o intervalo de números inteiros aceites é do 18 até ao 99. Para a escrita destes números é ativado um teclado que apenas permite a introdução de caracteres numéricos, no caso de serem introduzidos valores fora dos limites definidos, o botão de escolher não permite avançar para o jogo até se meter um valor correto e carregar novamente no botão. Mas se o valor estiver dentro dos limites, este valor é guardado numa variável, chamada "FirstNum", como PlayerPrefs, para depois ser usada no *script* responsável pelo jogo propriamente dito.

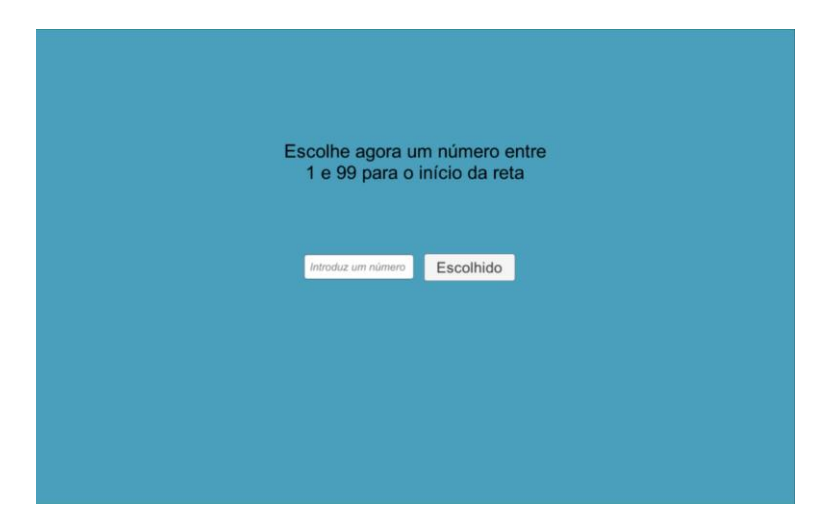

Fig. 4.21 - Introdução do valor de início da reta

O minijogo vai ter duas rondas em que cada ronda tem uma reta numérica de 9 botões onde vão estar os espaços para completar com os números que faltam. A reta no *script* vai corresponder a um *array* de 9 posições, no início do *script* vai ser lido o valor da variável "FirstNum" que está quardada como um Player-Prefs, este valor vai corresponder à 1º posição do *array*, é lido também o valor da variável "DEC" que também está guardado como um PlayerPrefs, caso o seu valor

seja 1 quer dizer que se está no minijogo do Decrescente, mas caso o valor seja 0 o minijogo será o Crescente. O resto das posições do *array* são preenchidas de acordo com o minijogo em que se está, caso seja o Crescente é feito um ciclo "for" que vai estar sempre a adicionar uma unidade ao valor até chegar à posição final. No caso de o minijogo ser o Decrescente também vai ser feito um ciclo "for" em que ao valor é subtraído uma unidade até chegar à última posição do *array*. Do *array* vão ser escolhidos valores que são retirados da reta para serem ordenados pelo jogador e repostos na reta, estes valores estarão em botões colocados por baixo da reta, como se pode observar na [Fig. 4.22.](#page-84-0) A quantidade de números para ordenar depende da dificuldade escolhida para o minijogo. No nível 1 o jogador terá dois números para ordenar, ou seja, só terá dois botões com os números. Na segunda dificuldade já serão três números para ordenar. Tanto no nível 3, como no nível 4, como no nível 5, o jogador terá de ordenar 4 números, a diferença entre estas dificuldades está no número de pontos perdidos ao errar, mas isto será explicado com maior detalhe mais à frente. A escolha dos números para ordenar é sempre aleatória, na dificuldade são escolhidos dois números aleatórios em que o intervalo de escolha é o do *array*, de seguida é verificado se os números são iguais, no caso de o serem é feito um ciclo "While" em que só se sai do ciclo quando os valores forem diferentes. Para o nível 2 já são precisos três números aleatórios, em que depois também são comparados para ver se algum é igual a outro e no caso de o serem é também feito um "While" até serem diferentes. No nível 3, 4 e 5 são encontrados quatro números aleatórios e depois é usado o mesmo esquema de verificação anteriormente descrito, para garantir que se tem quatro valores diferentes. De seguida são preenchidos os textos dos botões da reta, mas só são preenchidos aqueles em que os seus números são diferentes dos números para ordenar, a interatividade dos botões da reta que são diferentes é desativada; os números da reta que são iguais aos dos números para ordenar, têm os seus valores no *array* substituídos pelos seus simétricos.

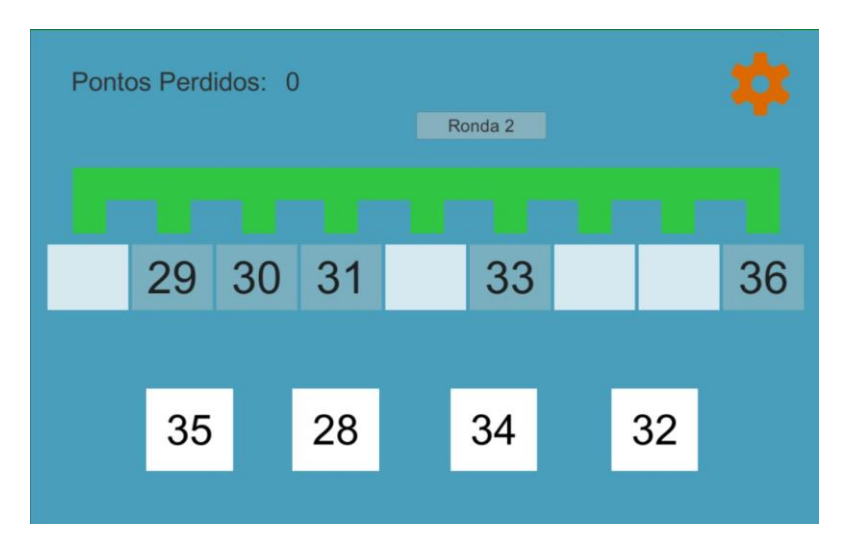

Fig. 4.22 - Reta numérica e valores para ordenar

<span id="page-84-0"></span>Quando o jogador carrega num dos botões com os números para ordenar, o seu valor é guardado numa variável, caso sejam pressionados vários botões apenas o valor do último é guardado. Quando depois a criança escolhe uma posição da reta, o valor do *array* correspondente àquela posição é depois comparado com o da variável, se estes dois forem simétricos um do outro, quer dizer que a criança conseguiu introduzir o número na posição correta quando isto acontece, no texto do botão da reta é escrito o valor da variável com uma cor verde e a interatividade do botão é desativada; se não forem simétricos quer dizer que a criança escolheu a posição errada e como tal o texto do botão escolhido da reta passará a ser o da variável mas estará escrito a vermelho para a criança perceber que escolheu a posição da reta errada.

Quando forem introduzidos todos os números corretamente na reta, é ativada a interatividade do botão responsável pela passagem para a segunda ronda, que até então estava desativada. A passagem para a próxima ronda não é automática de maneira a dar tempo à criança para poder visualizar a reta completa. A segunda ronda funciona da mesma maneira que a primeira, o valor da primeira posição na reta da segunda ronda é o número inteiro a seguir ao número que estava na última posição na primeira ronda, na [Fig. 4.23](#page-85-0) pode-se observar a reta completa da primeira e da segunda ronda.

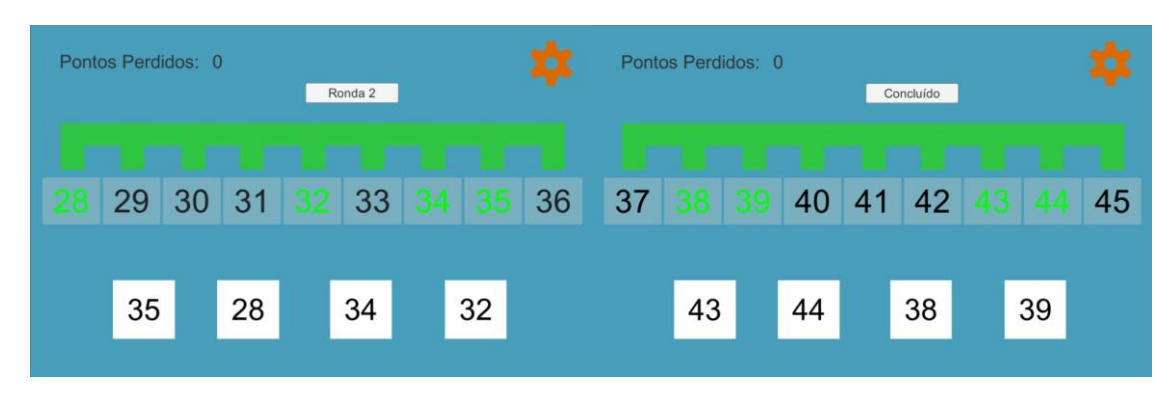

Fig. 4.23 - Retas da ronda 1 e ronda 2, respetivamente, completas

<span id="page-85-0"></span>Após a conclusão da segunda ronda, a classificação também não é mostrada automaticamente, sendo necessário à criança pressionar no botão "Concluído" para poder visualizar a classificação obtida no minijogo. Na classificação apenas são mostrados os pontos ganhos, mas durante o jogo, sempre que a criança errava perdia pontos e podia visualizar quantos pontos tinha perdido. No canto superior esquerdo da [Fig. 4.24](#page-86-0) observa-se essa representação dos pontos perdidos. O total de pontos perdidos devido às respostas erradas depende do nível de dificuldade escolhido, o x representa o número de respostas erradas:

• Nível 1:  $\frac{x}{12} * 100$ ;

• Nível 2: 
$$
\frac{x}{11} * 100
$$
;

- Nível 3:  $\frac{x}{10} * 100$ ;
- Nível 4:  $\frac{x}{8} * 100$ ;
- Nível 5:  $\frac{x}{6}$   $\ast$  100.

Nestes dois minijogos é usado o mesmo sistema de estrelas que no minijogo do carrinho. São mostradas 3 estrelas se tiver obtido 75% ou mais pontos e nesta situação é posto o valor de 1 ou na variável "DoneMini2", no caso de se estar a jogar o minijogo do Crescente, ou na variável "DoneMini3" no caso de se estar a jogar o minijogo do Decrescente, sendo a variável depois guardada como PlayerPrefs. Aparecem 2 estrelas para classificações iguais ou superiores a 63% mas menores que 75% e ganha apenas 1 estrela se tiver obtido mais de 50% mas menos de 63%. É depois feita a verificação aos valores das variáveis "Historia" e

"Diversao", caso seja a variável "Historia" a que o seu valor é igual a 1, o cenário do jogo muda para o cenário do Modo História, mas caso seja a variável "Diversao" a que tem o seu valor igual a 1 o cenário muda antes para o cenário do menu inicial.

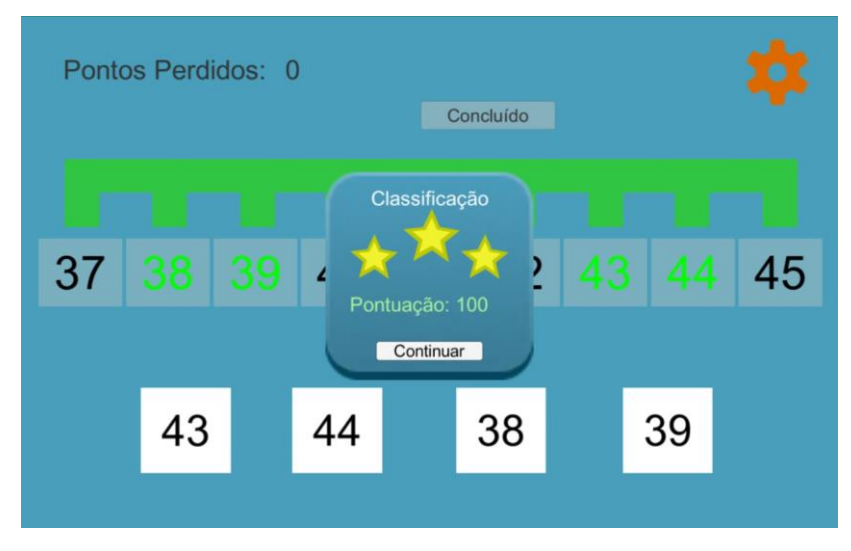

Fig. 4.24 - Classificação do minijogo

<span id="page-86-0"></span>Nos dois minijogos também existe um menu de Definições idêntico ao do minijogo do Carrinho e ao do Modo História.

# 4.3 Resultados da Validação

Nesta secção, vai ser descrito como o protótipo foi experimentado e testado.

Durante o desenvolvimento do jogo, houve um contacto com as especialistas do Centro Diferenças, de maneira a verificar o cumprimento dos requisitos pedidos e também para dar novas ideias do que fazer. Este contacto foi feito através de reuniões agendadas e de trocas de e-mails.

Infelizmente não foi possível testar o jogo no Centro Diferenças, tendo sido a principal causa a incompatibilidade de datas, pois na altura da versão final do jogo já o Centro tinha poucas crianças que pudessem testar o jogo.

Graças à ajuda da Professora Doutora Fátima Rodrigues e dos restantes organizadores, o jogo "Cálculo a Brincar" foi possível ser testado no ClubeMath, um

clube de matemática da Faculdade de Ciências e Tecnologia, onde se realizam várias atividades para crianças. Foi então possível testar o jogo num dos eventos deste Clube, este evento era um Peddy Paper Matemático em que uma das etapas era jogarem o jogo. O jogo a ser jogado foi o Minijogo do Carrinho, em que o nível de dificuldade variava de acordo com o nível de escolaridade da criança.

Foram realizados três questionários, para consulta em [Anexos](#page-108-0) (Capítulo 7), pelas especialistas do Centro Diferenças, para serem entregues às crianças para preencherem antes de jogarem o jogo. Estes questionários não recolhem nenhum dado relativo à criança, sendo apenas perguntas relativas ao seu conhecimento matemático e à pontuação obtida após jogar o jogo. Foi feito um questionário para as crianças com o nível de escolaridade entre o 1º e o 4º ano, com idades compreendidas entre os 7 e os 10 anos, outro para as crianças entre o 5º e o 6º ano, com as idades de 11 e de 12 anos, respetivamente e um para ser entregue aos pais para preencherem relativamente ao conhecimento que o educando tem da matemática, sendo que neste questionário também não são recolhidos dados relativos nem aos pais nem à criança.

A divisão entre os níveis de dificuldade e os anos escolaridade, foi a seguinte:

- 1º ano de escolaridade joga no nível 2;
- 2º ano de escolaridade joga no nível 3;
- 3º ano de escolaridade joga no nível 4;
- 4º ano de escolaridade joga no nível 5;
- 5º ano de escolaridade joga no nível 5;
- 6º ano de escolaridade joga no nível 5.

Foram entregues 11 questionários aos pais das crianças, 20 questionários a crianças com níveis de escolaridade compreendidos entre o 1º e o 4º ano e não foi entregue nenhum questionário a crianças com nível de escolaridade entre o  $5^\circ$  e o  $6^\circ$  ano.

# 4.3.1 Questionários entregues às crianças

Como referido anteriormente, apenas foi possível jogar-se o minijogo do Carrinho. Mas, para o funcionamento deste minijogo é preciso primeiro escolher um valor inicial e final da reta numérica, mas na altura do Peddy Paper, estes valores estavam fixados de acordo com o nível de dificuldade não sendo possível ao utilizador mudá-los, apenas mudando o nível de dificuldade. O resto do minijogo é igual ao da versão final descrita na secção anterior.

Como tal os valores por níveis de dificuldade eram os seguintes:

- Nível 1: O valor inicial era 1 e o final era 10;
- Nível 2: Tinha como valor inicial o 2 e final o 20;
- Nível 3: O valor inicial era 10 e o final era 50;
- Nível 4: O valor de início da reta era 5 e o final era 98;
- Nível 5: Era igual ao da versão final.

Relativamente à 1º questão foi elaborado o gráfico presente na [Fig. 4.25,](#page-88-0) em que figuram os resultados obtidos. As repostas foram separadas pelos vários níveis testados e pode-se observar que todas as crianças gostam de jogos de matemática, o que é um bom indicador para a continuação da produção de jogos educativos na área da matemática.

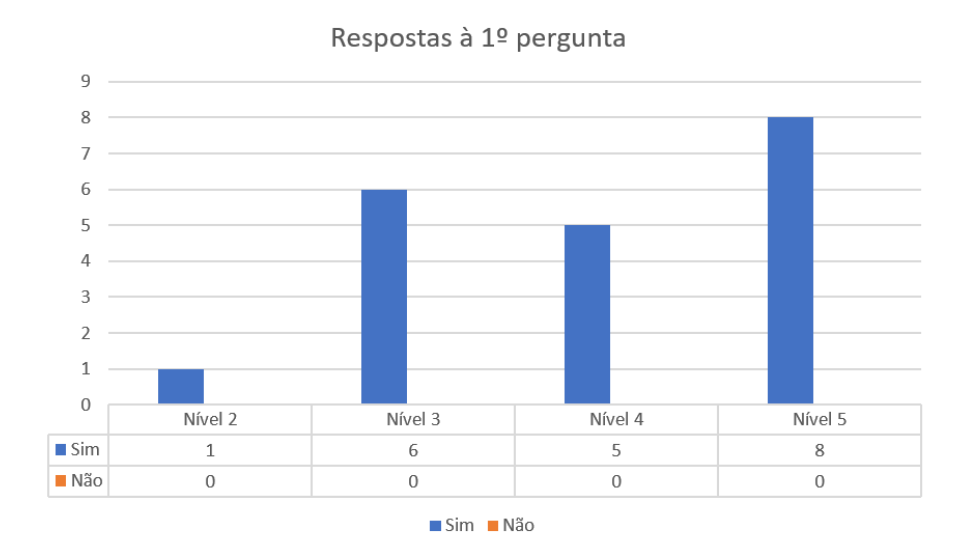

<span id="page-88-0"></span>Fig. 4.25 – Gráfico com resultados da 1º questão

Na 2º e 3º pergunta, houve algumas questões quanto ao significado da expressão "só a pensar", tendo as crianças sido esclarecidas quanto ao seu significado. Esta expressão quer interrogar a criança, se ela consegue fazer cálculos "de cabeça" sem recorrer a auxílios. Com as respostas fornecidas na 2º pergunta, foi construído o gráfico na [Fig. 4.26,](#page-89-0) de onde se conclui que todas as crianças são capazes de realizar operações de adição mentalmente. E com as repostas da 3º questão construiu-se o gráfico da [Fig. 4.27,](#page-90-0) onde se conclui que uma criança que está apta para jogar no último nível ainda tem dificuldades a fazer cálculos de subtração.

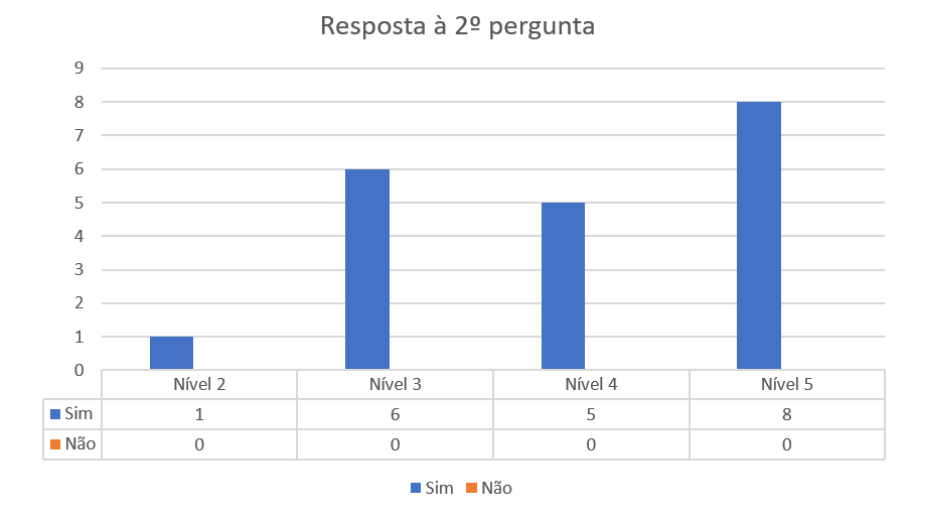

<span id="page-89-0"></span>Fig. 4.26 – Gráfico com as respostas à 2º questão

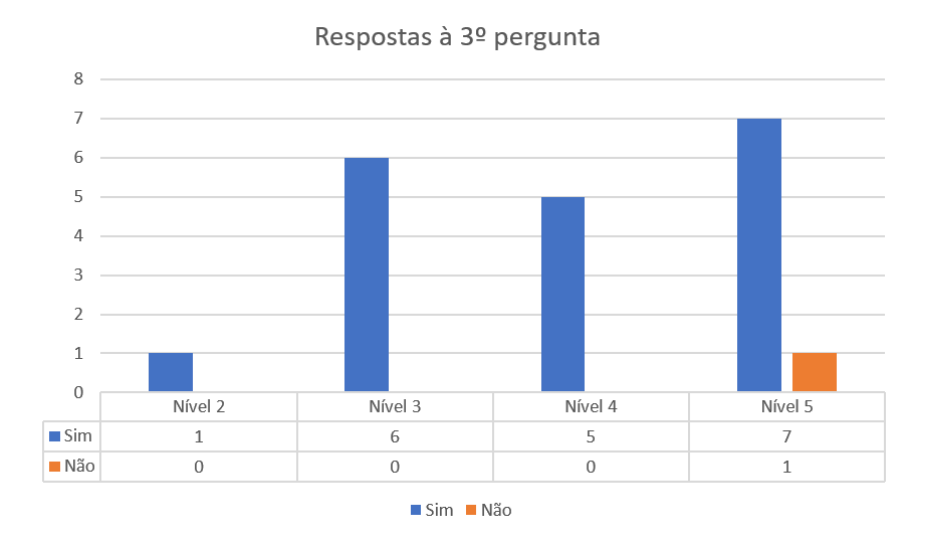

Fig. 4.27 – Gráfico com os resultados da 3º questão

<span id="page-90-0"></span>As questões 4 e 5 são muito semelhantes e têm por objetivo averiguar se a criança sabe qual o impacto de uma adição e de uma subtração, respetivamente, na reta numérica. Pelo gráfico da [Fig. 4.28,](#page-90-1) observa-se que todas as crianças acertaram nesta questão, mas no gráfico da [Fig. 4.29](#page-91-0) que corresponde à 5º questão, observa-se que uma criança no nível 5 errou esta questão.

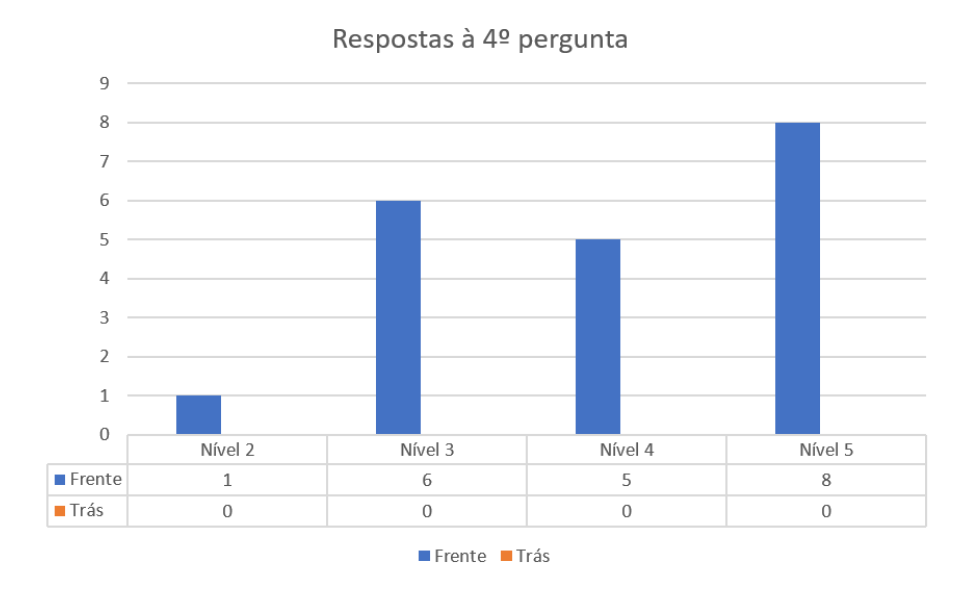

<span id="page-90-1"></span>Fig. 4.28 - Gráfico com as respostas dadas na 4º questão

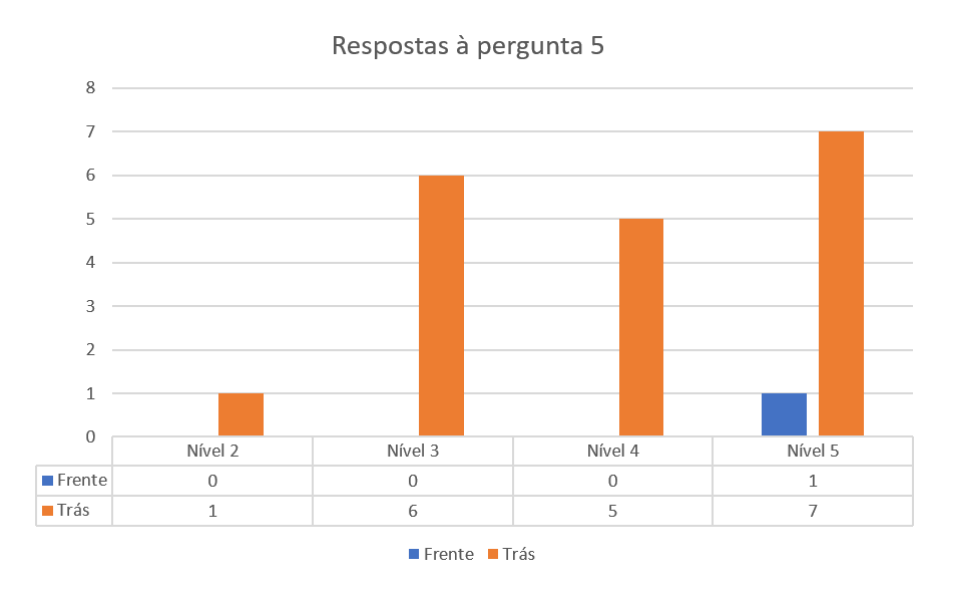

Fig. 4.29 - Gráfico com os resultados da 5º questão

<span id="page-91-0"></span>Na 6º pergunta é pedido à criança para escrever o resultado da conta "5 + 2", a partir das respostas dadas foi construído o gráfico representado na [Fig. 4.30,](#page-91-1) onde se observa que apenas uma criança errou no cálculo.

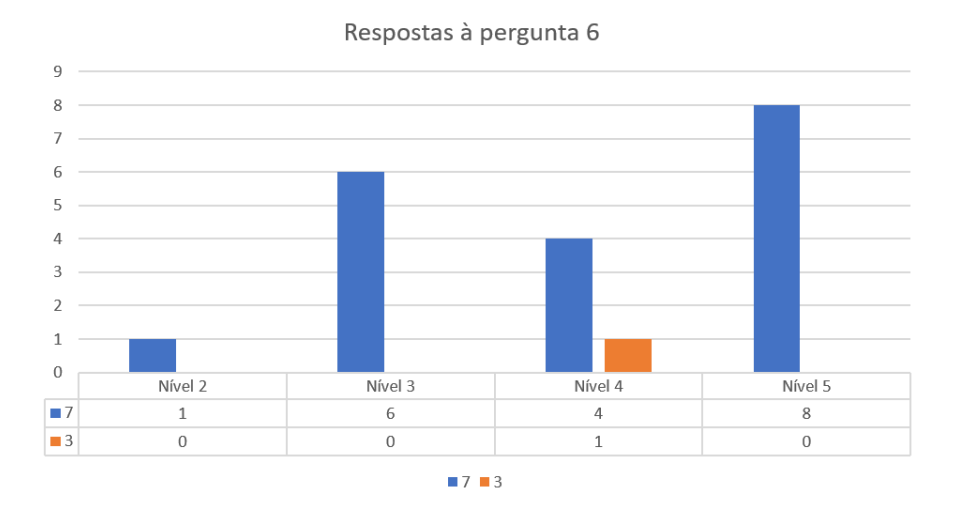

Fig. 4.30 - Gráfico com as respostas à 6º pergunta

<span id="page-91-1"></span>A 7º pergunta está muito relacionada com a 6º, pois pergunta o método usado para chegar ao valor. Nesta pergunta não existe uma resposta certa e uma resposta errada. Apenas serve para aferir o método de cálculo mais usado, sendo que, a quem apareceu logo o número não precisou do auxílio da reta numérica, ao contrário de quem usou o método da contagem dos números. Com os resultados obtidos foi possível construir o gráfico da [Fig. 4.31,](#page-92-0) onde se pode observar que só no nível 4 é que foi necessário o uso da reta numérica para chegar ao valor. Sendo que quem errou na questão anterior também pertencia ao nível 4, pode querer dizer que só depois de usar a ajuda da reta numérica, percebeu que tinha errado na 6º questão.

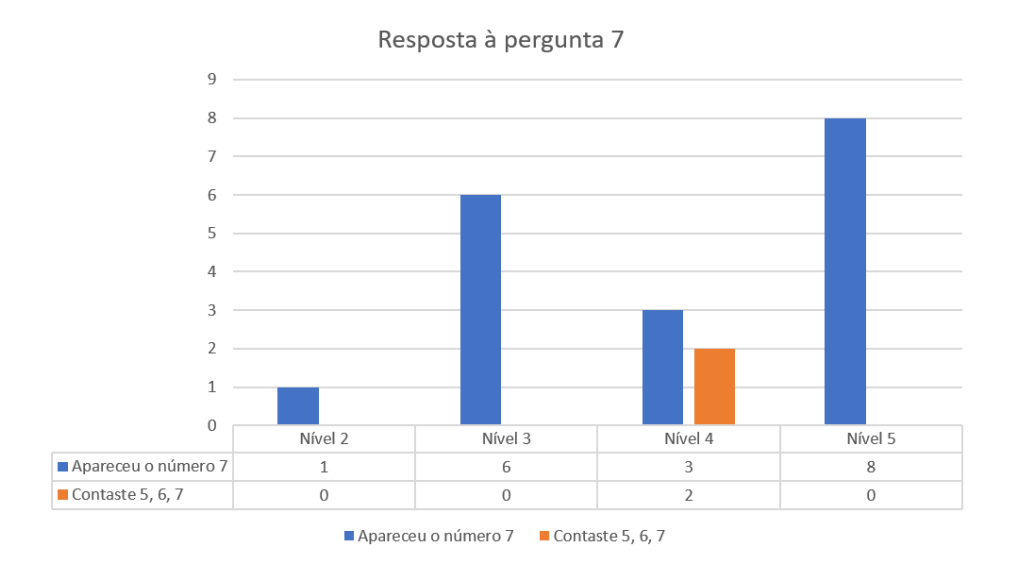

Fig. 4.31 - Gráfico com as respostas dadas à 7º pergunta

<span id="page-92-0"></span>Na 8º e última questão, apenas se pretende saber qual foi a classificação obtida após jogar o jogo. Foram construídos gráficos separados para cada nível de maneira a permitir uma melhor análise dos resultados obtidos. O nível 2, representado na [Fig. 4.32,](#page-93-0) apenas foi jogado por uma criança e teve uma classificação de 86%; no nível 3, gráfico da [Fig. 4.33,](#page-93-1) metade das crianças obtiveram 100% de classificação mas a outra metade não teve; o nível 4, representado na [Fig. 4.34,](#page-94-0) foi o nível que apresentou maior variedade de classificações, tendo apenas duas crianças conseguido obter 100% na classificação; no nível 5, representado na [Fig.](#page-94-1)  [4.35,](#page-94-1) apenas duas crianças não tiveram uma classificação de 100%, tendo as outras crianças obtido os 100%. Pode-se concluir que existe uma necessidade de consolidação de aprendizagem, pois ainda houve quem não tivesse tido a pontuação mais alta e também é possível avaliar que este jogo se enquadra bem nas necessidades de aprendizagem pois é capaz de ensinar os conceitos perguntados nos questionários e de fazer as crianças praticarem esses mesmos conceitos.

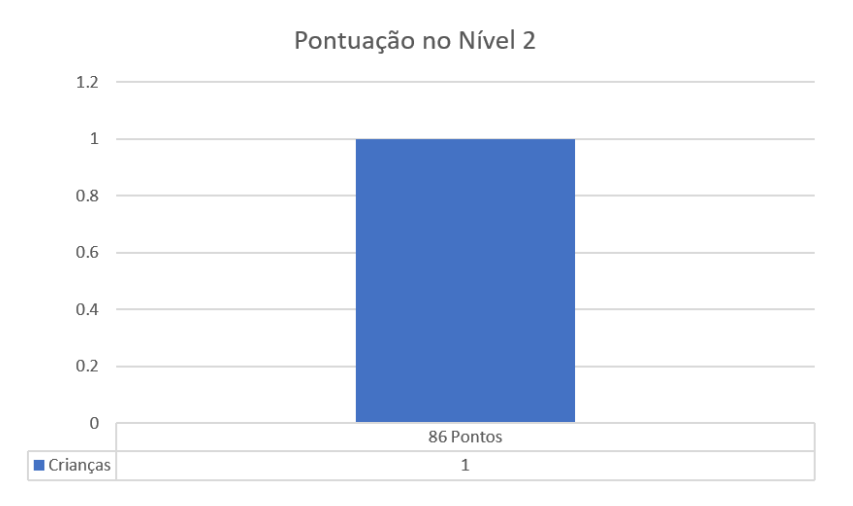

Fig. 4.32 - Gráfico com a classificação obtida no nível 2

<span id="page-93-0"></span>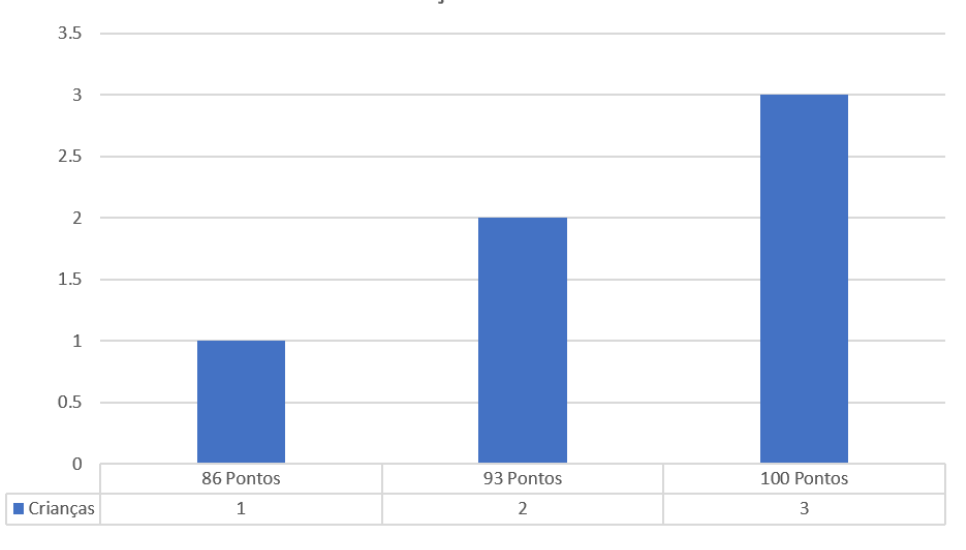

Classificações do nível 3

<span id="page-93-1"></span>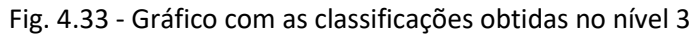

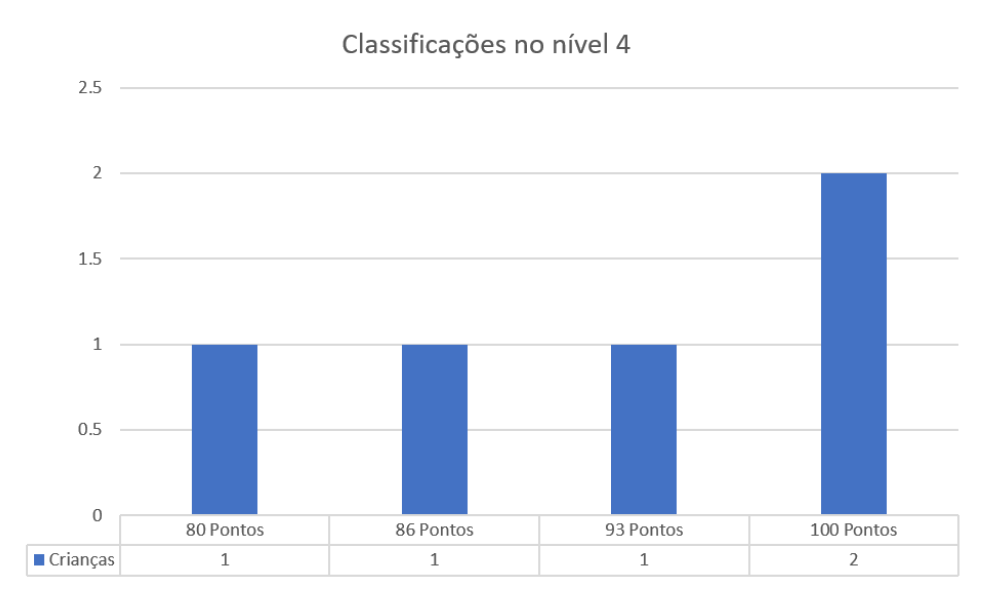

Fig. 4.34 - Gráfico com as classificações obtidas no nível 4

<span id="page-94-0"></span>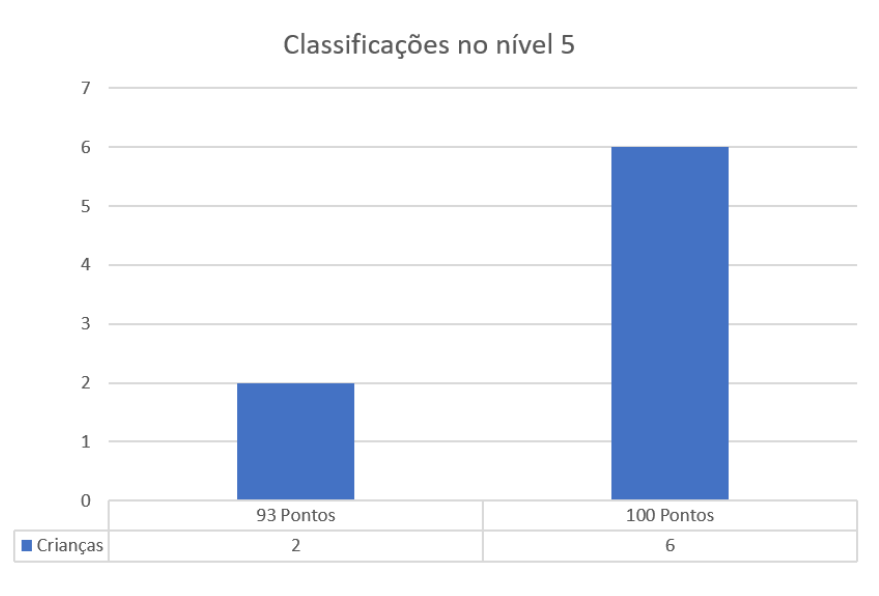

Fig. 4.35 - Gráfico com as classificações obtidas no nível 5

### <span id="page-94-1"></span>4.3.2 Questionários entregues aos pais

Como referido anteriormente também foram entregues questionários aos pais das crianças, no entanto, não foi possível dar o mesmo número de questionários aos pais que se deu às crianças.

A 1º pergunta serve para saber se os seus educandos gostam de jogar jogos de matemática, o que é importante saber-se visto o "Cálculo a Brincar" ser um jogo de matemática. Com as respostas dadas construiu-se o gráfico representado na [Fig. 4.36,](#page-95-0) em que se observa que todos os educandos gostam de jogos de matemática e que os pais têm conhecimento disso. Este facto é outro indicador positivo para a continuação do desenvolvimento de jogos educacionais na área da matemática.

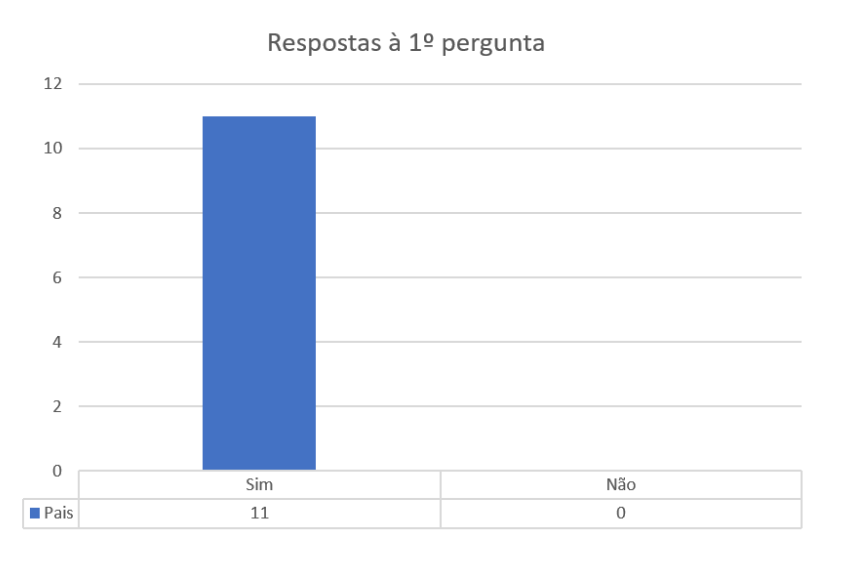

Fig. 4.36 - Gráfico com as respostas dadas à 1º pergunta

<span id="page-95-0"></span>A 2º pergunta faz referência à reta numérica, em que o número "5" perguntado, é o número que estará no botão central da reta, o porquê de ser considerado como o número de partida na questão. Com as respostas fornecidas foi construído o gráfico representado na [Fig. 4.37,](#page-96-0) onde se pode ver que 2 educandos não identificam o número 5 como número de partida.

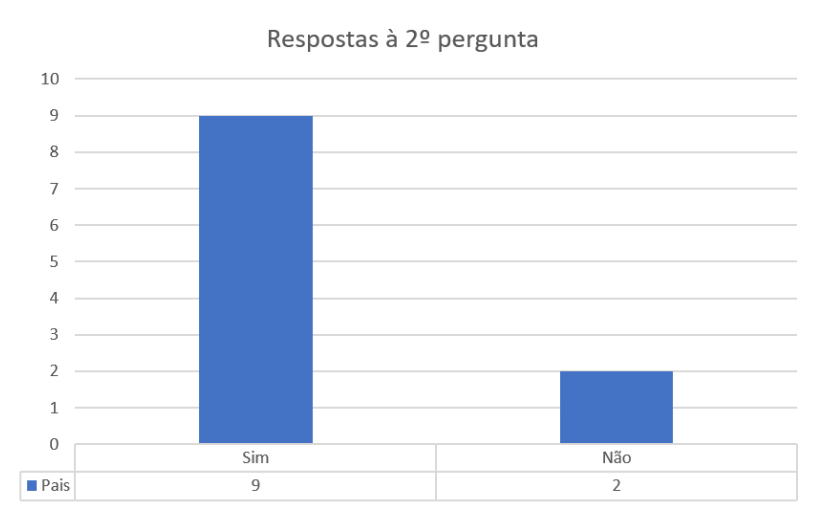

Fig. 4.37 - Gráfico com as respostas dadas à 2º questão

<span id="page-96-0"></span>A 3º e 4º questão são relativas ao avanço e recuo, respetivamente, na reta numérica, de acordo com a operação. Com as respostas dadas à pergunta 3 construiu-se o gráfico da [Fig. 4.38,](#page-96-1) nesta questão todos os educandos sabem que uma adição implica um avanço. E com as respostas da 4º pergunta construiu-se o gráfico da [Fig. 4.39,](#page-97-0) nesta questão também não houve quem tivesse errado.

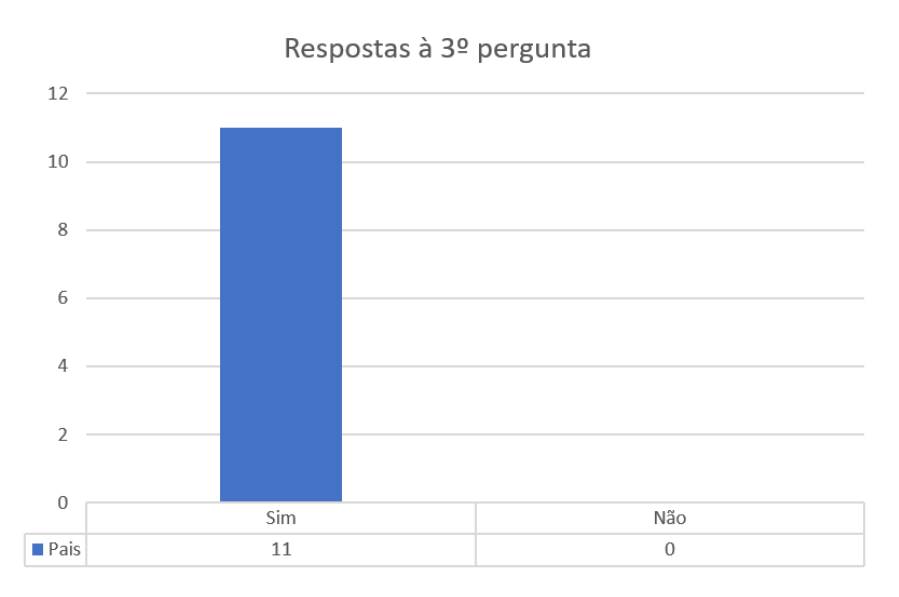

<span id="page-96-1"></span>Fig. 4.38 - Gráfico com as respostas dadas à 3º pergunta

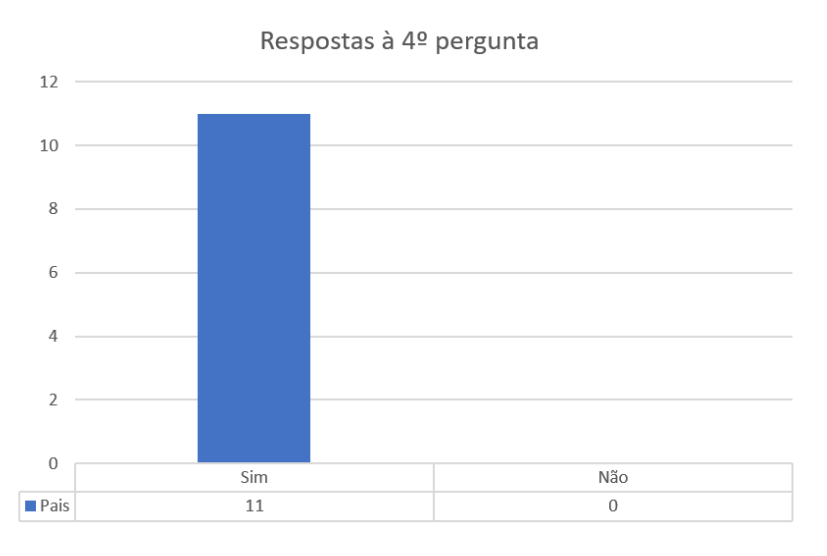

Fig. 4.39 - Gráfico com as respostas dadas à 4º questão

<span id="page-97-0"></span>A 5º questão tem como objetivo saber se os educandos conseguem efetuar o resultado do cálculo indicado no questionário. Como se pode ver pelo gráfico da [Fig. 4.40,](#page-97-1) todos os pais sabem que os seus educandos são capazes de responder a esta questão.

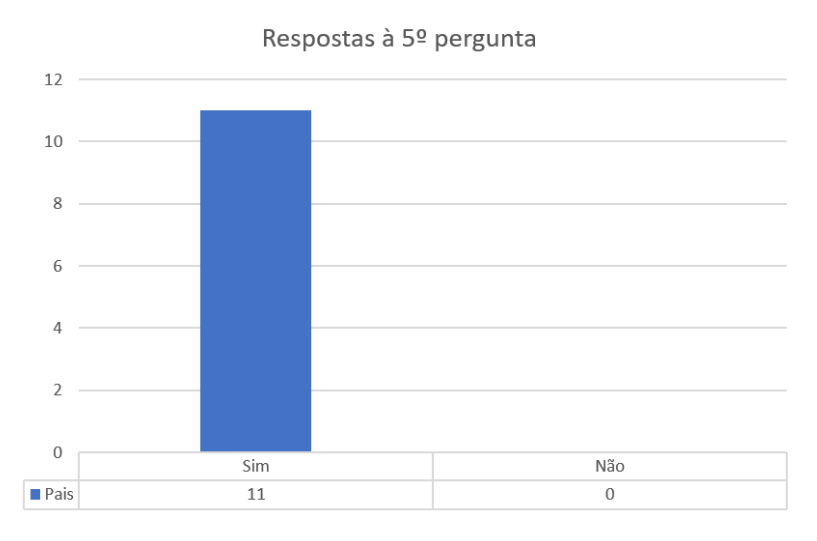

Fig. 4.40 - Gráfico com as respostas dadas à 5º pergunta

<span id="page-97-1"></span>Na 6º e última pergunta é perguntado o método usado pela criança para chegar ao valor dado na pergunta anterior. Nesta questão não existem nem respostas certas nem respostas erradas. Foi então construído o gráfico representado na [Fig. 4.41,](#page-98-0) onde figuram as respostas dadas pelos pais acerca do método usado

pelos seus educandos, podemos observar no gráfico que o método mais usado foi "dar o valor de imediato" e que apenas uma criança precisou do auxílio da reta numérica.

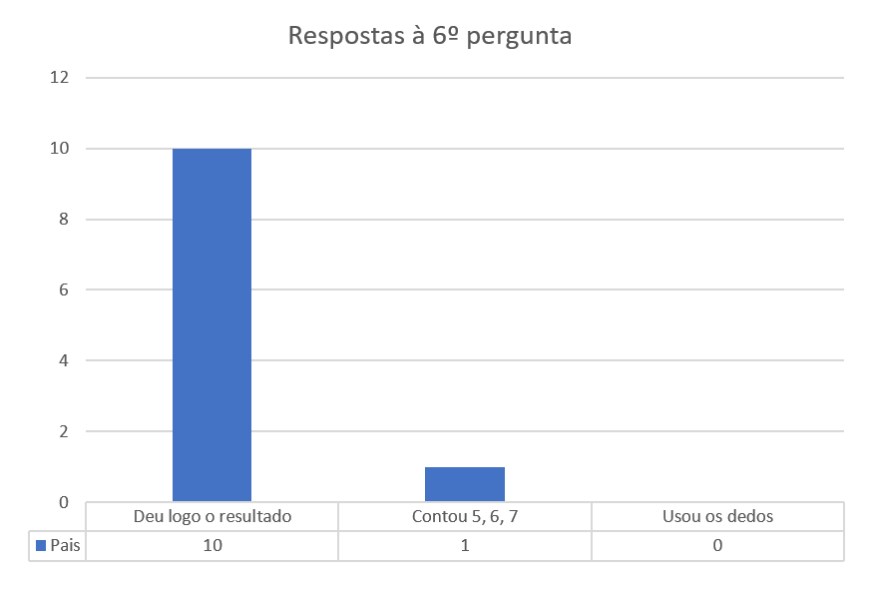

<span id="page-98-0"></span>Fig. 4.41 - Gráfico com as respostas dadas à 6º questão

5

# 5 Conclusão e trabalhos futuros

### 5.1 Conclusão

Nesta dissertação foi abordado o problema das competências matemáticas tão referenciado na atual sociedade. Nos dias de hoje existe um esforço da sociedade em melhorar as competências matemáticas dos estudantes, observa-se, no entanto que ainda existem alguns problemas. Estes problemas afetam tanto crianças com problemas de desenvolvimento como crianças sem esses problemas, pelo que surge uma necessidade de criar uma ferramenta que seja transversal aos problemas das crianças. Para satisfazer essa necessidade foi proposto pelo Social Tech Booster, em parceria com o Centro Diferenças, um centro de desenvolvimento infantil, o desenvolvimento de um jogo digital sério, focado na área da matemática.

Para a criação do jogo, foi preciso primeiro saber quais as características que definem um jogo, que *softwares* se podem utilizar para a sua conceção e também foi realizado um estudo de mercado sobre as alternativas já existentes e sobre as plataformas mais usadas para o lançamento de um jogo. Nesta perspetiva foi escolhido o *game engine* Unity3D pois o mesmo reúne todas as condições necessárias para responder aos requisitos definidos, em parceria com o Centro Diferenças, para a estrutura do jogo "Cálculo a Brincar". Desde a exportação do jogo para Android, até ao seu desenvolvimento gráfico.

O "Cálculo a Brincar" vai permitir a todos os utilizadores, adquirirem conhecimento sobre as operações de adição e subtração e as relações de ordem crescente e decrescente. Vão poder pôr em prática esses conhecimentos através de 3 minijogos desenvolvidos. Vai existir um minijogo para o treino das operações de adição e subtração, onde a criança vai ter de encontrar a resposta certa para 15 cálculos, outro minijogo para exercitar a ordenação crescente, onde o jogador ordena 18 números e o último para o treino da ordenação decrescente, em que também são 18, os números a ordenar. As crianças tanto podem jogar o jogo em sessões de terapia, como fora destas sessões, uma vez que o jogo é de fácil utilização.

Com a ajuda do ClubeMath foi possível testar o jogo, num dos eventos do clube. Através de questionários entregues, foi possível concluir que todas as crianças gostavam de jogar jogos de matemática e também se notou através dos gráficos criados, que em todos os níveis existiam classificações obtidas diferentes de 100%, o que indica que existe a necessidade de criar formas ou ferramentas para incentivar as crianças a praticarem e a melhorarem.

# 5.2 Trabalhos futuros

Apesar de o jogo ter os seus objetivos cumpridos não quer dizer que não seja possível acrescentar funcionalidades.

Apesar de o jogo ter sido desenvolvido para plataforma móvel mais especificamente para o sistema operativo Android, pelas razões enunciadas nas secções anteriores, um futuro para o jogo seria o seu desenvolvimento para o sistema operativo IOS, de modo a abranger os dois sistemas operativos mais usados nos dias de hoje. Para o seu desenvolvimento seria necessário adquirir um computador da marca Apple, para poder exportar o jogo para IOS, pois se não for da marca Apple não é possível a exportação do jogo e a sua posterior publicação na loja de aplicações de IOS.

Nos dias de hoje tem-se assistido a um aumento na criação de aplicações e jogos que fazem uso ou da realidade aumentada, ou da realidade virtual ou da realidade mista. Acompanhando esta tendência poderia ser um caminho futuro a seguir, a implementação de uma destas tecnologias no jogo "Cálculo a Brincar". O Game Engine escolhido para o desenvolvimento do jogo, permite o desenvolvimento de jogos usando as tecnologias referidas anteriormente.

Também poderiam ser criados mais minijogos para a criança jogar, sendo que um desses minijogos a implementar poderia ser um de bónus em que a criança só o desbloquearia depois de passar todos os minijogos com uma pontuação alta, de maneira semelhante à desenvolvida no Modo História do jogo.

A criação e implementação de mais recursos de maneira a melhorar a parte gráfica do jogo e a criar uma maior variedade de opções de escolha de personagens para o jogador escolher, também seria uma via interessante a explorar.

Por último podia ser criada uma plataforma, como por exemplo um site, em que eram armazenadas as utilizações do jogo como por exemplo quantas horas se jogou, que minijogos foram jogados e a classificação obtida. Esta informação apenas poderia ser acedida pelos pais para saberem se os seus filhos estão a jogar e a aprender e pelas especialistas que iam verificar se houve melhorias e verificar se a criança usa a ferramenta.

# 6

# 6 Referências

- [1] J. Capucho, "Notas de Português e Matemática desceram e houve mais chumbos," Diário de Notícias, 2018.
- [2] S. Silva, "A má relação com a Matemática está a afastar os jovens de cursos importantes para o país," Público, 2018.
- [3] V. Wattanasoontorn, I. Boada, R. García, and M. Sbert, "Serious games for health," *Entertain. Comput.*, vol. 4, no. 4, pp. 231–247, 2013.
- [4] N. Esposito, "A Short and Simple Definition of What a Videogame Is," Proc. DiGRA 2005 Conf. Chang. Views – Worlds Play, p. 6, 2005.
- [5] D. King, P. Delfabbro, and M. Griffiths, "Video game structural characteristics: A new psychological taxonomy," Int. J. Ment. Health Addict., vol. 8, no. 1, pp. 90–106, 2010.
- [6] E. A. A. Gunn, B. G. W. Craenen, and E. Hart, "A Taxonomy of Video Games and AI," Proc. AI Games Symp., no. January 2009, pp. 4-14, 2009.
- [7] T. Susi, M. Johannesson, and P. Backlund, "Serious Games An Overview," Elearning, vol. 73, no. 10, p. 28, 2007.
- [8] "America's Army," 2007. [Online]. Available: https://www.army.mil/article/16678/americas\_army\_game\_sets\_five\_guinn ess\_world\_records.
- [9] "CDC Game Solve The Outbreak." [Online]. Available: https://marketingland.com/wp-content/mlloads/2015/01/Solve\_The\_Outbreak.jpg.
- [10] "DonkeyKongJrMath." [Online]. Available: https://www.nintendo.pt/Jogos/NES/Donkey-Kong-Jr-Math-276940.html.
- [11] "Leardship training." [Online]. Available: https://www2.deloitte.com/insights/us/en/focus/behavioraleconomics/gaming-away-leadership-gap-developing-leaders.html.
- [12] J. Gregory, *Game\_Engine\_Architecture*. 2017.
- [13] "Cryengine Logo." [Online]. Available: https://www.cryengine.com/news/cryengine-54-major-release.
- [14] "Hunt showdown." [Online]. Available: https://www.huntshowdown.com/.
- [15] "Crysis2." [Online]. Available: https://www.ea.com/games/crysis/crysis-2.
- [16] "GameMaker Studio Logo." [Online]. Available: https://www.yoyogames.com/gamemaker/features.
- [17] "UnderTale Logo." [Online]. Available: https://www.playstation.com/enus/games/undertale-ps4/.
- [18] "Hyper Light Drifter." [Online]. Available: https://www.gog.com/game/hyper\_light\_drifter.
- [19] "UE4Logo." [Online]. Available: https://www.epicgames.com/news/epicgames-launches-unreal-engine-4-integrated-partners-program.
- [20] "Injustice  $2.^{''}$  2." [Online]. Available: https://cdn.images.express.co.uk/img/dynamic/143/590x/Injustice-2- Atom-891023.jpg.
- [21] "Dead By Daylight." [Online]. Available: http://store.steampowered.com/app/381210/Dead\_by\_Daylight/.
- [22] "Unity 3D logo." [Online]. Available: https://unity3d.com/files/images/ogimg.jpg.
- [23] "Cuphead." [Online]. [Online]. Available: https://www.trendsmap.com/ipx/http://cdn.edgecast.steamstatic.com/stea m/apps/268910/header.jpg?t=1515602655.
- [24] "Hearthstone." [Online]. The available: https://d2q63o9r0h0ohi.cloudfront.net/images/logos/logo-small-914ab388ea8891cdeca192ea4d7c1cd611d05b687de1b8a5f4a25daa01e51 2d3d83ffe3182654e826da7ddc4d363ae98be0fc9df647d317470ba492a458 c7e7f.png.
- [25] "Market share." [Online]. Available: https://newzoo.com/insights/articles/the-global-games-market-willreach-108-9-billion-in-2017-with-mobile-taking-42/.
- [26] "Newzoo\_2017\_Global\_Games\_Market\_Per\_Segment\_October\_2017."

[Online]. Available: https://newzoo.com/resources/.

- [27] "Newzoo\_Global\_Games\_Market\_Revenue\_Growth\_2016- 2020\_October\_2017." [Online]. Available: https://newzoo.com/resources/.
- [28] "StatCounter-os\_combined-ww-monthly-201501-201801." [Online]. Available: http://gs.statcounter.com/os-marketshare/mobile/worldwide/#monthly-201501-201801.
- [29] P. Santos, "Atlas Do Setor Dos Videojogos Em Portugal (# 1 )," p. 70, 2016.
- [30] "StatCounter-os\_combined-PT-monthly-200901-201801." [Online]. Available: http://gs.statcounter.com/os-marketshare/mobile/portugal/#monthly-200901-201801.
- [31] "Cuisenaire." [Online]. [Online]. Available: http://www.utfpr.edu.br/cornelioprocopio/cursos/licenciaturas/Ofertadosneste-Campus/matematica/laboratorios/arquivos/32 - 800x579.jpg/image\_large.
- [32] "calculador." [Online]. [22] The Available: http://lapiscompanhia.com/image/cache/catalog/Matemática/calculador aa-600x600.jpg.
- [33] "MathVsZombies." [Online]. Available: https://lh3.ggpht.com/k7RNKHukzplfM9ANsm7mo40o8AiYHXSOuNod3s8 W6-u74efFFTWk6461yjwUmkz9Wwk=h900.
- [34] "Math-Workout." [Online]. Available: http://www.appsgare.com/wpcontent/uploads/2015/04/Math-Workout.jpg.
- [35] "PC Math Game." [Online]. Available: https://gamefabrique.com/storage/screenshots/genesis/math-blasterepisode-1-05.png.
## 7

## 7 Anexos

Questionário relativo ao jogo "Cálculo a Brincar" para os pais preencherem:

- 1) A criança gosta de Jogos de Matemática:
	- a. Sim
	- b. Não
- 2) Identifica o 1º número da conta, 5+1, como número de partida?
	- a. Sim
	- b. Não
- 3) Faz a correspondência "+" andar para a frente?
	- a. Sim
	- b. Não
- 4) Faz a correspondência "-" andar para trás?
	- a. Sim
	- b. Não
- 5) Consegue prever o resultado da conta 5+2?
	- a. Sim
	- b. Não

Se tiver respondido que sim na pergunta anterior:

- 6) De que forma chega à resposta?
	- a. Deu logo o resultado
- b. Contou 5, 6, 7
- c. Usou os dedos.

Questionário entregue às crianças com nível de escolaridade entre o 1º e o 4º ano:

- 1) Gostas de Jogos de Matemática?
	- a. Sim
	- b. Não
- 2) Sabes fazer contas de "+" só a pensar?
	- a. Sim
	- b. Não
- 3) Sabes fazer contas de "-" só a pensar?
	- a. Sim
	- b. Não
- 4) Nas contas de "+" andamos para a frente ou para trás na reta numérica?
	- a. Frente
	- b. Trás
- 5) Nas contas de "-" andamos para a frente ou para trás na reta numérica?
	- a. Frente
	- b. Trás
- 6) Consegues adivinhar o resultado?

## $5+2=$

- 7) Na tua cabeça apareceu o número 7 ou contaste 5, 6, 7?
	- a. Apareceu o número 7
	- b. Contaste 5, 6, 7
- 8) Qual foi o resultado obtido no jogo? \_\_\_\_
- 9) Qual foi o nível que escolheste?

Questionário entregue às crianças com nível de escolaridade entre o 5º e o 6º ano:

- 1) Gostas de Jogos de Matemática?
	- a. Sim
	- b. Não
- 2) Sabes fazer contas de "+" só a pensar?
	- a. Sim
	- b. Não
- 3) Sabes fazer contas de "-" só a pensar?
	- a. Sim
	- b. Não
- 4) Nas contas de "+" andamos para a frente ou para trás na reta numérica?
	- a. Frente
	- b. Trás
- 5) Nas contas de "-" andamos para a frente ou para trás na reta numérica?
	- a. Frente
	- b. Trás
- 6) Qual foi o resultado obtido no jogo? \_\_\_\_
- 7) Qual foi o nível que escolheste? \_\_\_\_